## **Megger**.

## **TDR2000/2, TDR2000/2R, TDR2000/2RM & TDR2000/2P Time Domain Reflectometer**

**USER GUIDE**

**GUIDE DE L'UTILISATEUR**

**BENUTZERHANDBUCH**

**GUÍA DEL USUARIO**

**GUIDA PER L'UTENTE**

**ANVÄNDARMANUAL**

**GEBRUIKERSHANDLEIDING**

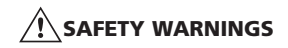

- This instrument meets the safety requirements of IEC 61010 part 1 to 300V CAT III.
- **■** Although this tester does not generate any hazardous voltages, circuits to which it can be connected could be dangerous due to electric shock hazard or due to arcing (initiated by short circuit). While every effort has been made by the manufacturer to reduce the hazard, the

#### **user must assume responsibility for ensuring his or her own safety.**

- **For use on energised systems rated up to 300V Installation Category III<sup>\*</sup> use the fused clip set Megger Part Number 6111-218, must be used.**
- Relates to the transient over voltages likely to be met in fixed wiring installations. **CAUTION** (Risk of electric shock)

#### **4mm plug to BNC Adaptor:**

- This 4mm plug to BNC adaptor is intended for use with telecom network cables only, it is not designed or intended for direct connection to an energised mains supply. However, in normal use it may be subject to telecom network voltages (TNV) as defined by IEC 60950 3rd edition  $(1999-04)$ .
- The BNC plug and socket are, by necessity, accessible. The outer sheath for this connector is normally at SELV levels, however under single fault conditions it may carry hazardous voltages. The operator must therefore verify that the accessible plug or socket is at SELV levels prior to touching, or alternatively wear appropriate insulated gloves.
- The instrument should not be used if any part of it is damaged.
- Test leads and crocodile clips must be in good order, clean and with no broken or cracked insulation.
- Check that **all** lead connections are correct before making a test.
- **■** A Fused Lead Set must be used to connect to energised live systems. Refer to the accessories section for options.
- Disconnect the test leads before accessing the battery compartment.
- **■** Refer to operating instructions for further explanation and precautions.
- **■ Safety Warnings and Precautions** must be read and understood before the instrument is used.

They **must** be observed during use.

#### **NOTE THE INSTRUMENT MUST ONLY BE USED BY SUITABLY TRAINED AND COMPETENT PERSONS.**

## **CONTENTS**

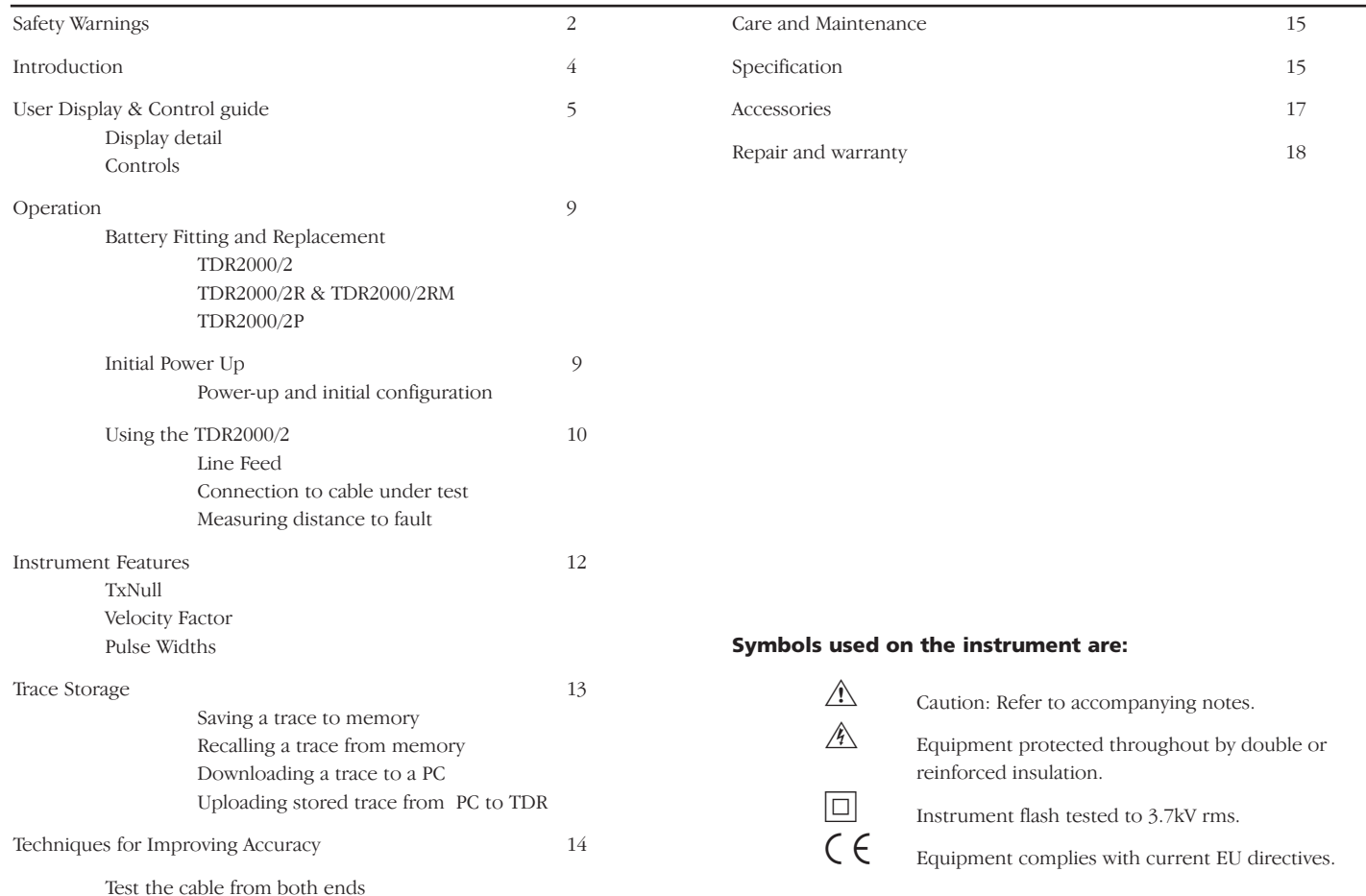

### **INTRODUCTION**

Thank you for purchasing the TDR2000/2 cable fault locator. Before attempting to use your new instrument please take the time to read this user guide, this will save you time, advise you of any safety precautions you need to take and prevent damage to yourself and the instrument.

The TDR2000/2 is an advanced instrument capable of identifying a wide range of cable faults. The instrument uses a technique called Pulse Echo (also known as Time Domain Reflectometry or TDR). A pulse is transmitted into a cable from one end. Any changes in cable impedance will cause a proportion of the pulse to be reflected. These reflections are displayed as a trace on the instrument.

The TDR2000/2 can be used on any cable consisting of at least two insulated metallic elements, one of which may be the armouring or screen of the cable.

Dual inputs and large graphic display allow a wide range of comparative tests to be performed between cable pairs and/or stored results.

The instrument has 15 memories, enabling test results to be displayed and compared with "live or real time" results.

The download feature allows transfer of waveform data to and from a computer, using the TraceMaster software, for analysis and storage for future reference.

## **USER CONTROLS AND DISPLAY**

The display and controls of the TDR2000/2 have been ergonomically arranged so that the instrument is easy to use.

The displayed information consists of the following:

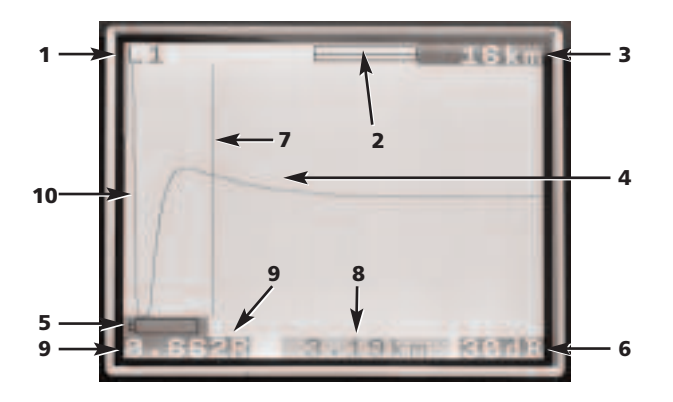

- (1) Selected channels
- (2) Magnification or Zoom bar
- (3) Range
- (4) Reflected pulse
- (5) Low battery indication
- (6) Gain setting
- (7) Cursor (Distance) bar
- (8) Distance to cursor
- (9) Velocity Factor
- (10) Transmitted pulse

#### **The Instrument controls consist of the following.**

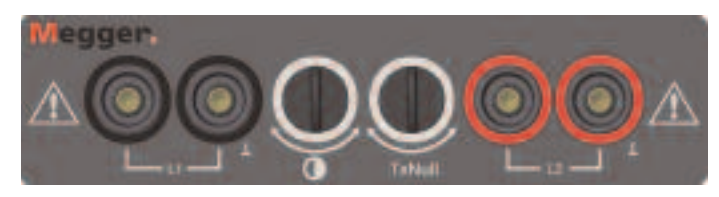

- **L1** Input channel 1
- **L2** Input channel 2

\* Only test leads supplied with the instrument should be used.

**Contrast:** Display contrast adjustment allows the user to adjust the contrast of the LCD Display for optimum viewing comfort.

**Tx Null:** Allows the user to reduce the amplitude of the transmitted pulse on the displayed trace, allowing reflections close to the start of the cable (normally referred to as the "Dead Zone" to be identified. Refer to the section on Tx Null for further details.

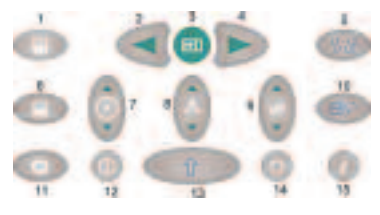

1. **Cursor left:** Moves cursor left, on the display. Auto repeats if held down.

**SHIFT/Cursor left – Dual cursor mode:** Press with the SHIFT key to select alternative cursor in dual cursor mode. Press the SHIFT and Cursor key again to swap active cursors.

- 2. **The Find key** searches for the furthest major change of impedance. This may be a fault or the end of the cable if this is a short or open circuit hazardous voltage is present.
- 3. **Cursor Right:** Move cursor right, on the display. Auto repeats if held down.

**SHIFT/Cursor right – Dual cursor mode:** Press with the SHIFT key to select alternative cursor in dual cursor mode. Press the SHIFT and Cursor key again to swap active cursors.

- 4. **Velocity factor:** A bi-directional key for setting of the cable velocity factor in the range 0.300 to 0.999 of the speed of light. Auto repeats if held down. Refer to the section on 'Velocity factor' for further information.
- 5. **L1-L2 Mode:** Selects the test mode by cycling between L1, L2, L1 & L2, and XTALK. The selected mode is shown in the top left of the display screen.

**SHIFT/Mode – Difference measurement:** (L1-L2 or L1-M1, 2…15) To display the difference between two channels the TDR must be in either L1&L2 or L1&M#) modes. Press the MODE key with the SHIFT key depressed. The instrument will display L1-L2, or L1-M1.

6. **Zoom:** The ZOOM key toggles the display between the whole display range and a zoomed in view. This allows more accurate positioning of the cursor bar and hence the distance measured.

The modes are shown as 'normal' and 'zoom' at the top of the display window.

**SHIFT/Zoom – Intermittent mode:** By pressing the ZOOM key with the SHIFT button held down, the instrument switches to 'Intermittent mode'.

While in this mode the TDR will accumulate any transient reflections as a permanently displayed trace. To exit the Intermittent mode press the ZOOM key with the SHIFT button down, or by change the range, gain or mode settings.

- 7. **Help Key:** These screens provide help on the use of the TDR2000/2. Press the help key followed by the function key on which you require help.
- 8. **Backlight key:** Toggles backlight on or off. Backlight automatically switches off after 1, 2 or 5 minutes (as set in the configuration menu).
- 9 **Gain:** A bi-directional key allowing adjustment of the instrument gain from 0 dB to 90 dB in steps of 6 dB. Auto repeats if held down.

Refer to the Operation section for further details.

- 10. **Shift:** Used in combination with other keys to access alternative modes.
- 11. **Range:** A bi-directional key which adjusts the instruments measurement range from 16 km (48 kft) down to 50 m (150 ft). Auto repeats if held down. A full range of details can be found in the product specification.
- 12. **On/Off:** Switches instrument on and off. The instrument automatically switches off after a default time of 5, 10 or 15 minutes, as set in the configuration menu, or if the battery voltage is too low to continue testing.
- 13. **Menu:** Pressing the Menu key displays the instrument menu. For full details, refer to the menu guide opposite.
- 14. **Download/Upload:** Initiates the download or upload of stored results between the TDR and the PC. Refer to the section on downloading later in this user guide.

15. **Save:** Toggles the display between an active display and one of 15 stored memory locations.

**Shift/Save:** Initiates a save routine to store the currently displayed trace. By saving to a memory location, traces can be recalled later.

#### **MENU**

The MENU includes all those settings that would not be accessed in daily use. To enter this mode press the MENU key. (13)

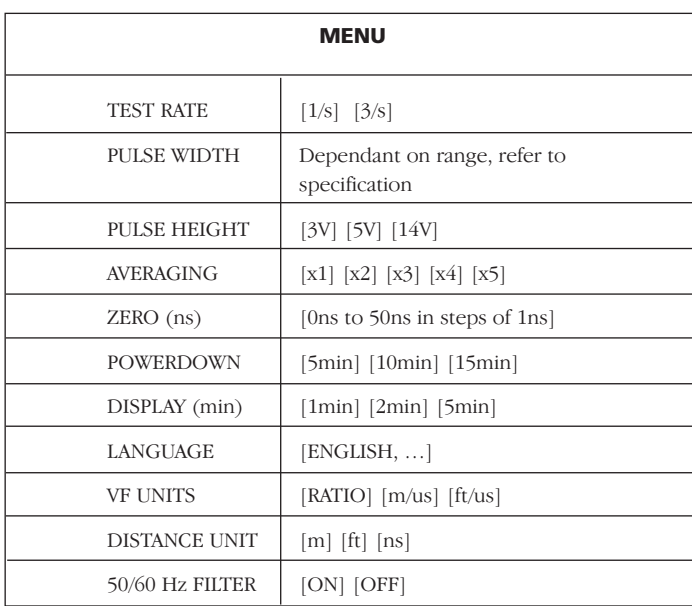

#### **MENU definitions:**

**Test Rate:** This sets the screen update rate to once per second or three times per second.

**Pulse Width:** This option allows the user to override the default pulse width set by the instrument for a particular measurement range and select an alternative pulse width.

(See the Instrument Specification at the end of this user guide for full details on the pulse options for each measurement range).

**Pulse Height:** Three pulse heights options exist. 3 V, 5 V and 14 V. 14 V is not available when the instrument test range is less than 400 m.

**Averaging:** When trying to locate cable features when a high gain is required, any noise on the Cable Under Test (C.U.T) will be amplified as well as the reflected pulse. This noise may make accurate location of the cable feature more difficult. To overcome this, the instrument has the ability to average two or more results. Any noise will be reduced. Options of 1x, 2x, 3x or 4x over-sampling can be set in the MENU.

**Zero (ns):** This setting enables the zero point of the instrument to be set at the end of the test leads, so the test lead length is automatically deducted from any distance calculation. The nominal zero point setting for the standard test leads is 20 ns, however to zero non standard test leads proceed as below:

- 1 Set the instrument measurement range to 50metres.
- 2 Enter the MENU (key 13)
- 3 Set the Distance Units to ns.
- 4 Set the ZERO (ns) to 0.
- 5 Press the MENU key again to exit the configuration menu.
- 6 Select display mode L1
- Measure the time (in ns) to the ends of the test leads. To identify this point on the trace open circuit and close circuit the end of the test leads and note the distance.
- 8 Enter the MENU again (key 13).
- 9 Set the ZERO (ns) to the measured time.

All measured distances will now be shown relative to the end of the test leads.

**Power down:** Allows the user to set the automatic power-down to 5, 10 or 15 minutes after the last key press.

**Display:** Switches off the backlight after a pre-defined period, 1, 2 or 5 minutes.

**Language:** This allows the user to select the language required, from English (default) to French, German, Spanish, Italian. Other languages can be downloaded from the Tracemaster CD supplied with the instrument.

**VF Unit:** The velocity factor (VF) can be displayed as a ratio of pulse speed to the speed of light, or as a distance per microsecond in either feet or metres. Refer to the Velocity Factor section for more details.

**Distance Unit:** The distance to cursor measurement can be displayed in metres [m], feet [ft] or in time, eg [ns].

**50/60Hz Filter:** If ON, a power supply frequency filter is switched on.

## **OPERATION**

#### **Battery Fitting and Replacement For TDR2000/2**

When the battery low symbol  $\Box$  appears in the display window the cells are nearly exhausted and should be replaced as soon as possible. Use alkaline cells IEC LR6 (AA) 1.5 V or 1.2 V rechargeable cells only.

To install or replace the cells, switch the instrument off. Disconnect the test leads, loosen the battery cover retaining screws and remove the cover. Lift out and disconnect the battery holder. Replace the cells, ensuring that correct polarity is observed (shown on the battery holder).

Incorrect battery cell polarity can cause electrolyte leakage resulting in damage to the instrument

Refitting the battery holder is the reverse of removing it.

For TDR2000/2R, TDR2000/2RM and TDR2000/2P

When the battery low symbol  $\Box$  appears, switch off the unit. Connect the Battery charger to the TDR charger socket. Switch on the Charger. Allow 14 hours to fully charge the TDR2000/2R.

#### **Initial Power Up and Configuration**

The first time the TDR2000/2 is switched on the operator will be asked to choose a language. There are five languages (English, French, German, Spanish and Italian) stored in the instrument. The selected language will become the default language for the instrument.

A sixth language is 'user definable' and can be uploaded from the Tracemaster CD.

#### **Uploading languages**

#### **In Tracemaster:**

- Select UPLOAD LANGUAGE FILE from the OPTIONS menu
- **■** Select a language and press OPEN.

#### **On the instrument:**

- **■** Connect the communication lead from the serial connector of the TDR/CFL to the serial port of the PC.
- **■** Switch on the TDR2000/2
- **■** Press UPLOAD/DOWNLOAD key

The selected language should now transfer to the TDR2000/2.

Switch on the instrument. The TDR2000/2 will display the Megger logo for a few seconds, followed by a trace. Set an appropriate RANGE and Velocity Factor (keys 11 and 4) for the cable to be tested. Refer to 'Velocity factor' later.

#### **Connection to Cable Under Test**

Connect the test lead to the cable under test. Connection may be made to a live system with a voltage to earth (ground) less than 300 V with an installation (over voltage) category of III or lower. This means that the instrument may be connected to any fixed wiring of a building installation, but not to primary supply circuits such as overhead cables. A Fused Lead Set must be used to connect to energised live systems. Refer to the accessories section for options.

#### **Measuring distance to fault**

The Find key searches for the furthest major change of impedance. This may be a fault or the end of the cable if this is a short or open circuit.

When found the event is displayed and the cursor placed on the leading edge. The gain, zoom and cursor position may need to be adjusted for accurate measurement. Note that Find does not adjust the Tx Null or Velocity Factor.

Ensure that the total length of the cable can be seen on the display, and that the range selected is correct.

To enable 'difficult to see' faults (small reflection) to be identified, the gain of the instrument can be adjusted, key (9). With the gain at minimum small changes of cable impedance may be overlooked. by increasing the gain the fault becomes more obvious. Adjust the gain until all major reflections can be easily identified.

Using the CURSOR LEFT and CURSOR RIGHT keys (1 and 3) move the

cursor to the start of the first reflection. To position the cursor more accurately, press the ZOOM key (6) to zoom into the current cursor position. The cursor is now fixed and using the cursor keys, the trace will move relative to that point. The current zoom location with respect to the whole trace range is shown at the top of the display. The distance is then directly read from the display.

#### **Notes**

**Cursor:** All distance measurements are made to the vertical cursor. By moving the cursor left or right the distance displayed will increase or decrease.

**Dual cursor:** Enabled by pressing the SHIFT and CURSOR LEFT key or SHIFT and CURSOR RIGHT keys. In dual cursor mode, the distance to the active cursor is displayed together with the difference between the two cursors.

If no significant reflections can be seen use the "Tx Null" adjustment to minimise the effect of the output pulse on any potential "near end" faults. (If no reflections can be seen, try shorting (or earthing) the far end of the cable to ensure that you are "seeing" the whole length of the cable. )

The distance to the fault can then be directly read from the display.

**NOTE:** The distance calculation is performed using the velocity factor (VF) set in the TDR. If this velocity factor is not correct for the cable under test, the displayed distance will be incorrect.

Below are shown two typical trace displays. The left trace shows an open circuit at 1.200 km away; the second, a short circuit at 1.200 km away.

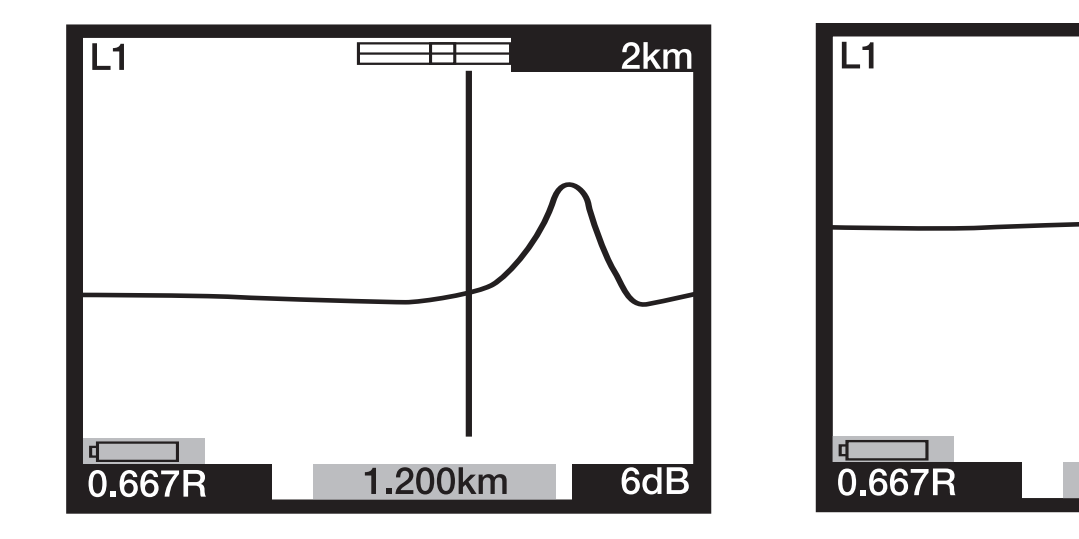

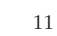

 $2km$ 

 $6dB$ 

ਜ

1.200km

## **INSTRUMENT FEATURES**

#### **Tx Null**

Without the "Tx Null" control, the transmitted pulse would be visible at the beginning of the trace, swamping any reflections within the pulse length (the dead zone). The 'Tx Null' circuit matches the characteristic impedance of the cable under test to produce an equivalent pulse. Subtracting this equivalent pulse from the transmitted pulse effectively removes the dead zone from the display and allows "near end" reflections to be seen.

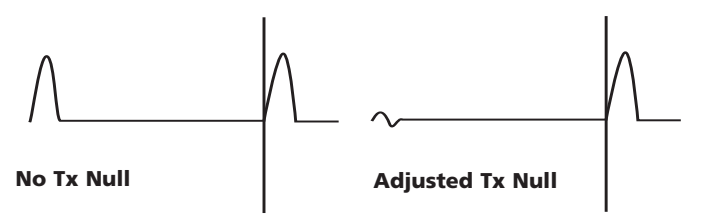

**NOTE:** In some cases, it will be impossible to completely null the transmitted pulse.

Alternatively, using the L1-L2 mode, where L2 is connected to a known good length of the cable under test, L2 is used instead of the balancing circuit to automatically null the transmitted pulse. In this case only the difference between the good line and the bad line will be displayed.

#### **Velocity Factor**

The velocity factor is used by the instrument to convert the measured time for a pulse to be reflected, into a distance. It can be displayed as a ratio of the speed of light (eg  $0.660 = 66\%$  of the speed of light), or as a distance per microsecond in ft/us or m/us.

If the velocity factor of the cable under test (C.U.T) is not known, it may be accurately established by:

- **■** Testing a known length of cable, locate the reflection for the end of the cable on the display. Use the shortest possible range setting.
- Use the ZOOM button to accurately position the distance cursor.
- Adjust the velocity factor of the TDR using the VF key (4) until the TDR displays the correct length of cable.
- **■** Make a note the VF value for future reference.

The table of velocity factors in the HELP pages of the instrument is a rough guide and in practice, the settings are subject to many variable factors. By using the previous procedure on a known length of cable, a more accurate VF can be established.

The measurement of the distance to the fault can now be made with more confidence that the measurement will be correct. The ability of the instrument to accurately measure the distance to a cable feature relies on the velocity factor being correct, any errors in the velocity factor are directly proportional to distance measurement errors. Hence, the instrument uses the velocity factor to three decimal places to reduce any errors.

#### **Pulse Widths**

As the RANGE of the TDR is adjusted (Key 11) so the duration of the transmitted pulse changes. Each of the instrument ranges has a default pulse width. The pulse widths vary from  $7 \text{ ns}$  to  $16 \mu s$ . The greater the range set on the TDR, the wider the transmitted pulse.

At short range, a short pulse width will have good resolution. As the test range increases, cable attenuation prevents distant faults from being seen.

The default pulse width can be changed. To change the pulse default

width, refer to the menu section of this user guide.

#### **Pulse Height**

Three pulse height options are available: 3V, 5V and 14V pk-pk, although 14V pulses are not available when the instrument test range is less than 400m. By increasing the pulse height the displayed reflections are larger hence easier to identify. However, large pulse heights may 'skip' faults, especially those close to the instrument.

#### **Trace Storage (M1 to M15)**

The TDR2000/2 has 15 memory locations, which can be used to save traces. These may be stored for future analysis or downloaded to the TRACEMASTER software for analysis on a PC. Each memory location stores the graphical trace along with the test parameters, gain, range and mode settings.

#### **Saving a trace**

With the desired trace visible on the display, hold down the SHIFT key together with the SAVE key.

The display should display a memory location in the top left corner of the screen and 'SAVE MODE'. Press SHIFT and SAVE.

With the extensive dual trace and difference modes available to the TDR2000/2, memory locations can be used as comparisons for live traces. This is useful if the known good cores that would normally be used in the L1-L2 mode are two far away from the C.U.T. Instead, a memory trace of a known good cable can be compared against the C.U.T.

#### **Recalling a trace**

From any of the display modes L1, L2, L1&L2, etc, press the SAVE key. The instrument will display the trace in memory location M1 or other previously selected location. The range and gain settings are also recalled.

To scroll through all memory locations, press the UP or DOWN arrow on

the GAIN key (9).

A recalled trace can be compared with L1 by pressing the MODE key. Press SHIFT and MODE together to switch between displaying L1&M and L1-M. The range, gain and pulse width are recalled and automatically set to the stored values, and it will not be possible to change these when showing a stored trace. However, the cursor can be re-positioned, ZOOM mode selected and the velocity factor changed so that full analysis of the stored trace may be made.

To exit trace recall mode press the SAVE key.

#### **Downloading to a PC**

To download the stored trace to a PC, connect the TDR2000/2 to the PC using the null modem download lead, supplied with the instrument.

To set the instrument to data transfer mode, hold down the SHIFT key (10) and press the PC key (14). The TDR2000/2 is ready to send or receive data.

Run TRACEMASTER on the computer and set to receive data (refer to your Tracemaster help file for full details). All stored traces will be copied to the computer. The stored trace can be annotated and kept on file for future reference.

## **TECHNIQUES TO IMPROVE ACCURACY**

#### **Uploading from a PC**

To upload a trace to the instrument using the TRACEMASTER software the procedure is the same as downloading.

To set the TDR2000/2 to data transfer mode, hold down the shift key (10) and press the UPLOAD/DOWNLOAD key (14). The TDR2000/2 is ready to send or receive data.

To set Tracemaster to transfer data, refer to the TRACEMASTER help file.

To improve the accuracy of a measurement, numerous techniques can be used, depending on the situation encountered. Not every situation can be described, but the following points are effective and the most common and easily implemented methods.

For accurate location and before undertaking any tests the route of the cable under test should be known. It should be remembered that cables are not straight as they twist/uncoil during installation and they are often coiled at either end..

If the route is unknown, tracing it may also give you an indication of any third party damage – however this in itself can be misleading!

#### **Test the cable from both ends**

When fault finding a cable it is good practice to take measurements from both ends. Particularly in the case of open circuit faults, when the true end of the cable is not visible. If the measurement is made from both ends, then the combined answer should equal the expected length of the cable. Even when the true end of the cable is visible on the display, the reflections after the fault may be too obscure to analyse clearly. In this case, measurement from both ends yields a clearer picture as well as improved accuracy.

## **CARE AND MAINTENANCE SPECIFICATION**

Other than replacing the batteries, the instrument has no user serviceable parts. In the event of failure the instrument should be returned to your supplier or an approved Megger repair agent.

Cleaning the instrument should only be done by wiping with a clean cloth dampened with soapy water or Isopropyl Alcohol (IPA).

Except where otherwise stated, this specification applies at an ambient temperature of 20°C.

#### **General**

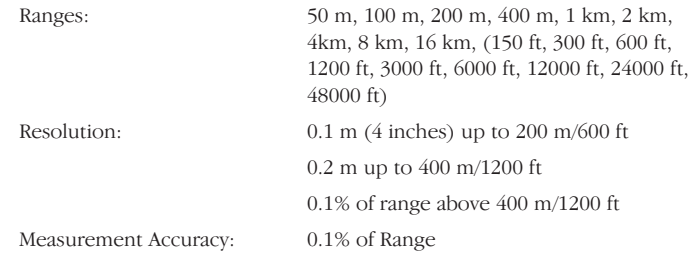

[Note – The measurement accuracy is for the indicated cursor position only and is conditional on the velocity factor being correct]

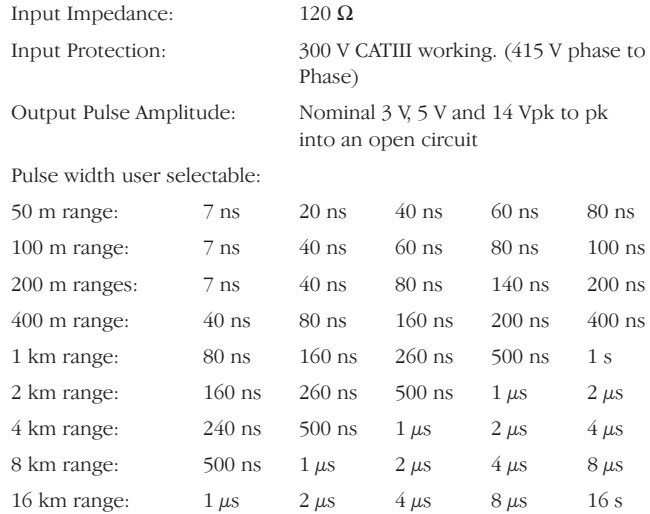

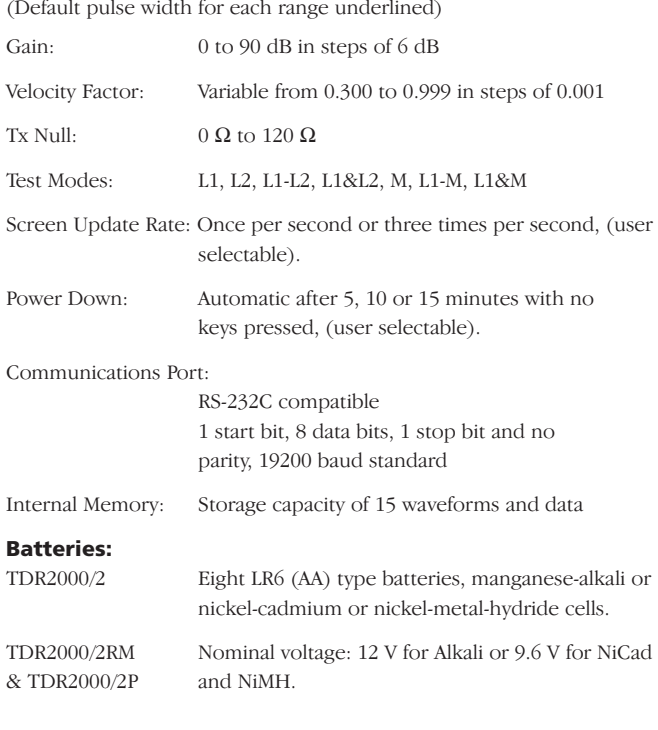

#### **BATTERY CHARGER**

Supply voltage:

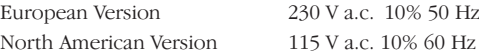

#### **Safety:**

This instrument complies with IEC 61010-1 for connection to live systems up to 300 V CAT III with fused leads. (415 V phase to phase)

#### **EMC**

The instrument will comply with EN 61326-1, classified as 'class B'. If connected to a live domestic power supply, the operation of this instrument could cause interference with other equipment connected to the same supply. To reduce this interference, select the lowest voltage and narrowest width pulse as consistent with accurate measurement. During immunity tests there may be self-recovering loss of function (i.e. Performance criterion B).

#### **Mechanical**

The instrument is designed for use indoors or outdoors and is rated to IP54.

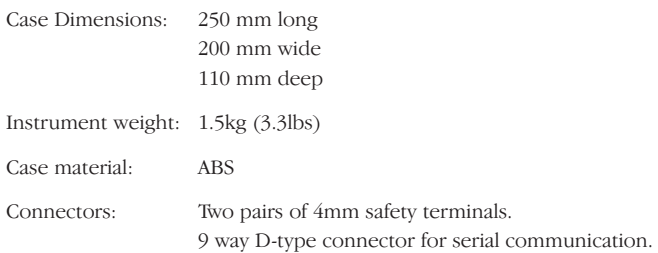

## **ACCESSORIES**

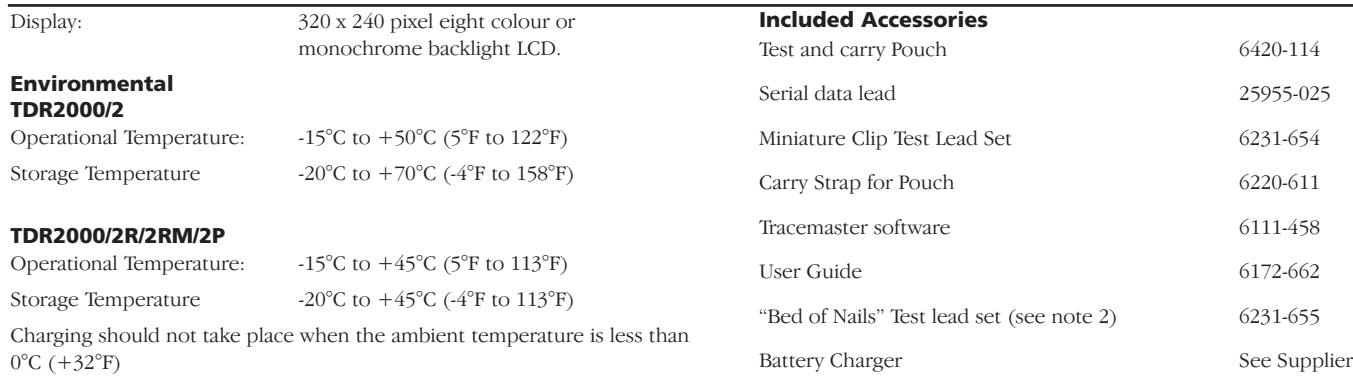

### **Humidity**

<95% at +40°C non-condensing

#### **Optional Accessories**

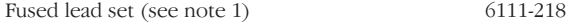

#### **TDR2000/2R, TDR2000/2RM, TDR2000/2P ONLY**

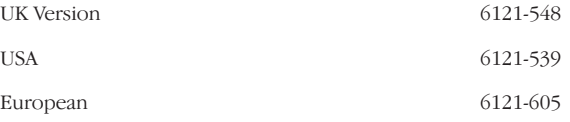

(1) Two lead sets required for 2 channel measurements.

(2) Only supplied with the North American version.

## **REPAIR AND WARRANTY**

The instrument contains static sensitive devices, and care must be taken in handling the printed circuit board. If an instrument's protection has been impaired it should not be used, but sent for repair by suitably trained and qualified personnel.

The protection is likely to be impaired if for example; it shows visible damage; fails to perform the intended measurements; has been subjected to prolonged storage under unfavourable conditions, or has been subjected to severe transport stresses.

#### **NEW INSTRUMENTS ARE GUARANTEED FOR 3 YEARS FROM THE DATE OF PURCHASE BY THE USER.**

**NOTE:** Any unauthorized prior repair or adjustment will automatically invalidate the Warranty.

#### **INSTRUMENT REPAIR AND SPARE PARTS**

#### **For service requirements for Megger Instruments contact:**

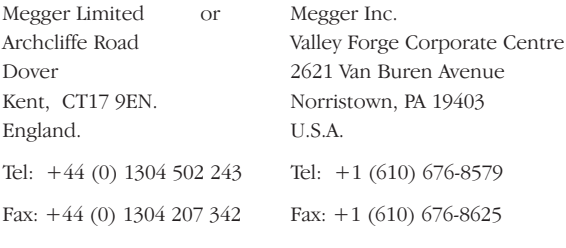

or an approved repair company.

#### **Approved Repair Companies**

A number of independent instrument repair companies have been authorised for repair work on most Megger instruments, using genuine Megger spare parts. Consult the Appointed Distributor/Agent regarding spare parts, repair facilities, and advice on the best course of action to take.

#### **Returning an Instrument for Repair**

If returning an instrument to the manufacturer for repair, it should be sent freight pre-paid to the appropriate address. A copy of the invoice and of the packing note should be sent simultaneously by airmail to expedite clearance through Customs. A repair estimate showing freight return and other charges will be submitted to the sender, if required, before work on the instrument commences.

## **Megger**

# **TDR2000/2, TDR2000/2R, TDR2000/2RM & TDR2000/2P Time Domain Reflectometer**

**GUIDE DE L'UTILISATEUR**

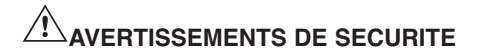

- **■** L'instrument satisfait aux exigences de sécurité de la norme IEC 61010 partie 1 à 300V CAT III.
- Bien que ce testeur ne génère pas de tensions dangereuses, les circuits auxquels on peut le connecter pourraient être dangereux en raison des risques d'électrocution ou d'arc électrique (initiés par court-circuit). **Bien que tous les efforts aient été faits par le fabricant pour réduire les risques, l'utilisateur doit assumer la responsabilité d'assurer sa propre sécurité.**
- **Pour l'utilisation sur des systèmes en service jusqu'à 300V, Installation de Catégorie III<sup>\*</sup>, utiliser le jeu de pinces à fusible Megger réf. 6111-218.**
- Se rapporte aux surtensions transitoires que l'on risque de rencontrer dans les installations de câblage fixes. **ATTENTION** (Risque de décharge électrique)

#### **Fiche de 4mm sur adaptateur BNC:**

- Cette fiche de 4mm sur adaptateur BNC est censée ne servir qu'avec les câbles des réseaux de télécoms, elle n'est pas conçue ni prévue pour un branchement direct sur une alimentation secteur sous tension. Cependant, en utilisation normale, elle peut être soumise aux tensions des réseaux de télécoms (TRT) telles que définies par la norme IEC 60950 3ème édition (1999-04).
- La fiche et la prise BNC sont, par nécessité, accessibles. La gaine extérieure de ce connecteur est normalement à des niveaux de tension SELV (tensions ultra basses de sécurité) ; cependant, dans des conditions de simple défaut, elle peut véhiculer des tensions dangereuses. L'opérateur doit donc vérifier que la fiche ou la douille accessibles présentent des niveaux de tension SELV avant de les toucher, ou bien il devra porter les gants isolés appropriés.
- **■** L'instrument ne devra **pas** être utilisé si l'une de ses pièces est endommagée.
- Les cordons d'essais, sondes et pinces crocodile doivent être en bon état, propres et sans isolation cassée ou fissurée.
- Vérifier que tous les branchements des cordons sont corrects avant de procéder aux essais.
- Un jeu de cordons à fusible doit être utilisé pour se connecter aux systèmes sous tension. Se reporter à la section Accessoires pour les options.
- **■** Déconnecter les cordons d'essais avant d'accéder au compartiment des piles.
- Se reporter aux instructions d'utilisation pour plus d'explications et les précautions à suivre.
- **■** Les **Avertissements de sécurité et Précautions** doivent être lus et compris avant d'utiliser l'instrument. Ils **doivent** être observés en cours d'utilisation.

#### **NOTE**

#### **L'INSTRUMENT NE DOIT ETRE UTILISE QUE PAR DES PERSONNES COMPETENTES ET CONVENABLEMENT FORMEES.**

## **SOMMAIRE**

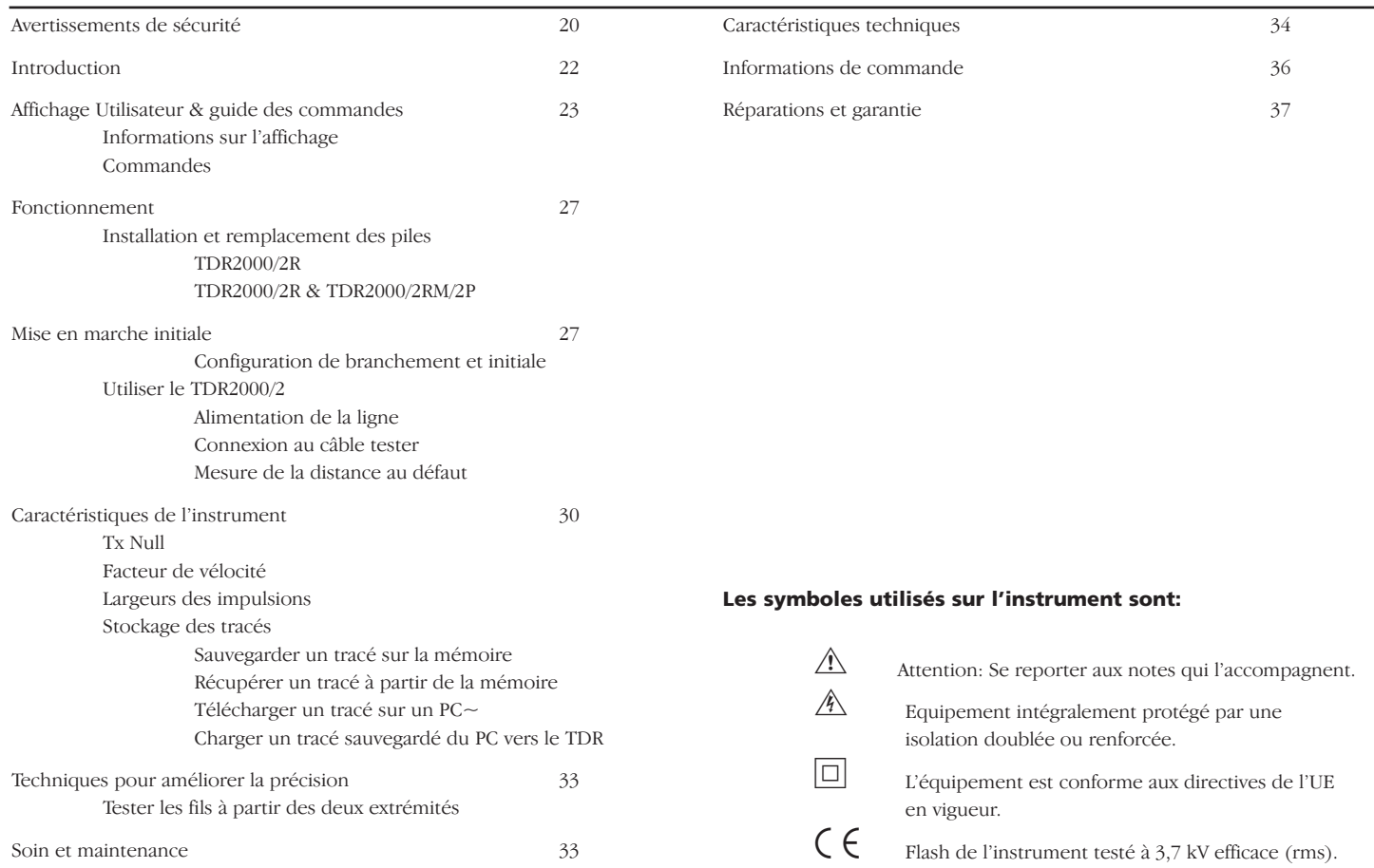

## **INTRODUCTION**

Merci d'avoir acheté le localisateur des défauts de câbles TDR2000/2R. Avant de tenter d'utiliser votre nouvel instrument, veuillez prendre le temps de lire ce guide de l'utilisateur, qui en fin de compte vous fera gagner du temps, vous recommandera les précautions qu'il vous faut prendre et pourrait vous éviter de subir un préjudice ou d'endommager l'instrument.

Le TDR2000/2R est un instrument sophistiqué capable d'identifier une large portée de défauts de câbles. L'instrument utilise une technique appelée Impulsion Echo (également connue sous le nom de Réflectométrie Temporelle ou TDR). Une impulsion est lancée dans un câble depuis l'une des extrémités. Tout changement d'impédance du câble provoquera la réflexion d'une certaine proportion de l'impulsion. Ces réflexions sont affichées sous forme de courbe sur l'instrument.

Le TDR2000/2R peut être utilisé sur n'importe quel câble constitué d'au moins deux éléments métalliques isolés, dont l'un peut être le blindage du câble.

Des entrées doubles et un grand affichage graphique permettent d'effectuer une large gamme de tests comparatifs entre les paires de câbles et/ou les résultats stockés.

L'instrument a 15 mémoires, ce qui permet d'afficher et comparer les résultats des tests avec les résultats "en direct ou en temps réel".

La fonction de téléchargement permet le transfert de données de forme d'onde vers et à partir d'un ordinateur, à l'aide du logiciel TraceMaster, pour une analyse et un stockage auquel on peut se référer dans le futur.

## **COMMANDES UTILISATEUR ET AFFICHAGE**

L'affichage et les commandes du TDR2000/2R ont été agencés de manière érgonomique de sorte que l'instrument soit facile à utiliser.

Les informations de l'affichage sont les suivantes :

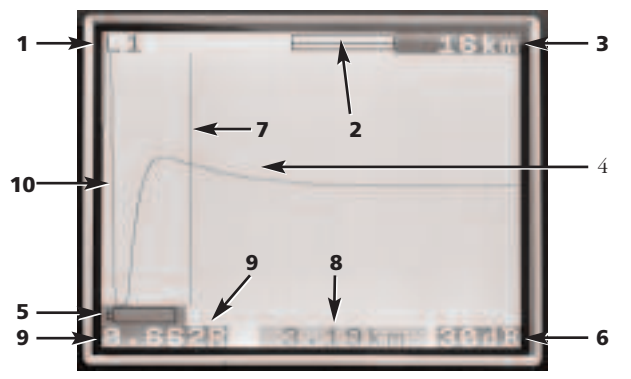

- (1) Canaux sélectionnés
- (2) Barre de grossissement et de zoom
- (3) Portée
- (4) Impulsion réfléchie
- (5) Indication de pile déchargée
- (6) Réglage d'amplification
- (7) Barre de curseur (Distance)
- (8) Distance au curseur
- (9) Facteur de vélocité
- (10) Impulsion transmise

#### **Les commandes de l'instrument sont les suivantes:**

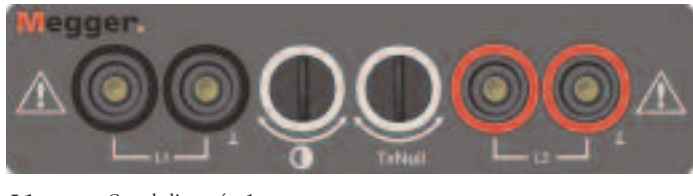

**L1** Canal d'entrée 1 **L2** Canal d'entrée 2.

\* Seuls les cordons d'essais fournis avec l'instrument devraient être utilisés

**Contraste:** Afficher le réglage de contraste permet à l'utilisateur de régler le contraste de l'affichage à cristaux liquides pour un confort de visualisation optimal.

**Tx Null:** Permet à l'utilisateur de réduire l'amplitude de l'impulsion transmise sur la courbe affichée, ce qui permet d'identifier des réflexions près du commencement du câble (généralement appelé "La Zone Morte". Se reporter à la section sur Tx Null pour plus d'informations.

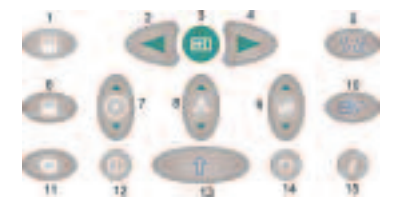

1 **Curseur Gauche:** Déplace le curseur sur la gauche sur l'affichage. Se répète automatiquement si on maintient la commande enfoncée.

**SHIFT/Curseur gauche: – Mode de double curseur:** Utiliser avec la

touche SHIFT pour sélectionner un autre curseur en mode de curseur double. Appuyer sur SHIFT et de nouveau sur la touche Curseur pour basculer entre les curseurs actifs.

- 2 **La touche Trouver:** cherche le changement d'impédance majeur le plus éloigné. Celui-ci peut être un défaut ou la fin du câble s'il s'agit d'un court-circuit ou d'un circuit ouvert.
- 3 **Curseur droit:** Déplace le curseur sur la droite sur l'affichage. Se répète automatiquement si on maintient la commande enfoncée.

**SHIFT/Curseur droit – Mode de double curseur:** Utiliser avec la touche SHIFT pour sélectionner un autre curseur en mode de curseur double. Appuyer sur SHIFT et de nouveau sur la touche Curseur pour basculer entre les curseurs actifs.

- 4 **Facteur de vélocité:** Une touche bidirectionnelle de réglage du facteur de vélocité du câble dans la fourchette de 0,300 à 0,999 de la vitesse de la lumière. Se répète automatiquement si on maintient la commande enfoncée. Se reporter à la section sur le 'Facteur de vélocité' pour plus d'informations.
- 5 **L1–L2 MODE:** Sélectionner le mode d'essai en basculant entre L1, L2, L1 & L2, et XTALK. Le mode sélectionné est présenté en haut à gauche de l'écran d'affichage.

**SHIFT/MODE - Mesure de différence:** (L1 - L2 ou L1-M1, 2…15) Pour afficher la différence entre deux canaux, le TDR doit être en mode L1&L2 ou L1&M#. Appuyer sur la touche MODE, la touche SHIFT étant enfoncée. L'instrument affichera L1-L2, ou L1-M1.

6 **ZOOM:** La touche ZOOM fait basculer l'affichage entre la portée d'affichage complète et une visualisation agrandie. Ceci permet un positionnement plus précis de la barre de curseur et ainsi de la distance mesurée. Les modes sont affichés comme 'normal' et 'zoomé' en haut de la fenêtre d'affichage.

**SHIFT/ZOOM – Mode intermittent:** Appuyer sur la touche ZOOM en même temps que le bouton SHIFT fait basculer l'instrument en 'Mode intermittent'. Dans ce mode, le TDR accumulera toutes les réflexions temporaires sous forme de tracé affiché en permanence. Pour quitter le mode intermittent appuyer sur la touche ZOOM ainsi que sur le bouton SHIFT simultanément, ou changer les réglages de portée, d'amplification ou de mode.

- 7 **Touche d'aide:** Ces écrans fournissent une aide pour l'utilisation du TDR2000/2. Appuyer sur la touche d'aide puis sur la touche de la fonction pour laquelle vous avez besoin d'aide.
- 8 **Touche de rétro-éclairage:** Allume et éteint le rétro-éclairage. Ce dernier s'éteint automatiquement après 1, 2 ou 5 minutes (suivant le réglage dans le menu de configuration.
- 9 **Amplification:** Une touche bidirectionnelle qui permet le réglage de l'amplification de l'instrument de 0 dB à 90 dB par pas de 6 dB. Se répète automatiquement si on maintient la commande enfoncée. Se reporter à section Fonctionnement pour plus d'informations.
- 10 **Shift:** Utilisé en association avec d'autres touches pour accéder à des modes alternatifs.
- 11 **Portée:** Une touche bidirectionnelle qui règle la portée de mesure de l'instrument de 16 km à 50 m. Se répète automatiquement si on maintient la commande enfoncée. Un éventail complet d'informations peut être consulté dans les caractéristiques du produit.
- 12 **Marche/Arrêt:** Allume et éteint l'instrument. L'instrument s'éteint

automatiquement après une durée par défaut de 5, 10 ou 15 minutes, en fonction du réglage dans le menu de configuration, ou si la tension de la pile est trop basse pour continuer les essais.

- 13 **Menu:** Appuyer sur la touche Menu affiche le menu de l'instrument. Pour plus d'informations, se reporter au guide du menu ci-dessous.
- 14 **Télécharger/Transférer:** Lance le téléchargement ou le chargement des résultats sauvegardés entre le TDR et le PC. Se reporter à la section concernant le téléchargement plus loin dans ce guide de l'utilisateur.
- 15 **Sauvegarder:** Fait basculer l'affichage entre un affichage actif et l'un des 15 emplacements de mémoire sauvegardés.

**Shift/Sauvegarder:** Lance une routine de sauvegarde pour stocker le tracé actuellement affiché. En les sauvegardant sur un emplacement de mémoire, on peut récupérer les tracés ultérieurement.

#### **MENU**

Le MENU comprend tous les réglages auxquels on n'accède pas de façon quotidienne. Pour entrer dans ce mode appuyer sur la touche MENU (13)

Le MENU a le format suivant:

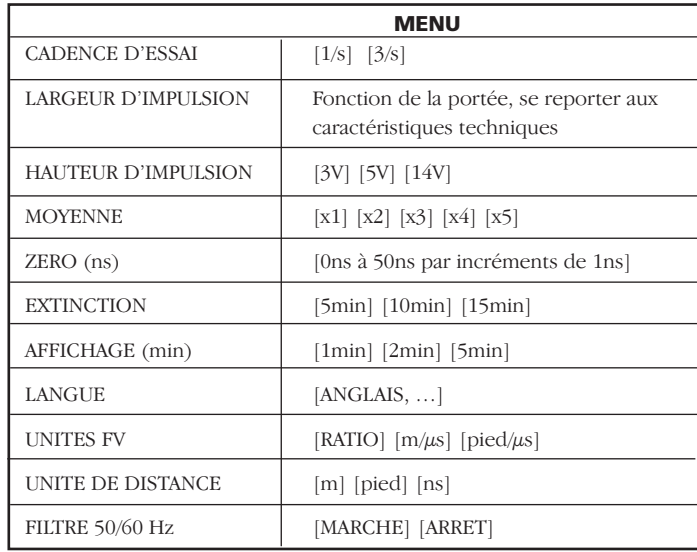

#### **Définitions du MENU:**

**Cadence d'essais:** Ceci règle la cadence de mise à jour de l'écran à une fois par seconde ou trois fois par seconde.

**Largeur de l'impulsion:** Cette option permet à l'utilisateur de remplacer la largeur d'impulsion par défaut définie par l'instrument pour une portée

de mesures particulière et de sélectionner une autre largeur d'impulsion.

(Se reporter aux Caractéristiques de l'Instrument à la fin de ce guide de l'utilisateur pour des informations complètes sur les options d'impulsions pour chaque portée de mesures).

**Hauteur d'impulsion:** Il y a trois hauteurs d'impulsions: 3 V, 5 V et 14 V. 14 V n'est pas disponible lorsque la portée d'essais de l'instrument est inférieure à 400m.

**Moyenne:** Lorsque vous essayez de localiser les caractéristiques du câble quand une amplification élevée est nécessaire, tout bruit sur le câble à tester (C.A.T.) sera amplifié comme l'impulsion réfléchie. Ce bruit peut rendre la localisation précise des caractéristiques du câble plus difficile. Pour résoudre cette difficulté, l'instrument a la capacité de faire la moyenne entre deux ou plusieurs résultats. Tout bruit sera réduit. Les options de sur-échantillonnage 1x, 2x, 3x ou 4x peuvent être définies dans le MENU.

**Zéro (ns):** Ce réglage permet de fixer le point zéro de l'instrument à l'extrémité des cordons d'essai, de sorte que la longueur des cordons d'essai est automatiquement déduite de n'importe quel calcul de distance. Le réglage du point nominal zéro pour des cordons d'essai classiques est de 20 ns. Cependant pour mettre à zéro des cordons d'essais non classiques, procéder comme suit :

- 1 Définir la portée de mesures de l'instrument à 50 mètres.
- 2 Entrer dans MENU (touche 13)
- 3 Régler les unités de distance sur ns.
- 4 Mettre le ZERO (ns) à 0.

5 Appuyer de nouveau sur la touche MENU pour quitter le menu de

configuration.

6 Sélectionner le mode d'affichage L1

- 7 Mesurer la durée (en ns) aux extrémités des cordons d'essai. Pour identifier ce point sur le tracé, créer un circuit ouvert ou un court-circuit à l'extrémité des cordons d'essai et noter la distance.
- 8 Entrer de nouveau dans MENU (touche 13).
- 9 Régler le ZERO (ns) sur la durée mesurée.

Toutes les distances mesurées seront maintenant affichées par rapport à l'extrémité des cordons d'essai.

**Extinction:** Permet à l'utilisateur de régler l'extinction automatique sur 5, 10 ou 15 minutes après que la dernière touche ait été actionnée.

**Affichage:** Eteint le rétro-éclairage après une période prédéfinie, 1, 2 ou 5 minutes.

**Langue:** Ceci permet à l'utilisateur de sélectionner la langue voulue, de l'anglais (par défaut) au français, à l'allemand, l'espagnol, l'italien. D'autres langues peuvent être téléchargées à partir du CD TraceMaster fourni avec l'instrument.

**Unité VF:** Le facteur de vélocité (FV) peut être affiché sous forme de rapport entre la vitesse de l'impulsion et la vitesse de la lumière, ou sous forme de distance par microseconde soit en pieds soit en mètres. Se référer à la section Facteur de vélocité pour plus d'informations.

**Unité Distance:** La distance jusqu'à la mesure du curseur peut être affichée en mètres [m], en pieds [ft] ou en temps, par exemple [ns].

**Filtre 50/60 Hz:** S'il est en MARCHE, un filtre de fréquence

## **FONCTIONNEMENT**

d'alimentation électrique est activé.

#### **Installation et remplacement des piles Pour le TDR2000/2R**

Quand le symbole piles déchargées apparaît dans la fenêtre d'affichage, les piles sont presque épuisées et devraient être remplacées le plus tôt possible. Utiliser seulement des piles alcalines IEC LR6 (AA) 1,5 V ou des piles rechargeables 1,2 V.

Pour installer ou remplacer les piles, éteindre l'instrument.

**Débrancher les cordons d'essais**, desserrer les vis de retenue du couvercle des piles et démonter le couvercle. Soulever et débrancher le porte-piles. Remplacer les piles, en veillant à respecter la polarité (indiquée sur le porte-piles).

Une mauvaise polarité des piles peut provoquer des fuites d'électrolyte qui endommageraient l'instrument.

Le remontage du porte-piles se fait dans l'ordre inverse du démontage.

#### **Pour le TDR2000/2R, TDR2000/2RM & TDR2000/2P**

Quand le symbole piles déschargées apparait, éteindre l'unité. Connecter le chargeur de piles à la prise du chargeur TDR. Allumer le chargeur. Prévoir 14 heures pour un chargement complet du TDR2000/2R, TDR2000/2RM & TDR2000/2P

#### **Mise en marche initiale et configuration**

La première fois que le TDR2000/2 est allumé, l'opérateur sera invité à choisir une langue. Il y a cinq langues (anglais, français, allemand, espagnol et italien) stockées dans l'instrument. La langue choisie devient la langue par défaut de l'instrument.

Une sixième langue peut être 'définie par l'utilisateur' et peut être

chargée à partir du CD TraceMaster.

### **Transfert des langues**

#### **Dans TraceMaster:**

- **■** Sélectionner CHARGER LE FICHIER DE LANGUE à partir du menu OPTIONS
- **■** Sélectionner une langue et appuyer sur OUVRIR.

#### **Sur l'instrument:**

- Connecter le cordon de communication à partir du connecteur en série du TDR/CFL sur le port de série du PC.
- **■** Allumer le TDR200/2
- **■** Appuyer sur la touche CHARGER/TELECHARGER

La langue sélectionnée devrait maintenant être transférée sur le TDR2000/2.

#### **Utiliser le TDR2000/2**

Allumer l'instrument. Le TDR2000/2 affichera le logo Megger pendant quelques secondes, suivi d'un tracé. Régler une Portée et un Facteur de vélocité appropriés (touches 11 et 4) pour le câble à tester. Se reporter au 'Facteur de vélocité' plus loin.

#### **Connexion au câble à tester**

Connecter les cordons d'essais au câble à tester. La connexion peut se faire sur un système en service avec une tension à la terre (masse) inférieure à 300 V avec une installation de catégorie (surtension) III ou inférieure. Cela signifie que l'instrument peut être connecté à tout câblage fixe de l'installation d'un bâtiment, mais pas aux circuits d'alimentation primaire tels que les câbles aériens. Un jeu de cordons d'essais à fusible doit être utilisé pour se connecter aux systèmes sous tension. Se reporter à la section Accessoires pour les options.

#### **Mesure de la distance au défaut**

La touche Trouver recherche le changement majeur d'impédance le plus éloigné. Il peut s'agir d'un défaut ou de l'extrémité du câble si c'est un court-circuit ou un circuit ouvert.

Une fois trouvé, l'événement s'affiche et le curseur est placé sur le bord d'attaque. L'amplification, le zoom et la position du curseur doivent être ajustés pour une mesure précise. Noter que Trouver n'ajuste ni TxNull ni le Facteur de Vélocité.

S'assurer que la longueur totale du câble peut être visualisée sur l'affichage, et que la portée sélectionnée est correcte.

Pour permettre l'identification des défauts 'difficiles à voir' (petites réflexions), l'amplification de l'instrument peut être ajustée, touche (9). Avec une amplification au minimum, on risque de manquer les petits

changements d'impédance du câble. En augmentant l'amplification, le défaut devient plus évident. Ajuster l'amplification jusqu'à ce que toutes les réflexions majeures puissent être facilement identifiées.

A l'aide des touches de CURSEUR GAUCHE et CURSEUR DROIT (1 et 3) déplacer le curseur au début de la première réflexion. Pour positionner le curseur avec plus de précision, appuyer sur la touche ZOOM (6) pour zoomer sur la position actuelle du curseur. Le curseur est maintenant fixé et à l'aide des touches de curseur, le tracé se déplacera par rapport à ce point. L'emplacement actuel du zoom par rapport à la portée complète du tracé est affichée en haut de la courbe. La distance est alors directement lue à l'affichage.

#### **Remarques**

**Curseur:** Toutes les mesures de distance sont effectuées par rapport au curseur vertical. Le déplacement du curseur vers la gauche ou la droite augmentera ou diminuera la distance affichée.

**Curseur double:** Activé en appuyant sur les touches SHIFT et CURSEUR GAUCHE ou les touches SHIFT et CURSEUR DROIT. En mode curseur double, la distance jusqu'au curseur actif est affichée en même temps que la différence entre les deux curseurs.

Si aucune réflexion significative ne peut être vue, utiliser le réglage "Tx Null" pour minimiser l'effet de l'impulsion de sortie sur n'importe quel défaut potentiel "près de la fin".

(Si aucune réflexion ne peut être vue, essayer de raccourcir (ou de mettre à la terre) l'extrémité éloignée du câble pour garantir que vous "voyez" la longueur complète du câble. )

La distance au défaut peut alors être directement lue à partir de l'affichage.

## **OPERATION**

**REMARQUE :** Le calcul de distance est effectué à l'aide du facteur de vélocité (FV) défini dans le TDR. Si le facteur de vélocité n'est pas correct pour le câble testé, la distance affichée sera incorrecte.

Deux affichages de tracés typiques sont présentés ci-dessous. La courbe du haut montre un circuit ouvert à 1200 km de distance ; la seconde, un court-circuit à 1200 km de distance.

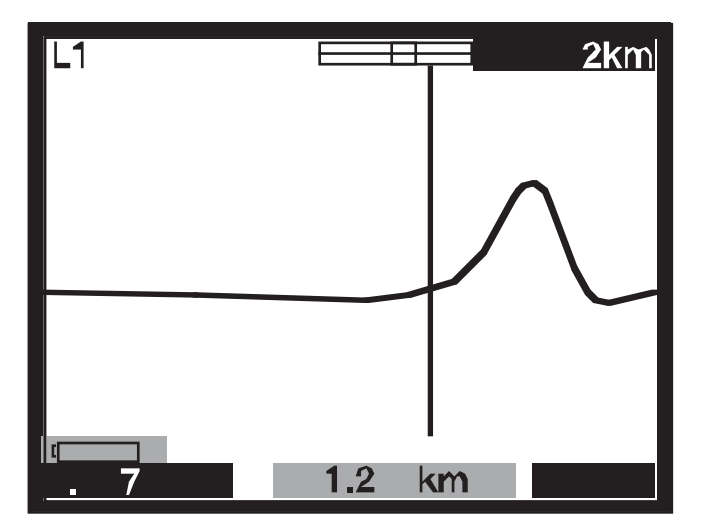

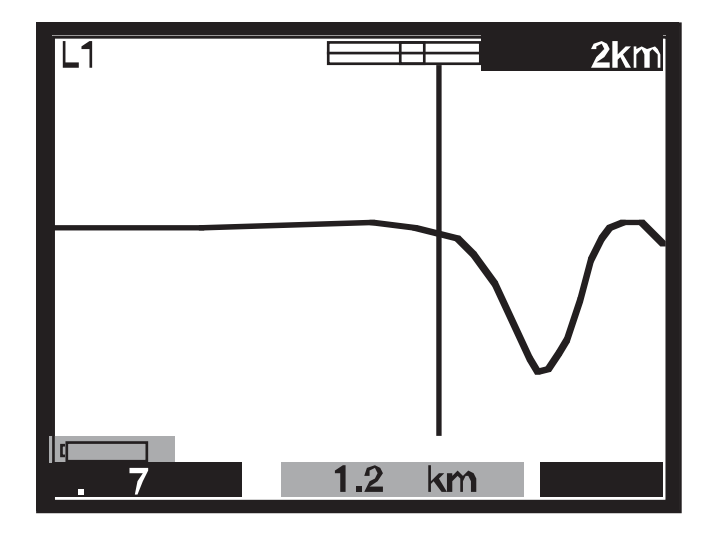

#### **Tx Null**

Sans le contrôle "Tx Null", l'impulsion transmise serait visible au début du tracé, submergeant toute réflexion dans la longueur de l'impulsion (la zone morte). Le circuit 'Tx Null' correspond à l'impédance caractéristique du câble à tester pour produire une impulsion équivalente. Soustraire cette impulsion équivalente de l'impulsion transmise revient à éliminer la zone morte de l'affichage et permet de voir les réflexions "proches de la fin".

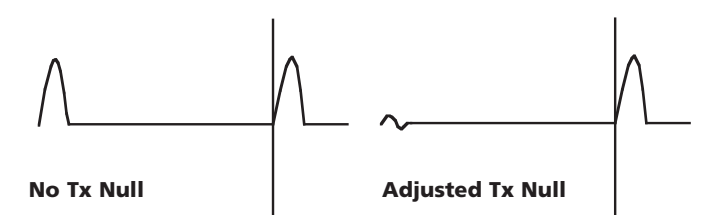

**REMARQUE:** Dans certains cas, il peut ne pas être possible d'annuler complètement l'impulsion transmise.

Alternativement, à l'aide du mode L1-L2, lorsque L2 est connecté à une bonne longueur connue de câble testé, L2 est utilisé au lieu du circuit d'équilibrage pour annuler automatiquement l'impulsion transmise. Dans ce cas, seule la différence entre la bonne ligne et la mauvaise ligne sera affichée.

#### **Facteur de vélocité**

Le facteur de vélocité est utilisé par l'instrument pour convertir le temps mesuré pour qu'une impulsion soit réfléchie, en distance. Il peut être affiché sous forme d'un rapport de la vitesse de la lumière (par ex. 0,660 = 66% de la vitesse de la lumière), ou comme une distance par microseconde en pieds/ $\mu$ s ou m/ $\mu$ s.

Si le facteur de vélocité du câble à tester (C.A.T.) n'est pas connue, elle peut être établie précisément en:

- **■** Testant une longueur de câble connue, en localisant la réflexion correspondant à la fin du câble sur l'affichage. Utiliser le réglage de portée le plus court possible.
- **■** Utilisant le bouton ZOOM pour positionner avec précision le curseur de distance.
- **■** Ajustant le facteur de vélocité du TDR à l'aide de la touche FV (4) jusqu'à ce que le TDR affiche la longueur de câble correcte.
- **■** Prendre note de la valeur FV à titre de référence.

Le tableau des facteurs de vélocité dans les pages AIDE de l'instrument est un guide approximatif et en pratique, les réglages dépendent de nombreux facteurs variables. En utilisant la procédure précédente sur une longueur de câble connue, un FV plus précis peut être établi.

La mesure de la distance au défaut peut maintenant être faite avec plus de confiance qu'elle sera correcte. La capacité de l'instrument de mesurer avec précision la distance à une particularité du câble repose sur la justesse du facteur de vélocité. Toute erreur dans le facteur de vélocité est directement liée aux erreurs de mesure de distance. Ainsi l'instrument utilise le facteur de vélocité à trois chiffres après la virgule pour réduire toute erreur.

#### **Largeurs d'impulsions**

Tout comme la PORTÉE du TDR est réglée (Touche 11), on ajustera la durée des changements d'impulsions transmises. Chacune des portées de l'instrument a une largeur d'impulsion par défaut. Les largeurs d'impulsions vont de 7 ns à 16 µs. Plus la portée définie dans le TDR est grande, plus l'impulsion transmise est large.

Avec une portée courte, une largeur d'impulsion courte donnera une

bonne résolution. Au fur et à mesure que la portée d'essai augmente, l'atténuation du câble empêche la visualisation des défauts éloignés. La largeur d'impulsion par défaut peut être modifiée. Pour modifier la largeur d'impulsion par défaut, se référer à la section Menu de ce guide de l'utilisateur.

#### **Hauteur d'impulsion**

Il y a trois options de hauteurs d'impulsions: 3 V, 5 V et 14 V pic à pic. 14 V n'est pas disponible lorsque la portée d'essais de l'instrument est inférieure à 400 m. En augmentant la hauteur de l'impulsion, les réflexions affichées sont plus grandes et donc plus faciles à voir. Cependant de grandes hauteurs d'impulsion peuvent 'manquer' des défauts, particulièrement ceux qui sont proches de l'instrument.

#### **Stockage des tracés (M1 à M15)**

Le TDR2000/2R dispose de 15 emplacements de mémoire, qui peuvent être utilisés pour sauvegarder des tracés. Ceux-ci peuvent être stockés pour une analyse ou un téléchargement futur sur le logiciel TRACEMASTER pour une analyse sur un PC. Chaque emplacement de mémoire stocke un tracé graphique avec les paramètres d'essai, et les réglages d'amplification, de portée et de mode.

#### **Sauvegarder un tracé**

La tracé voulu étant visualisé à l'affichage, maintenir les touches SHIFT et SAUVEGARDER enfoncées.

L'affichage devrait afficher un emplacement de mémoire dans le coin en haut en gauche de l'écran et 'MODE SAUVEGARDE'. Appuyer sur la touche SHIFT et SAUVEGARDER.

Avec les modes étendus de tracé double et de différence disponibles sur le TDR2000/2, les emplacements de mémoire peuvent être utilisés à titre de comparaison pour des tracés en direct. Ceci est utile si les connecteurs

reconnus bons qui sont normalement utilisés dans le mode L1-L2 sont trop loin du C.A.T. Au lieu de cela, une tracé en mémoire d'un bon câble connu peut être comparée par rapport au C.A.T.

#### **Récupérer un tracé**

Pour n'importe lequel des modes d'affichage L1, L2, L1&L2, etc, appuyer sur la touche SAUVEGARDER. L'instrument affichera le tracé de l'emplacement de mémoire M1 ou d'un autre emplacement précédemment sélectionné. Les réglages d'amplification et de portée sont également récupérés.

Pour parcourir tous les emplacements de mémoire, appuyer sur les flèches PRECEDENT ou SUIVANT sur la touche d'amplification (9).

Un tracé récupéré peut être comparé avec L1 en appuyant sur la touche MODE. Appuyer sur SHIFT et MODE en même temps pour basculer entre l'affichage L1&M et L1-M. La portée, l'amplification et la largeur d'impulsion sont récupérées et automatiquement fixées dans les valeurs stockées, et il ne sera pas possible de les changer lors de l'affichage d'un tracé stocké. Cependant, le curseur peut être repositionné, le mode ZOOM peut être sélectionné et le facteur de vélocité peut être modifié de sorte qu'une analyse complète du tracé stocké puisse être effectuée.

Pour quitter le mode de récupération de tracé appuyer sur la touche SAUVEGARDER.

#### **Télécharger sur un PC**

Pour télécharger le tracé stocké sur un PC, connecter le TDR2000/2 au PC à l'aide du câble de téléchargement par modem null fourni avec l'instrument.

Pour mettre l'instrument sur le mode de transfert de données, appuyer simultanément sur la touche SHIFT (10) et la touche PC (14). Le TDR2000/2R est prêt à envoyer ou à recevoir des données.

Lancer TRACEMASTER sur l'ordinateur et le mettre en réception de données (voir votre fichier d'aide de TraceMaster pour des informations complètes). Tous les tracés stockés seront copiés sur l'ordinateur. Vous pouvez annoter le tracé stocké et le conserver sur un fichier à titre de référence future.

#### **Charger à partir d'un PC**

Pour charger un tracé sur l'instrument à l'aide du logiciel TRACEMASTER, la procédure est la même que pour le téléchargement.

Pour régler le TDR2000/2 sur le mode de transfert de données, maintenir la touche shift (10) enfoncée et appuyer sur la touche CHARGER/TELECHARGER (14). Le TDR2000/2R est prêt à envoyer ou à recevoir des données.

Pour mettre TraceMaster en mode de transfert de données, voir le fichier d'aide de TRACEMASTER.

Pour améliorer la précision des mesures, de nombreuses techniques peuvent être utilisées, selon la situation rencontrée. Il n'est pas possible de décrire toutes les situations, mais les points suivants sont les méthodes efficaces les plus courantes et les plus faciles à mettre en œuvre.

Pour une localisation précise et avant d'effectuer des essais, la trajectoire du câble testé devrait être connue. Il faut se rappeler que les câbles ne sont pas droits car ils font des virages et, s'ils sont déroulés pendant l'installation, ils sont souvent enroulés à chaque extrémité.

Si la trajectoire n'est pas connue, la suivre peut également donner une indication de tout endommagement imputable à des tiers – cependant ceci peut prêter à confusion!

#### **Tester le câble à partir des deux extrémités**

Pour la recherche des défauts des câbles, c'est une bonne règle que de prendre des mesures aux deux extrémités. En particulier dans le cas des défauts en circuit ouvert, où la vraie fin du câble n'est pas visible. Si la mesure est faite à partir des deux extrémités, alors la réponse combinée devrait être égale à la longueur attendue du câble. Même lorsque la vraie fin du câble est visible à l'affichage, les réflexions après le défaut peuvent être trop obscures pour faire une analyse claire. Dans ce cas, la mesure à partir des deux extrémités restitue une image plus claire ainsi qu'une précision améliorée.

En dehors du remplacement des piles, l'instrument ne comporte aucune pièce dont l'utilisateur doive assurer l'entretien. En cas de panne, il devra être retourné à votre fournisseur ou à un réparateur agréé Megger Limited.

Le nettoyage de l'instrument ne devra être effectué qu'en l'essuyant avec un chiffon propre humecté d'eau savonneuse ou d'alcool isopropylique  $(AIP)$ .

## **CARACTÉRISTIQUES TECHNIQUES**

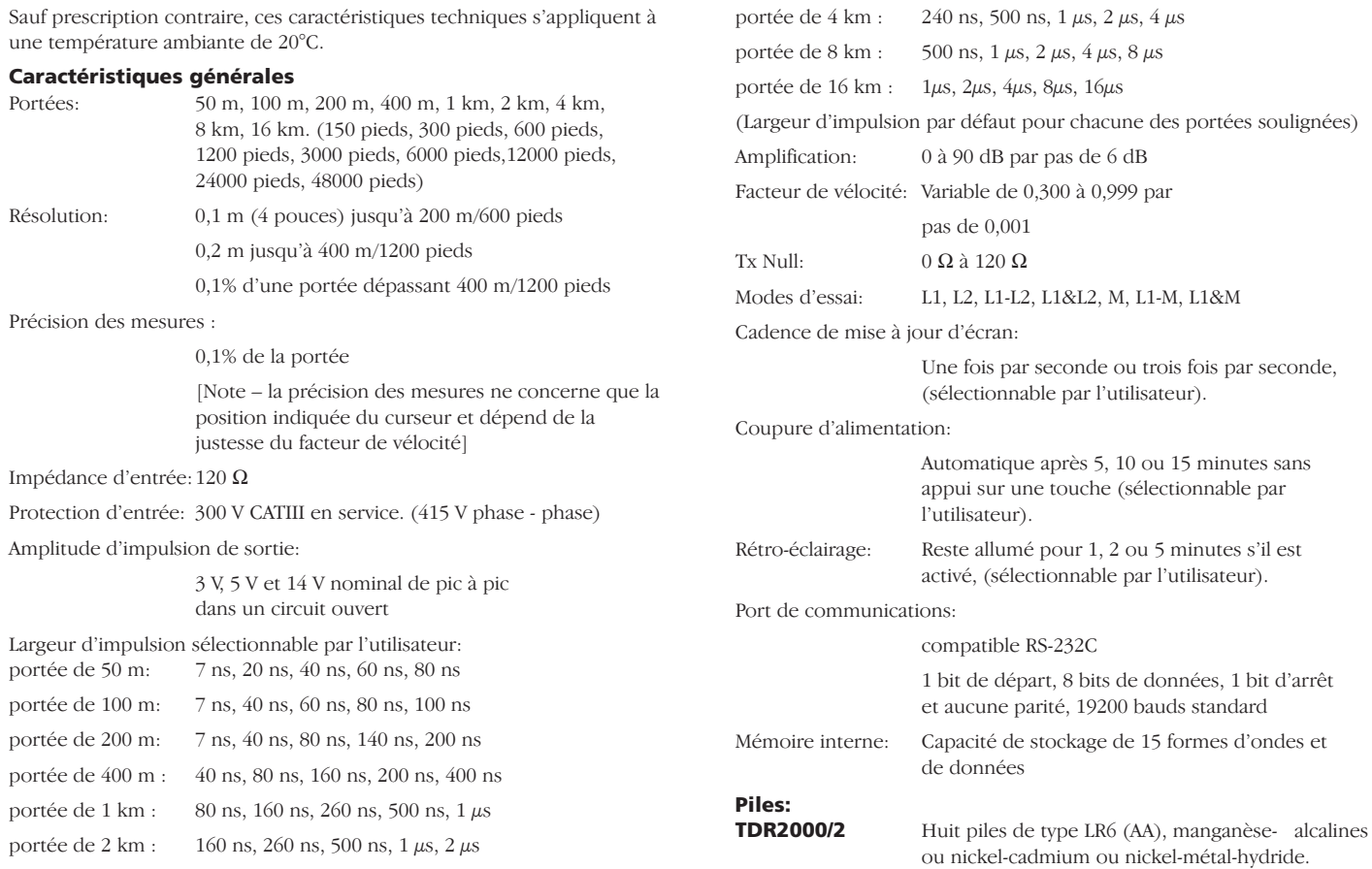

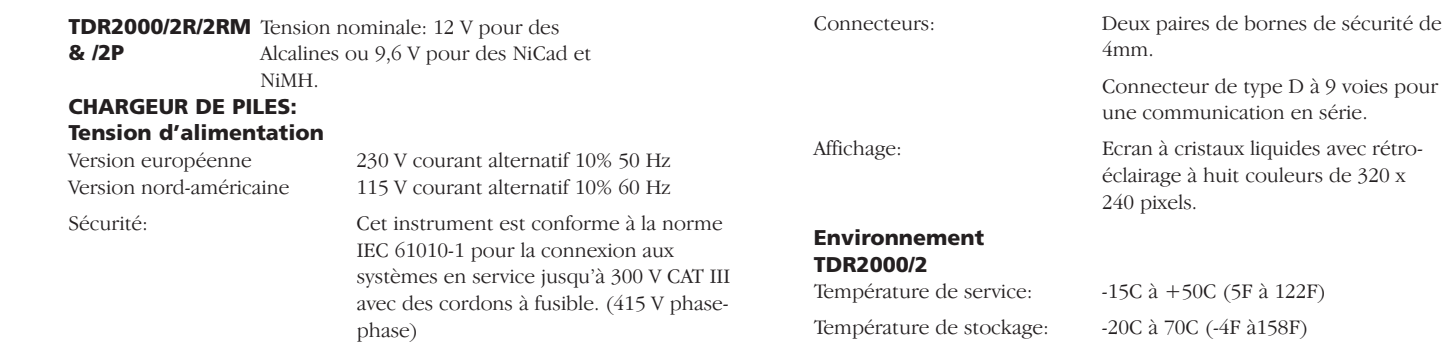

#### **CEM:**

Cet instrument est à la norme EN 61326-1, classement dans la 'catégorie B'. Pendant une connexion à une alimentation électrique domestique sous tension, le fonctionnement de l'instrument pourrait causer des interférences avec d'autres équipements connectés à la même alimentation électrique. Pour réduire ces interférences, sélectionner la tension la plus basse et l'impulsion la plus étroite comme il convient pour une compatibilité avec des mesures précises. Pendant les essais d'immunité, il peut y avoir une perte de fonctions que l'instrument récupère automatiquement (c'est-à-dire Critère de Performance B).

#### **Mécanique :**

L'instrument est conçu pour une utilisation en intérieur ou en extérieur et est étanche IP54.

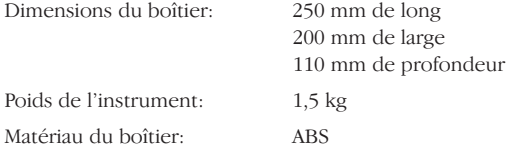

#### **TDR2000/2R, TDR2000/2RM & TDR2000/2P**

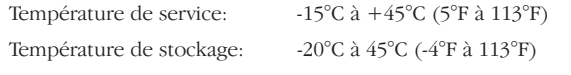

Le chargement ne devrait pas être effectué lorsque la température ambiante est inférieure à 0°C (+32°F)

 $\grave{a}$  122F)

Humidité: <95% à +40°C sans condensation

35

## **INFORMATIONS DE COMMANDE**

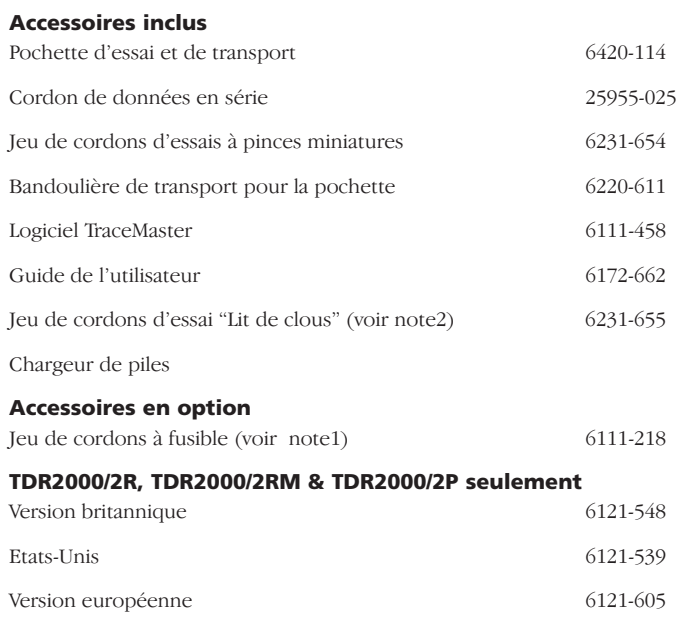

(1) Deux jeux de cordons nécessaires pour des mesures à 2 canaux.

(2) Seulement fourni avec la version Nord Américaine.
# **RÉPARATIONS ET GARANTIE**

L'instrument contient des composants sensibles à l'électricité statique et il y a lieu de manipuler le circuit imprimé avec précautions. Si la protection d'un instrument a été endommagée, il ne doit plus être utilisé, mais doit être retourné pour être réparer par un personnel correctement formé et qualifié. Il est probable que la protection soit compromise si: il y a des traces visibles de dommages; il n'effectue pas les mesures requises; il a été stocké pendant de longues périodes dans des conditions difficiles ou a été soumis à de sévères contraintes durant le transport.

# **LES INSTRUMENTS NEUFS SONT GARANTIS PENDANT 3 ANS A PARTIR DE LA DATE DE LIVRAISON PAR Megger SARL.**

**NOTE:** Toute réparation ou réglage préalable non autorisé invalidera automatiquement la Garantie.

## **REPARATIONS DE L'INSTRUMENT ET PIECES DETACHEES**

Pour tout besoin d'entretien des instruments Megger, veuillez contacter:

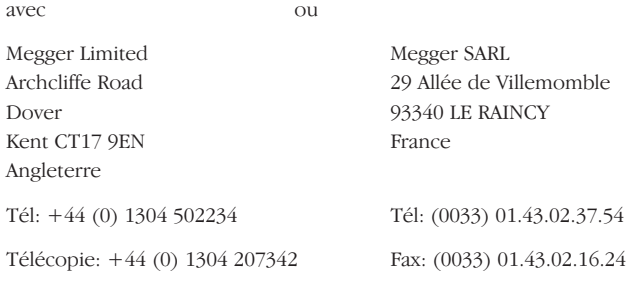

Ou une entreprise de réparation approuvée:

## **Entreprises de réparation approuvées**

Un certain nombre d'entreprises indépendantes de réparation d'instruments ont été autorisées à effectuer des réparations sur la plupart des instruments Megger en utilisant de vraies pièces détachées Megger. Consultez un Distributeur/Agent Appointé si vous avez besoin de pièces détachées, de réparations ou de conseils sur la meilleure marche à suivre.

## **Retour d'un instrument pour réparation**

Si vous retournez un instrument au fabricant pour réparation, il devra être expédié en port-payé à l'adresse correcte. Une copie de la facture ainsi que du bordereau de colisage doivent être adressées ensemble par avion afin d'accélérer le dédouanement éventuel. Un devis des frais de réparation indiquant le coût de la réparation proprement dite ainsi que les frais de réexpédition, et autres charges sera soumis à l'expéditeur sur demande avant que les travaux ne soient entrepris sur l'instrument.

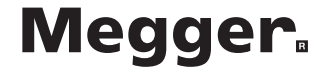

# **TDR2000/2, TDR2000/2R, TDR2000/2RM & TDR2000/2P Time Domain Reflectometer**

**BENUTZERHANDBUCH**

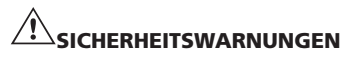

- **■** Dieses Instrument erfüllt die Sicherheitsanforderungen von IEC 61010 Teil 1 bis 300V KAT III.
- **■** Obwohl dieses Testgerät selber keine gefährlichen Spannungen erzeugt, können Kreise, an die es angeschlossen wird, dennoch einen elektrischen Schock verursachen oder überschlagen (aufgrund eines Kurzschlusses). Obwohl der Hersteller so weit wie möglich alle Gefahren auf ein Minimum reduziert hat, liegt **die Verantwortung für die Sicherheit des Gerätes und der eigenen Person bei dem Benutzer.**
- **■ Für die Anwendung mit einem eingeschalteten System mit einer Einstufung von bis zu 300 V, d.h. einer Installation der Kategorie III\*, sollte der durch Sicherungen geschützte Klemmen-Satz Megger, Teilnummer 6111-218, angewendet werden.**
- **■** Bezieht sich auf Transistor-Überspannungen, die innerhalb von fest verdrahteten Installationen auftreten können **VORSICHT** (Möglickeit eines elektrischen Schocks)

#### **4mm Stecker für BNC-Adapter:**

- **■** Dieser 4mm Stecker für einen BNC-Adapter ist ausschliesslich für die Anwendung mit Telekomm-Netzwerkkabeln gedacht, und wurde nicht für den Direktanschluss an ein eingeschaltetes Stromnetz entworfen. Für den Norm algebrauch kann er jedoch den gewöhnlichen Telekomm-Netzwerkspannungen unterworfen werden (TNV), die mit Hilfe von IEC 60950, 3rd Ausgabe (1999-04) definiert werden.
- Der BNC-Stecker und die Steckdose müssen aufgrund ihrer Anwendung zugänglich sein. Die äussere Hülle für diesen Anschluss ist normalerweise auf eine SELV-Stufe gestellt, obwohl diese beim Auftreten einer Fehlerkondition gefährliche Spannungen transportieren kann. Der Betreiber muss deshalb sicherstellen, dass der zugängliche Stecker oder die Steckdose sich auf der SELV-Stufe befinden, bevor er sie anfasst, oder geeignete, isolierte Handschuhe tragen.
- Das Instrument sollte **nicht** angewendet werden, wenn ein Teil desselben beschädigt ist.
- Probekabel, Sonden und Krokodilklemmen müssen sich in guter Verfassung befinden, d.h. sauber und ohne gebrochene oder rissige Isolierung.
- Stellen Sie sicher, dass **alle** Kabelanschlüsse korrekt sind, bevor Sie einen Test durchführen.
- **■** Eingeschaltete, stromführende Systeme müssen stets mit einem Kabelsatz mit Sicherungen angeschlossen werden. Beziehen Sie sich in diesem Zusammenhang auf den Zubehörabschnitt, der Optionen enthält.
- Trennen Sie die Testkabel ab, bevor Sie das Batteriefach öffnen.
- **■** Beziehen Sie sich auf die Betriebsanleitungen, wenn Sie weitere Erklärungen und Vorsichtsmassnahmen benötigen.
- **■ Sicherheitswarnungen und Vorsichtsmassnahmen** müssen sets sorgfältig gelesen und verstanden werden, bevor das Instrument angewendet wird. Sie müssen während des Betriebes unbedingt eingehalten werden.

#### **HINWEIS**

## **DAS INSTRUMENT DARF NUR VON GESCHULTEN UND ERFAHRENEN PERSONEN BETRIEBEN WERDEN.**

# **INHALT**

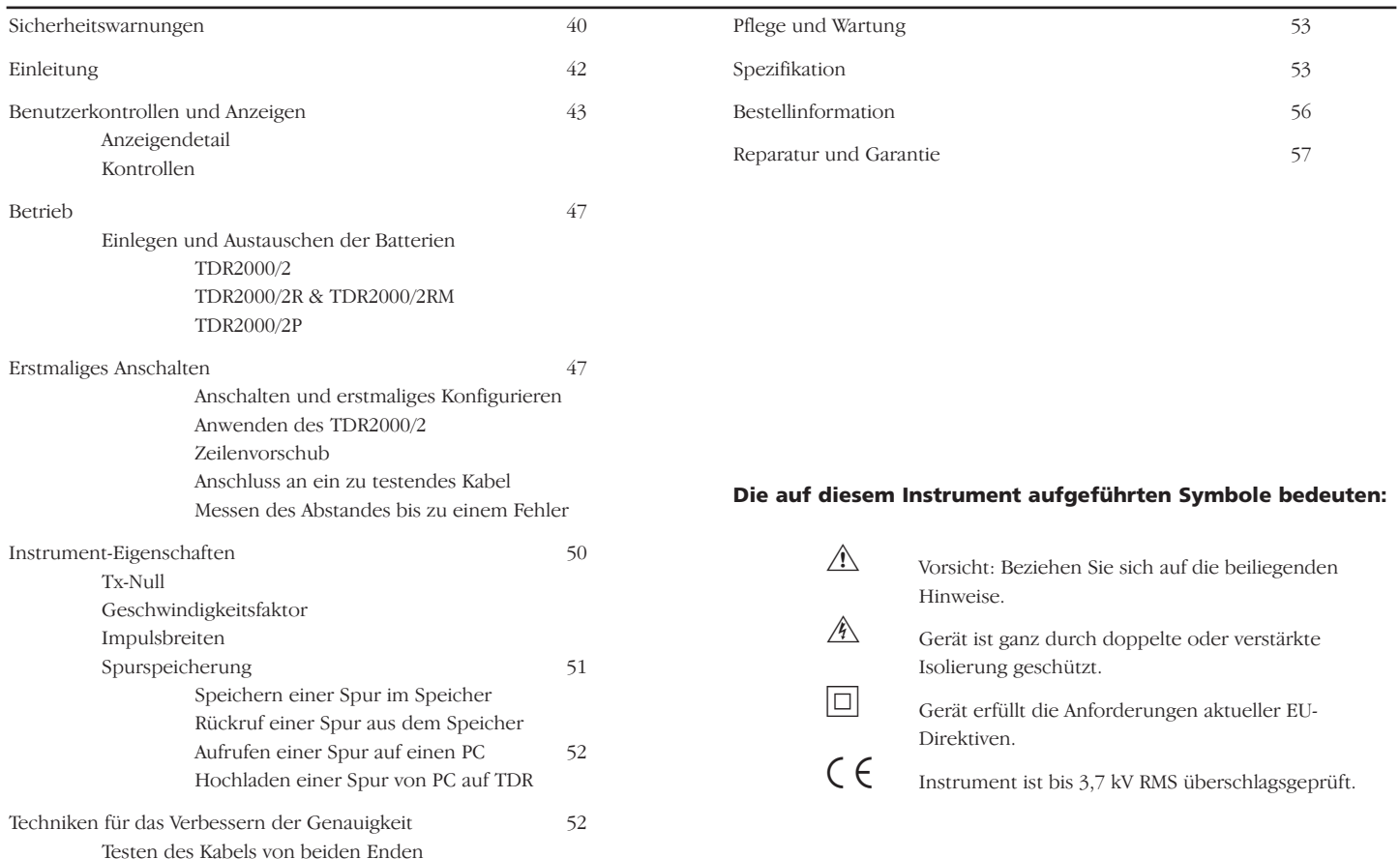

# **EINLEITUNG**

Wir danken Ihnen für den Kauf des TDR2000/2 Kabelfehler-Detektors. Vor Anwendung Ihres neuen Gerätes sollten Sie sich die Zeit nehmen, dieses Benutzerhandbuch sorgfältig durchzulesen, da Ihnen dies letztendlich Zeit sparen wird, Sie über erforderliche Vorsichtsmassnahmen informieren, und Verletzungen und Geräteschaden vermeiden wird.

Das TDR2000/2 ist ein fortschrittliches Instrument für die Identifizierung einer weiten Reihe von Kabelfehlern. Das Instrument benutzt eine Technik, die als Impulsecho bekannt ist (auch als Time Domain Reflectometry oder TDR bekannt). Dabei wird an einem Ende eines Kabels ein Impuls erzeugt. Mögliche Änderungen der Kabel-Impedanz werden einen bestimmten Teil des Impulses reflektieren. Diese Reflektionen werden als Spur auf dem Instrument angezeigt.

Das TDR2000/2 kann für jedes beliebige Kabel angewendet werden, das aus mindestens zwei isolierten, metallischen Elementen besteht, von denen eines die Panzerung oder der Schirm des Kabels sein kann. Doppeleingaben und grosse Graphikanzeigen ermöglichen das Durchführen einer Reihe von Vergleichsprüfungen zwischen Kabelpaaren und/oder gespeicherten Resultaten. Das Instrument verfügt über 15 Speicher, die eine Anzeige und einen Vergleich von Testresultaten mit "Live- oder Echtzeit-"Resultaten ermöglicht.

Die Aufruf-Einrichtung ermöglicht die Übertragung von Wellenformdaten auf und von einem Computer, der die Tracemaster Software verwendet, d.h. für Analyse und Speicherung für den zukünftigen Vergleich.

# **BENUTZERKONTROLLEN UND ANZEIGEN**

Die Anzeigen und Kontrollen des TDR2000/2 wurden ergonomisch angeordnet, so dass das Instrument besonders einfach zu benutzen ist.

Die angezeigte Information besteht aus der folgenden:

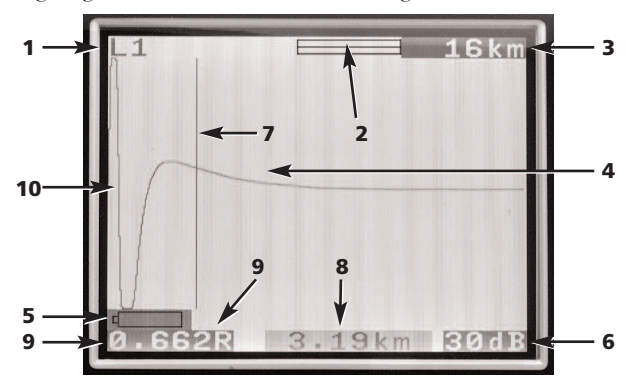

- (1) Ausgewählte Kanäle
- (2) Vergrösserungs- oder Zoom-Leiste
- (3) Bereich
- (4) Reflektierter Impuls
- (5) Anzeige Batterie schwach
- (6) Gewinneinstellung
- (7) Cursor-Leiste (Abstand)
- (8) Abstand bis zum Cursor
- (9) Geschwindigkeitsfaktor
- (10) Übertragener Impuls

Die Instrumentkontrollen bestehen aus den folgenden:

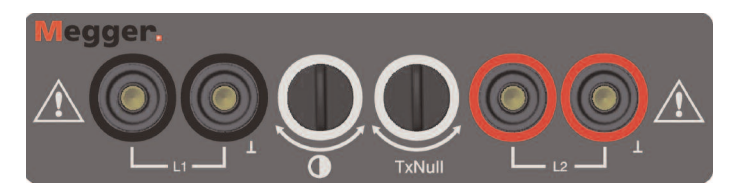

**Kontrast** Die Einstellung des Anzeigekontrastes ermöglicht dem Benutzer das Nachstellen des Kontrastes der LCD-Anzeige für optimalen Sichtkomfort.

**Tx-Null** Ermöglicht dem Benutzer das Reduzieren der Amplitude des übertragenen Impulses auf der angezeigten Spur, ermöglicht Identifizieren von Reflektionen, die nahe am Anfang des Kabels auftreten (normalerweise auch als die "tote Zone" bekannt). Beziehen Sie sich in diesem Zusammenhang auf den Abschnitt über Tx-Null für weitere Einzelheiten.

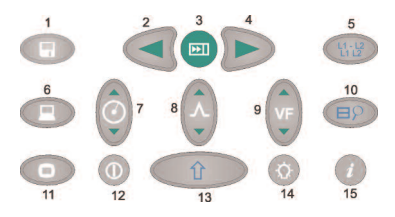

1. **Cursor links:** Bewegt den 'Abstands-'Cursor nach links. Wenn die Taste heruntergehalten wird, wird diese Funktion automatisch wiederholt.

#### **UMSCHALTUNG/Cursor links – Doppel-Cursormodus:** Ein Drücken

der UMSCHALT-Taste wählt im Doppel-Cursormodus alternative Cursor. Ein wiederholtes Drücken der UMSCHALT- und Cursor-Tasten wechselt aktive Cursor.

- 2. **Bewegt den Cursor:** auf die am weitesten entfernte grössere Änderung der Impedanz. Dieser kann aus einem Fehler oder aus dem Kabelende bestehen, wenn der Kreis kurz oder offen ist.
- 3. **Cursor rechts**: Bewegt den Cursor auf der Anzeige nach rechts. Wenn die Taste heruntergehalten wird, wird diese Funktion automatisch wiederholt.

**UMSCHALTUNG/Cursor rechts – Doppel-Cursormodus:** Drücken Sie die UMSCHALT-Taste, um im Doppel-Cursormodus alternative Cursor zu wählen. Ein wiederholtes Drücken der UMSCHALT- und Cursor-Tasten wechselt aktive Cursor.

- 4 **Geschwindigkeitsfaktor:** Eine zwei-direktionale Taste für das Einstellen des Kabelgeschwindigkeitsfaktors innerhalb des Bereiches 0,300 bis 0,999 der Lichtgeschwindigkeit. Wenn die Taste heruntergehalten wird, wird diese Funktion automatisch wiederholt. Beziehen Sie sich in diesem Zusammenhang auf den Abschnitt über den 'Geschwindigkeitsfaktor' für weitere Information.
- 5. **L1-L2 MODUS:** Wählt den Modus durch Pendeln zwischen L1, L2, L1 & L2, und XTALK. Der gewählte Modus wird in der oberen linken Ecke des Anzeigebildschirms aufgeführt.

**UMSCHALTUNG/MODUS - Differenzmesswert**: (L1 - L2 oder L1-M1, 2…15) TDR muss entweder auf L1 & L2 oder L1&M#) Modus gestellt werden, um den Unterschied zwischen zwei Kanälen anzuzeigen. Drücken Sie die MODUS-Taste zusammen mit der UMSCHALT-Taste. Das Instrument wird nun L1-L2, oder L1-M1 anzeigen.

6. **ZOOM:** Die ZOOM-Taste pendelt zwischen der Ansicht der gesamten Anzeigereihe und einer vergrösserten Ansicht hin und her. Dies ermöglicht eine genauere Positionierung der Cursor-Leiste, und daher des gemessenen Abstandes. Die Moden werden als 'normal' und 'Zoom' oben auf dem Anzeigebildschirm aufgeführt.

**UMSCHALTUNG/ZOOM – Intermittierender Modus** Ein gleichzeitiges Drücken der ZOOM- und der UMSCHALT-Tasten schaltet das Instrument auf den 'intermittierenden Modus'. Auf diesem Modus wird das TDR vorübergehende Reflektionen in eine dauerhaft angezeigte Spur umwandeln. Drücken Sie die ZOOM-Taste zur gleichen Zeit wie die UMSCHALT-Taste, um aus dem intermittierenden Modus auszutreten oder ändern Sie den Bereich, den Gewinn, oder die Modus-Einstellungen.

- 7. **Hilfe-Taste:** Diese Bildschirme bieten Hilfe bei der Anwendung des TDR2000. Drücken Sie die Hilfe-Taste, und dann die Funktionstaste, für die Sie Hilfe benötigen.
- 8. **Taste für Hintergrundbeleuchtung:** Schaltet die Hintergrundbeleuchtung an und aus. Die Hintergrundbeleuchtung wird nach 1, 2 oder 5 Minuten automatisch ausgeschaltet (dies hängt von der Konfiguriereinstellung ab).
- 9. **Gewinn:** Diese zwei-direktionale Taste ermöglicht das Einstellen des Instrumentgewinns zwischen 0dB und 90dB in Stufen von 6dB. Wenn die Taste heruntergehalten wird, wird diese Funktion automatisch wiederholt.

Beziehen Sie sich in diesem Zusammenhang auf den Betriebsabschnitt für weitere Einzelheiten.

10. **Umschaltung:** In Kombination mit anderen Tasten bietet diese Taste Zugang zu alternativen Moden.

- 11. **Bereich:** Eine zwei-direktionale Taste, die den Instrumentmessbereich nachstellt, d.h. von 16 km (48 kft) bis auf 50 m (150 ft) hinunter. Wenn die Taste heruntergehalten wird, wird diese Funktion automatisch wiederholt. Eine komplette Reihe von Einzelheiten finden Sie in der Produktspezifikation.
- 12. **An/Aus:** Schaltet das Instrument an und aus. Das Instrument wird nach einer Voreingabezeit von 5, 10 oder 15 Minuten automatisch ausgeschaltet, und dies hängt von der Konfiguriereinstellung ab, und auch wenn die Batteriespannung zu schwach ist, um ein weiteres Testen zu ermöglichen.
- 13. **Menü:** Ein Drücken der Menü-Taste zeigt das Instrument-Menü. Für weitere Einzelheiten sollten Sie sich auf die u.a. Menüanleitungen beziehen.
- 14. **Aufrufen/Hochladen:** Veranlasst das Aufrufen oder Hochladen von gespeicherten Resultaten zwischen dem TDR und dem PC. Beziehen Sie sich auf den Abschnitt 'Aufrufen' weiter unten in diesem Benutzerhandbuch.
- 15. **Speichern:** Schaltet die Anzeige zwischen einer aktiven Anzeige und einem von 15 gespeicherten Speicherplätzen hin und her.

**Umschalten/Speichern:** Veranlasst ein Speicherverfahren, das die zur Zeit angezeigte Spur speichert. Durch Speichern der Spur auf einem Speicherplatz kann sie später wieder abgerufen werden.

## **MENÜ**

Das MENÜ enthält alle Einstellungen, zu denen der Zugang während des alltäglichen Betriebs nicht notwendig ist. Drücken Sie die MENÜ-Taste (13), um diesen Modus zu erreichen.

Das MENÜ besteht aus dem folgenden Format:

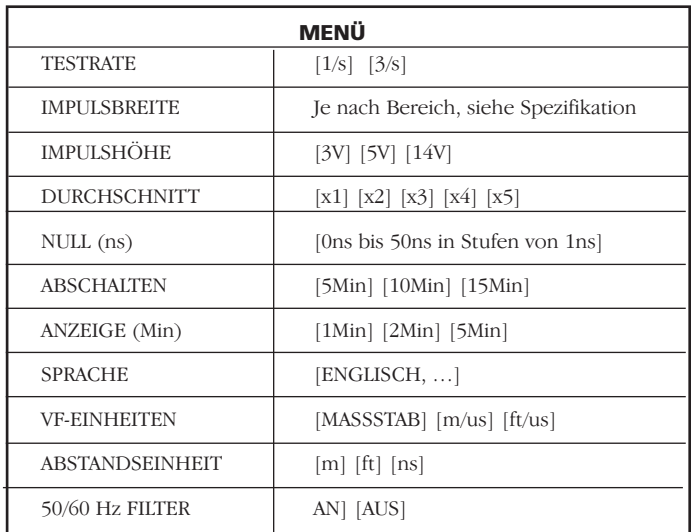

## **MENÜ-Definitionen:**

Testrate Diese Funktion stellt die Bildschirm-Auffrischrate entweder auf einmal oder dreimal pro Sekunde.

**Impulsbreite:** Diese Option ermöglicht dem Benutzer das Überschreiben der Voreingabe-Impulsbreite, die von dem Instrument für einen bestimmten Messbereich eingestellt wurde, sowohl wie das Wählen einer alternativen Impulsbreite. (Siehe Instrumentspezifikation am Ende dieses Benutzerhandbuchs für komplette Einzelheiten über die Impulsoptionen für jeden Messbereich).

**Impulshöhe:** Es existieren insgesamt drei Impulshöhenoptionen – 3 V, 5 V und 1V. 1V ist nicht erhältlich, wenn der Instrumenttestbereich unter 400 m liegt.

**Durchschnitt:** Wenn ein Kabelfehler aufgefunden werden soll und zur gleichen Zeit ein hoher Gewinn erforderlich ist, kann sowohl jedes Geräusch auf dem getesteten Kabel (C.U.T) wie auch der reflektierte Impuls verstärkt werden. Diese Geräusche können das akkurate Auffinden des Kabelfehlers erschweren. Um dies zu vermeiden, besitzt das Instrument die Fähigkeit, den Durchschnittswert von zwei oder mehreren Resultaten zu berechnen. Jedes Geräusch wird dabei reduziert. Die Optionen 1x, 2x, 3x oder 4x Probebereich können mit Hilfe des MENÜS eingestellt werden.

**Null (ns):** Diese Option ermöglicht das Einstellen des Nullpunktes am Ende des Testkabels auf dem Instrument, so dass die Länge des Testkabels automatisch von jeder Abstandsberechnung abgezogen wird. Der Null-Nennwertpunkt für einen Standard-Kabeltest ist 20ns, obwohl nichtstandardgemässe Kabeltests wir folgt durchgeführt werden können:

- 1 Stellen Sie den Instrumentmessbereich auf 50 Meter.
- 2 Begeben Sie sich auf das MENÜ (Taste 13).
- 3 Stellen Sie die Abstandsmesseinheit auf ns.
- 4 Stellen Sie den NULL-Punkt (ns) auf 0.
- 5 Drücken Sie die MENÜ-Taste noch einmal, um aus dem Konfigurier-Menü auszutreten.
- 6 Wählen Sie den Anzeigemodus L1.
- 7 Messen Sie die Zeitspanne (in ns) bis zum Ende des Testkabels. Diese Endpunkte auf der Spur können

durch Öffnen und Schliessen des Kreises identifiziert werden, und notieren Sie sich den Abstand.

- 8 Begeben Sie sich zurück auf das MENÜ (Taste 13).
- 9 Stellen Sie den NULL-Punkt (ns) auf die gemessene Zeitspanne.

Alle gemessenen Abstände werden nun relativ zu den Enden des Testkabels angezeigt.

**Abschalten:** Ermöglicht dem Benutzer das Einstellen der automatischen Abschaltfunktion auf 5, 10 oder 15 Minuten nach dem letzten Tastendruck.

**Anzeige:** Schaltet die Hintergrundbeleuchtung nach einer vorprogrammierten Zeitspanne ab, d.h. nach 1, 2 oder 5 Minuten.

**Sprache:** Diese Funktion ermöglicht dem Benutzer die Auswahl der gewünschten Sprache, d.h. entweder Englisch (Voreingabe) oder Französisch, Deutsch, Spanisch oder Italienisch. Weitere Sprachen können von der mit dem Instrument mitgelieferten Tracemaster CD aufgerufen werden.

**VF-Einheit:** Der Geschwindigkeitsfaktor (VF) kann entweder als ein Verhältnis der Impulsgeschwindigkeit zur Lichtgeschwindigkeit, oder als ein Abstand pro Mikrosekunde entweder in Fuss oder Meter ausgedrückt werden. Beziehen Sie sich auf den Abschnitt 'Geschwindigkeitsfaktor' für weitere Einzelheiten.

**Abstandseinheit:** Der bis zum Cursor gemessene Abstand kann entweder in Meter [m], Fuss [ft] oder als ein Zeitwert angezeigt werden, z.B. als  $[ns]$ .

**50/60Hz Filter:** Wenn diese Option AN ist, wird ein Stromanschluss-Frequenzfilter angeschaltet.

# **BETRIEB**

## **Einlegen und Austauschen der Batterie Für TDR2000/2**

Wenn das Batterie-Symbol im **Anzeigefenster erscheint**, sind die Zellen beinahe leer, und sollten so bald wie möglich ausgetauscht werden. Sie sollten dabei entweder nur IEC LR6 (AA) 1.5 V Alkalizellen oder nur aufladbare 1.2 V Zellen verwenden.

Um Zellen einzulegen oder auszutauschen, sollten Sie zuerst das Instrument abschalten. **Trennen Sie die Testkabel ab**, lösen Sie den Deckel des Batteriefachs durch Entfernen der Befestigungsschrauben, und nehmen Sie den Deckel ab. Nehmen Sie die Batteriehalterung heraus, und trennen Sie diese ab.

Tauschen Sie die alten Zellen aus, und stellen Sie dabei sicher, dass Sie die korrekte Polarität einhalten (wie auf der Batteriehalterung angezeigt).

Eine falsche Polarität der Batteriezellen könnte ein elektrolytisches Leck verursachen und das Instrument beschädigen.

Das Einlegen der Batteriehalterung sollte umgekehrt erfolgen.

## **Für TDR2000/2R, TDR2000/2RM & TDR2000/2P**

Wenn das Batteriesymbol im **Anzeigefenster erscheint**, sollten Sie das Gerät abschalten. Schliessen Sie das Batterieladegerät an die TDR-Ladebuchse an. Schalten Sie das Ladegerät an. Es wird 14 Stunden dauern, bevor der TDR2000/2R, TDR2000/2RM & TDR2000/2P voll aufgeladen ist.

## **Erstes Anschalten und Konfigurieren**

Wenn das TDR2000/2 zum ersten Mal angeschaltet wird, wird der Betreiber dazu aufgefordert, eine Sprache zu wählen. Es besteht dabei die Wahl zwischen fünf Sprachen (Englisch, Französisch, Deutsch, Spanisch und Italienisch), die im Instrument gespeichert sind. Die gewählte Sprache wird dann die Voreingabe-Sprache für das Instrument darstellen.

Eine sechste Sprache kann vom Benutzer 'definiert' werden, und muss von der Tracemaster CD aufgeladen werden.

## **Hochladen von Sprachen**

In Tracemaster:

- **■** Wählen Sie SPRACHDATEI HOCHLADEN auf dem OPTIONS-Menü
- **■** Wählen Sie eine Sprache, und drücken Sie ÖFFNEN Auf dem Instrument:
- **■** Verbinden Sie das Kommunikationskabel mit dem Seriellanschluss des TDR/CFL und der Seriellbuchse Ihres PCs.
- **■** Schalten Sie das TDR2000/2 an.
- **■** Drücken Sie die Taste HOCHLADEN/AUFRUFEN.

Die gewählte Sprache sollte nun auf das TDR2000/2 übertragen werden.

# **ANWENDEN DES TDR2000/2**

Schalten Sie das Instrument an. Das TDR2000/2 wird zuerst einige Sekunden lang das Megger-Logo anzeigen, und danach eine Spur. Stellen Sie einen für das zu testende Kabel geeigneten Bereich und einen **Geschwindigkeitsfaktor** ein (Tasten 11 und 4). Beziehen Sie sich auf den Abschnitt 'Geschwindigkeitsfaktor' weiter unten.

## **Anschluss an ein zu testendes Kabel**

Schliessen Sie das Testkabel an das zu testende Kabel an.

Dieser Anschluss kann an ein stromführendes System mit einer Spannung gegen Erde (Grund) erfolgen, die niedriger als 300 V ist, d.h. eine Installationskategorie (Überspannung) von III oder niedriger. Dies bedeutet, dass das Instrument an jede beliebige, fest verdrahtete Gebäudeinstallation angeschlossen werden kann, aber nicht an primäre Netzanschlüsse wie z.B. Hochspannungskabel. Für eingeschaltete, stromführende Systeme muss stets ein mit Sicherungen geschützter Kabelsatz angewendet werden. Beziehen Sie sich in diesem Zusammenhang auf den Abschnitt für Optionen.

## **Messen des Abstandes bis zur Störung**

Die Such-Taste sucht nach der am weitesten entfernten grösseren Impedanzänderung. Diese kann aus einem Fehler oder dem Ende des Kabels bestehen, wenn es sich um einen kurzen oder einen offenen Kreis handelt.

Wenn der gefundene Vorfall angezeigt wird, wird der Cursor auf die Anströmkante gelegt. Der Gewinn, die Vergrösserung, und die Cursor-Position müssen eventuell nachgestellt werden, um eine akkurate Messung zu ermöglichen. Beachten Sie dabei, dass die Such-Taste nicht das Tx-Null oder den Geschwindigkeitsfaktor nachstellt.

Sie sollten dabei sicherstellen, dass Sie die ganze Länge des Kabels auf der Anzeige sehen können, und dass der ausgewählte Bereich korrekt ist.

Um 'schwer sichtbare' Fehler (kleine Reflektionen) zu identifizieren, kann der Gewinn des Instrumentes nachgestellt werden, Taste (9). Kleine Änderungen der Kabelimpedanz können leicht übersehen werden, wenn der Gewinn auf ein Minimum gestellt ist. Das Erhöhen des Gewinns gestaltet den Fehler sichtbarer.

Benutzen Sie die Tasten CURSOR LINKS und CURSOR RECHTS (1 und 3), um den Cursor auf den Anfang der ersten Reflektion zu legen. Wenn Sie den Cursor genauer positionieren möchten, sollten Sie die ZOOM-Taste (6) drücken, um die Ansicht der aktuellen Cursor-Position zu vergrössern. Der Cursor liegt nun fest, und die Spur wird sich mit Hilfe der Cursor-Tasten relativ zu diesem Punkt bewegen. Die aktuelle Vergrösserung mit Bezug auf den gesamten Spurbereich wird oben auf der Anzeige angezeigt. Der Abstand kann nun direkt von der Anzeige abgelesen werden.

## **Hinweise**

**Cursor:** Alle Abstandsmessungen werden im Verhältnis zu dem vertikalen Cursor durchgeführt. Bewegen Sie den Cursor nach links oder nach rechts, wenn Sie den angezeigten Abstand vergrössern oder verkleinern möchten.

**Doppelcursor:** Diese Funktion wird durch Drücken der Tasten UMSCHALTUNG und CURSOR LINKS aktiviert. Im

Doppelcursor-Modus wird der Abstand zu dem aktiven Cursor zusammen mit dem Unterschied zwischen den beiden Cursors angezeigt.

Wenn keine grösseren Reflektionen sichtbar sind, können Sie mit Hilfe des "Tx-Null" den Effekt des Ausgabeimpulses auf mögliche "End-"Fehler minimieren (beziehen Sie sich in diesem Zusammenhang auf den

Abschnitt über Tx-Null ).

(Wenn überhaupt keine Reflektionen sichtbar sind, sollten Sie versuchen, das entfernt gelegene Ende des Kabels kurz zu schliessen (oder zu erden), um die ganze Länge des Kabels zu "sehen".)

Der Abstand bis zum Fehler kann dann direkt von der Anzeige abgelesen werden.

**HINWEIS:** Die Abstandsberechnung wird mit Hilfe des in das TDR eingegebenen Geschwindigkeitsfaktors durchgeführt. Wenn dieser Geschwindigkeitsfaktor für den zu testenden Kreis nicht korrekt ist, wird auch der angezeigte Abstand nicht korrekt sein.

Weiter unten sind zwei typische Spuranzeigen aufgeführt. Die obere Anzeige zeigt einen offenen Kreis mit 1.200 m Abstand; der zweite zeigt einen kurzem Kreis, der 1.200 m entfernt ist.

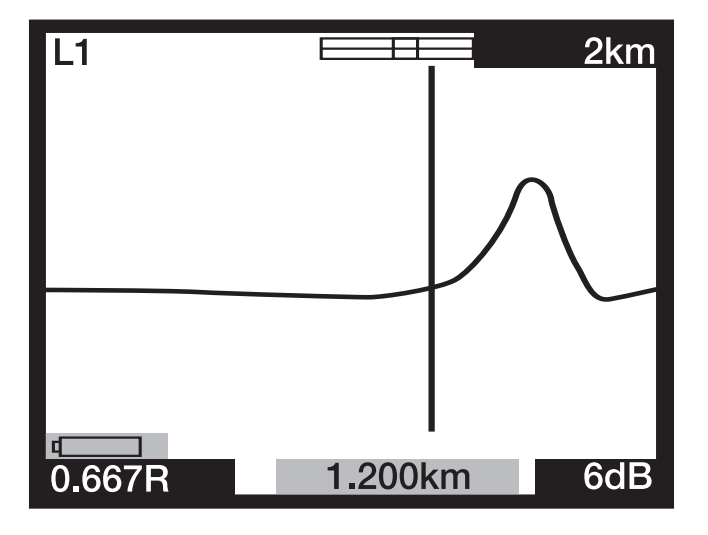

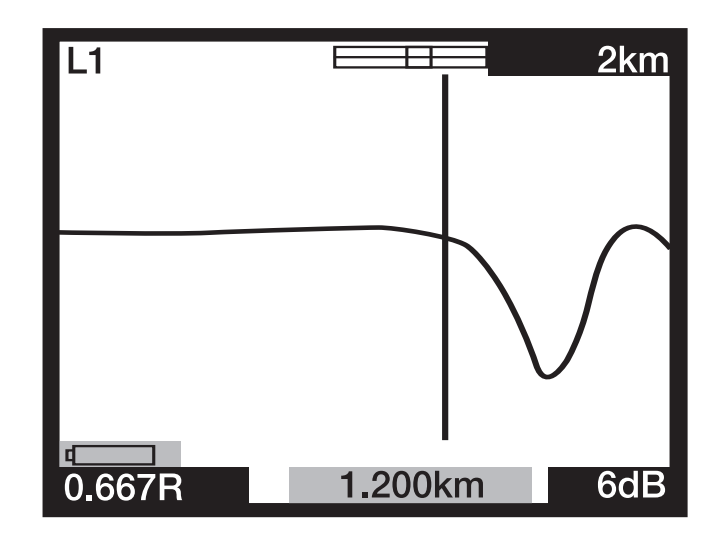

## **Tx-Null**

Ohne die "Tx-Null" Kontrolle würde der übertragene Impuls am Anfang der Spur sichtbar werden, und dadurch mögliche Reflektionen innerhalb der Impulslänge überschreiben (der toten Zone). Der 'Tx-Null'-Kreis gleicht der charakteristischen Impedanz des getesteten Kabels und produziert einen gleichartigen Impuls. Ein Abziehen dieses gleichartigen Impulses von dem übertragenen Impuls entfernt deshalb effektiv die tote Zone von der Anzeige, und ermöglicht das Ansehen von "End- "Reflektionen.

![](_page_49_Figure_3.jpeg)

**HINWEIS:** In manchen Fällen wird es vielleicht nicht möglich sein, den übertragenen Impuls total zu annullieren.

Als eine Alternative können Sie den L1-L2 Modus anwenden, wobei L2 an eine als gut bekannte, zu testende Kabellänge angeschlossen, und L2 anstelle des Balancekreises angewendet wird, um den übertragenen Impuls automatisch auf Null zu stellen. In diesem Fall wird nur der Unterschied zwischen der guten und der schlechten Kabellänge angezeigt.

# **Geschwindigkeitsfaktor**

Der Geschwindigkeitsfaktor wird von dem Instrument für das Umrechnen der gemessenen Zeitspanne, innerhalb welcher ein Impuls reflektiert wird, in einen Abstand angewendet. Er kann als ein Verhältnis der Lichtgeschwindigkeit (d.h. 0,660 = 66% der Lichtgeschwindigkeit) oder als ein Abstand pro Mikrosekunde in ft/us oder m/us angezeigt werden.

Wenn der Geschwindigkeitsfaktor des zu testenden Kabels (C.U.T) nicht bekannt ist, kann er auf die folgende Weise akkurat bestimmt werden:

- **■** Testen einer bekannten Kabellänge, d.h. suchen Sie die Reflektion für das Kabelende auf der Anzeige. Verwenden Sie dabei die kürzeste mögliche Bereicheinstellung.
- **■** Verwenden Sie die ZOOM-Taste, um die Position des Abstand-Cursors korrekt einzustellen.
- **■** Stellen Sie den Geschwindigkeitsfaktor des TDR mit Hilfe der VF-Taste (4) nach, bis das TDR die korrekte Kabellänge anzeigt.
- **■** Notieren Sie sich den VF-Wert für den zukünftigen Gebrauch.

Die Tabelle der Geschwindigkeitsfaktoren auf den HILFE-Seiten des Instrumentes ist eine ungefähre Angabe. Die Einstellungen werden im wirklichen Gebrauch jedoch von vielen variablen Einflüssen abhängen. Das oben beschriebene Verfahren mit einer bekannten Kabellänge ermöglicht eine akkuratere Bestimmung des VF.

Das Messen des Abstandes bis zum Fehler kann nun mit mehr Sicherheit durchgeführt werden. Die Fähigkeit des Instrumentes, den Abstand zu einem Kabelfehler akkurat zu messen, hängt von einem korrekten Geschwindigkeitsfaktor ab. Mögliche Fehler in der Bestimmung des Geschwindigkeitsfaktors werden direkt in Messfehler bei der Bestimmung des Abstandes umgesetzt.

## **Impulsbreiten**

Wenn der BEREICH des TDR eingestellt wird (Taste 11), ändert sich die Zeitspanne des übertragenen Impulses. Jeder der Instrumentbereiche verfügt über eine Voreingabe-Impulsbreite. Die Impulsbreiten umfassen Werte von 7 ns bis 16s. Je grösser der gewählte Bereich auf dem TDR ist, desto breiter wird der übertragene Impuls ausfallen.

In einem kurzen Bereich wird eine kurze Impulsbreite über eine gute Auflösung verfügen. Wenn der Testbereich jedoch anwächst, verhindert die Kabelabschwächung, dass entfernt gelegene Fehler sichtbar werden. Die Voreingabe-Impulsbreite kann geändert werden. Wenn Sie den Voreingabewert für die Impulsbreite ändern möchten, sollten Sie sich auf den Menü-Abschnitt dieses Benutzerhandbuchs beziehen.

## **Impulshöhe**

Es sind drei verschiedene Impulshöhen erhältlich: 3 V, 5 V und 14 V Spitze-Spitze, obwohl 14 V Impulse nicht erhältlich sind, wenn der Instrument-Testbereich unter 400 m liegt. Ein Steigern der Impulshöhe wird die angezeigten Reflektionen vergrössern, und sie werden auf diese Weise einfacher zu identifizieren sein. Übergrosse Impulshöhen können jedoch Fehler 'überspringen', besonders solche, die nah am Instrument liegen.

## **Spurspeicherung (M1 bis M15)**

Das TDR2000/2 verfügt über 15 Speicherplätze, auf denen Spuren gespeichert werden können. Diese können für eine spätere Analyse oder das Aufrufen mit Hilfe der TRACEMASTER Software für eine Analyse auf einem PC verwendet werden. Jeder Speicherplatz speichert die graphische Spur, zusammen mit den Testparametern, dem Gewinn, dem Bereich, und den Modus-Einstellungen.

## **Speichern einer Spur**

Wenn die gewünschte Spur angezeigt ist, sollten Sie gleichzeitig die UMSCHALT- und die SPEICHER-Taste drücken. Es sollte dann in der oberen linken Ecke der Anzeige ein Speicherplatz erscheinen, sowohl wie die Angabe 'MODUS SPEICHERN'. CTRL und SPEICHERN drücken

Die vielfältigen Doppelspur- und Differenz-Moden, die auf dem TDR2000

erhältlich sind, ermöglichen das Anwenden der Speicherplätze für den Vergleich von Live-Spuren. Dies ist besonders dann nützlich, wenn bekannte, gute Kabelkerne, die normalerweise mit dem L1-L2 Modus angewendet würden, zu weit von dem zu testenden Kabel entfernt liegen. Anstelle von diesen kann dann eine Speicherspur eines bekannten, guten Kabels angewendet werden, um das zu testende Kabel zu vergleichen.

## **Rückruf einer Spur**

Drücken Sie in einem beliebigen Anzeige-Modus, d.h. in L1, L2, L1&L2, usw., die SPEICHER-Taste. Das Instrument wird nun die Spur anzeigen, die auf Speicherplatz M1 oder auf einem anderen gewählten Speicherplatz gespeichert ist. Ausserdem werden die Bereich- und Gewinneinstellungen zurückgerufen.

Drücken Sie die AUF- oder AB-Pfeile auf der GEWINN-Taste (9), wenn Sie alle Speicherplätze durchblättern möchten.

Eine zurückgerufene Spur kann mit L1 verglichen werden, wenn Sie die MODUS-Taste drücken. Drücken Sie gleichzeitig die UMSCHALT- und die MODUS-Taste, wenn Sie zwischen den Anzeigen von L1&M und L1-M hinund herschalten möchten. Der Bereich, der Gewinn, und die Impulsbreiten werden auch zurückgerufen, und sie werden automatisch auf die gespeicherten Werte gestellt, wobei es nicht möglich ist, diese zu ändern, wenn eine gespeicherte Spur angezeigt wird. Der Cursor kann jedoch auf eine vorbestimmte Position gelegt werden, der ZOOM-Modus kann gewählt, und der Geschwindigkeitsfaktor geändert werden, so dass eine komplette Analyse der gespeicherten Spur möglich ist.

Drücken Sie die SPEICHER-Taste, um aus dem Spurspeicherungsmodus auszutreten.

## **Aufrufen an einen PC**

Wenn Sie die gespeicherte Spur auf einen PC aufrufen möchten, sollten

Sie das TDR2000/2 mit Hilfe des Null-Aufrufkabels, das mit dem Instrument geliefert wurde, an den PC anschliessen.

Drücken Sie gleichzeitig die UMSCHALT- (10) und die PC-Taste (14), um das Instrument auf den Datenübertragungsmodus umzuschalten. Das TDR2000/2 ist nun dazu bereit, Daten zu senden oder zu empfangen.

Öffnen Sie TRACEMASTER auf dem Computer, und stellen Sie diesen auf Datenempfang (beziehen Sie sich auf die Tracemaster Hilfe-Datei für weitere Einzelheiten). Alle gespeicherten Spuren werden nun auf den Computer kopiert. Die gespeicherte Spur kann dann beschriftet und für den zukünftigen Gebrauch in einer Datei gespeichert werden.

## **Hochladen von einem PC**

Das Verfahren für das Hochladen einer Spur mit Hilfe der TRACEMASTER Software auf das Instrument ist das gleiche wie das Verfahren für das Aufrufen von Daten.

Drücken Sie gleichzeitig die Umschalttaste (10) und die Taste HOCHLADEN/AUFRUFEN (14), um das TDR2000/2 auf den Übertragungs-Modus umzuschalten. Das TDR2000/2 ist dann dazu bereit, Daten zu senden oder zu empfangen.

Beziehen Sie sich auf die Tracemaster Hilfe-Datei, wenn Sie Daten übertragen möchten.

## **Techniken für die Genauigkeitsverbesserung**

Für das Verbessern der Genauigkeit eines Messwertes können mehrere Verfahren angewendet werden, deren Eignung von der jeweiligen Situation vor Ort abhängt. Es kann hier nicht jede einzelne Situation beschrieben werden, aber die folgenden Punkte illustrieren diese Verfahren dennoch sehr effektiv, und führen die am häufigsten und am einfachsten implementierten Verfahren auf.

Vor Beginn eines Testes sollte für das einfachere Auffinden die Route des zu testenden Kabels bekannt sein. Man sollte dabei nicht vergessen, dass Kabel nicht immer gerade verlaufen, und dass sie sich manchmal während der Installation verdrehen/aufrollen, und auch oft an beiden Enden aufgerollt sind.

Wenn die Route nicht bekannt ist, kann das Verfolgen derselben möglicherweise Beschädigungen aufzeigen, die von dritten Parteien verursacht wurden ~ obwohl diese Methode selber irreführend sein kann!

## **Testen des Kabels von beiden Enden**

Wenn eine Fehlersuche an einem Kabel durchgeführt wird ist es immer eine gute Idee, Messungen an beiden Enden durchzuführen. Dies ist besonders dann der Fall, wenn offene Kreisfehler getested werden, und wenn das wirkliche Ende des Kabels nicht sichtbar ist. Wenn an beiden Enden eine Messung durchgeführt wird, sollte das kombinierte Resultat der angenommenen Länge des Kabels gleichen. Auch wenn das wirkliche Ende des Kabels auf der Anzeige sichtbar ist, können die Reflektionen nach dem Fehler zu unklar sein, um eine klare Analyse zu ermöglichen. In einem solchen Fall wird eine Messung von beiden Enden sowohl ein klareres Resultat wie auch bessere Genauigkeit liefern.

# **SPEZIFIKATION**

## **Pflege und Wartung**

Ausser den austauschbaren Batterien verfügt das Gerät über keinerlei wartungsfähige Teile. Im Falle eines Ausfalls sollte es daher an ihren Lieferanten oder eine offizielle Megger Reparaturagentur zurückgeschickt werden.

Das Instrument sollte nur mit einem sauberen Tuch gereinigt werden, das mit etwas Wasser oder mit Isopropanol (IP) angefeuchtet werden kann.

Ausser wenn es anders angegeben ist, trifft diese Spezifikation bei einer Umgebungstemperatur von 20°C zu.

## **Allgemeines**

![](_page_52_Picture_96.jpeg)

Ausgabeimpulsamplitude:

Nennwert 3 V, 5 V und 14 V Spitze zu Spitze in einen offenen Kreis

#### **Impulsbreite kann vom Benutzer gewählt werden:**

- 50 m Bereich: 7 ns, 20 ns, 40 ns, 60 ns, 80 ns
- 100 m Bereich: 7 ns, 40 ns, 60 ns, 80 ns, 100 ns
- 200 m Bereich: 7 ns, 40 ns, 80 ns, 140 ns, 200 ns 400 m Bereich: 40 ns, 80 ns, 160 ns, 200 ns, 400 ns
- 1 km Bereich: 80 ns, 160 ns, 260 ns, 500 ns, 1 µs
- 
- 2 km Bereich:  $160 \text{ ns}, 260 \text{ ns}, 500 \text{ ns}, 1 \mu s, 2 \mu s$
- 4 km Bereich:  $240 \text{ ns}, 500 \text{ ns}, 1 \mu\text{s}, 2 \mu\text{s}, 4 \mu\text{s}$
- 8 km Bereich:  $500 \text{ ns}, 1 \mu\text{s}, 2 \mu\text{s}, 4 \mu\text{s}, 8 \mu\text{s}$
- 16 km Bereich:  $1 \mu s$ , 2  $\mu s$ , 4  $\mu s$ , 8  $\mu s$ , 16  $\mu s$
- (Die Voreingabe-Impulsbreiten für jeden Bereich sind unterstrichen)
- Gewinn: 0 bis 90 dB in Stufen von 6 dB
- Geschwindigkeitsfaktor:

Variabel von 0.300 bis 0.999 in Stufen von 0.001

- Tx-Null:  $0 \Omega$  bis 120  $\Omega$
- Test-Moden: L1, L2, L1-L2, L1&L2, M, L1-M, L1&M
- Bildschirm-Auffrischungsrate:

Einmal pro Sekunde oder dreimal pro Sekunde (durch Benutzer einstellbar).

Abschaltung: Automatisch nach 5, 10 oder 15 Minuten, wenn keine Tasten gedrückt werden (durch Benutzer einstellbar).

Hintergrundbeleuchtung:

Bleibt nach Aktivierung 1, 2 oder 5 Minuten lang an (durch Benutzer einstellbar).

![](_page_53_Picture_214.jpeg)

Kommunikationsanschluss:

Dieses Instrument erfüllt die Anforderungen von IEC61010-1 für den Anschluss an stromführende Systeme bis zu 300 V KAT III mit sicherungsgeschützten Kabeln. (415 V phase-phase)

## **EMV:**

Das Instrument erfüllt die Anforderungen von EN 61326-1, und ist als 'Klasse B' definiert. Wenn es an ein stromführendes Haushaltsnetz angeschlossen wird, kann der Betrieb dieses Instrumentes Störungen verursachen, die andere an das Netz angeschlossene Geräte beeinflussen können. Um diese Störungen zu reduzieren, sollten Sie die niedrigste Spannung und die engste Impulsbreite wählen, die für eine akkurate Messung erforderlich ist. Während des Durchführens von Immunitätsprüfungen ist es möglich, dass eine selbstrettender Funktionsverlust auftritt (d.h. Leistungskriterie B).

## **Mechanische Eigenschaften:**

Das Instrument wurden für den Gebrauch in Gebäuden oder im Freien entworfen, und ist nach IP54 geschützt.

![](_page_54_Picture_143.jpeg)

Lagertemperatur:  $-20^{\circ}$ C bis  $+70^{\circ}$ C (-4<sup>°</sup>F bis 158<sup>°</sup>F)

## **TDR2000/2R/TDR2000/2RM & TDR2000/2P**

Betriebstemperatur: -15°C bis +45°C (5°F bis 113°F)

Lagertemperatur:  $-20^{\circ}$ C bis  $+45^{\circ}$ C (-4 $^{\circ}$ F bis 113 $^{\circ}$ F)

Das Gerät sollte nicht aufgeladen werden, wenn die Umgebungstemperatur weniger as 0°C (+32°F) beträgt.

Luftfeuchtigkeit <95% bei +40°C unverdichtet

# **BESTELLINFORMATION**

![](_page_55_Picture_63.jpeg)

(1) Zwei Kabel-Sätze sind für das Vermessen von 2 Kanälen erforderlich.

(2) Nur mit der nordamerikanischen Version.

# **REPARATUR UND GARANTIE**

Das Gerät enthält Teile, die empfindlich auf elektrostatische Ladungen sind, und beim Handhaben der Leiterplatte muß vorsichtig vorgegangen werden. Wenn der Schutz eines Gerätes beeinträchtigt ist, sollte es nicht benutzt, sondern zur Reparatur durch entsprechend ausgebildetes und qualifiziertes Personal eingeschickt werden. Der Schutz ist zum Beispiel dann wahrscheinlich beeinträchtigt, wenn das Gerät sichtbar beschädigt ist, die vorgesehenen Messungen nicht ausführt, unter ungünstigen Bedingungen lange Zeit gelagert wurde oder beim Transport extrem beansprucht wurde.

# **AUF NEUEN GERÄTEN BESTEHT EINE GARANTIE WÄHREND 3 JAHREN NACH DEM ZEITPUNKT DES ERWERBS DURCH DEN BENUTZER.**

**HINWEIS:** Jede unberechtigte Reparatur bzw. Einstellung macht die Garantie automatisch ungültig.

## **GERÄTEREPARATUR UND ERSATZTEILE**

Wenn Sie Service-Ansprüche für Megger-Geräte haben, wenden Sie sich bitte an:

![](_page_56_Picture_139.jpeg)

Oder ein anerkannter Reparaturbetrieb

## **Anerkannte Reparaturbetriebe**

Eine Reihe unabhängiger Gerätereparaturbetriebe wurden für die Reparatur der meisten Megger-Geräte anerkannt und verwenden echte Megger-Ersatzteile. Wenden Sie sich für Angaben zu Ersatzteilen, Reparatureinrichtungen und Beratung zum besten Vorgehen an den zuständigen Händler bzw. Vertreter.

## **Einschicken eines Geräts zur Reparatur**

Wenn Sie ein Gerät zur Reparatur an den Hersteller zurückschicken, muß es mit vorausbezahltem Porto an die entsprechende Adresse geschickt werden. Eine Kopie der Rechnung und des Lieferscheins sind gleichzeitig mit Luftpost zu schicken, um die Zollabfertigung zu beschleunigen. Dem Absender wird bei Bedarf vor Aufnahme der Arbeit an dem Gerät ein Reparaturkostenvoranschlag überreicht, der Frachtkosten und andere Kosten aufweist.

# **Megger**

# **TDR2000/2, TDR2000/2R, TDR2000/2RM & TDR2000/2P Time Domain Reflectometer**

**GUÍA DEL USARIO**

![](_page_59_Picture_0.jpeg)

- Este instrumento satisface los requisitos de seguridad de IEC 61010 parte 1 a 300 V CAT III.
- **■** Aunque este verificador no genera voltajes peligrosos, los circuitos a los cuales puede ser conectado podrían presentar peligro debido a sacudidas eléctricas o a la formación del arco (iniciada por un cortocircuito). El fabricante ha hecho todo lo posible para reducir este peligro, pero el **usuario debe responsabilizarse de asegurar su propia seguridad.**
- **En sistemas activos con Instalación Categoría III\* de hasta 300 V deberá utilizarse el conjunto de pinza con fusible pieza Megger número 6111-218.**
- Se refiere a los sobrevoltajes momentáneos que posiblemente surjan en las instalaciones de cableado fijo. **ADVERTENCIA** (riesgo de sacudida eléctrica)

#### **Clavija de 4mm para el adaptador BNC**

- Esta clavija de 4mm para el adaptador BNC está diseñada para ser usada con cables para la red de telecomunicaciones solamente. No está diseñada para ser usada conexión directa a un suministro de la red energiz da. No obstante, en uso normal puede estar sujeta a los voltajes de la red de telecomunicaciones (TNV) definidos por la IEC 60950 3ra edición (1999-04).
- La toma y clavija BNC son accesibles por necesidad. La vaina exterior de este conector está normalmente a niveles SELV, pero en condiciones de fallo único puede portar voltajes peligrosos. Así pues, el operador deberá verificar que la clavija o toma accesible esté a los niveles SELV antes de tocarlas, o de otro modo llevar guantes aislados apropiados.
- **■** El instrumento **no** deberá ser usado si cualquiera de sus piezas está dañada.
- Los conductores de prueba, cabezales medidores y pinzas cocodrilo deben estar en buen estado de funcionamiento y con su aislamiento intacto.
- **■** Asegure que t**odas** las conexiones de conductores sean correctas antes de proceder a efectuar una prueba.
- **■** Deberá utilizarse un conjunto de conductor provisto de fusible para la conexión a sistemas activos energizados. Vea las opciones disponibles en la sección de accesorios.
- **■** Desconecte los conductores de prueba antes de obtener acceso al alojamiento de las baterías.
- Vea en las instrucciones de manejo más aclaraciones y precauciones.
- Deben leerse y entenderse las **precauciones y los avisos de seguridad** entes de usar el instrumento. Deben observarse durante el uso.

## **NOTA**

## **EL INSTRUMENTO SOLO DEBE SER USADO POR PERSONAS COMPETENTES Y ADECUADAMENTE CUALIFICADAS.**

# **INDICE DE MATERIAS**

![](_page_60_Picture_152.jpeg)

# **INTRODUCCIÓN**

Gracias por haber comprado el localizador de fallos de cable TDR2000/2. Antes de intentar usar su nuevo instrumento rogamos lea esta guía del usuario, ya que con ello evitará tiempo perdido, se informará sobre las precauciones que deberá observar y podrá prevenir daños tanto personales como en el instrumento.

El TDR2000/2 es un avanzado instrumento capaz de identificar una amplia gama de fallos de cable. En el instrumento se usa una técnica llamada Pulse Echo (también conocida como Reflectometría de Dominio Temporal o TDR). Un impulso es transmitido a un cable desde un extremo. Todos los cambios en la impedancia del cable causarán la reflexión de una proporción del impulso. Estas reflexiones son visualizadas como un trazo en el instrumento.

El TDR2000/2 puede ser utilizado en cualquier cable que conste por lo menos de dos elementos metálicos aislados, uno de los cuales puede ser el blindaje o apantallado del cable.

Las entradas dobles y el gran visualizador de gráficos permiten realizar una amplia gama de pruebas comparativas entre pares de cable y/o resultados almacenados.

El instrumento incluye 15 memorias, las cuales permiten visualizar los resultados de la prueba y compararlos con resultados "activos o en tiempo real".

La función de descarga permite transferir los datos de forma de onda hasta y desde un ordenador, usando el software TraceMaster, con fines de análisis y almacenaje para referencia futura.

# **VISUALIZADOR Y CONTROLES DEL USUARIO**

El visualizador y los controles del TDR2000/2 han sido dispuestos de manera ergonómica, para facilitar el manejo del instrumento.

La información visualizada comprende lo siguiente:

![](_page_62_Figure_3.jpeg)

- (1) Canales seleccionados
- (2) Barra de aumento o zoom
- (3) Alcance
- (4) Impulso reflejado
- (5) Bajo nivel de batería
- (6) Ajuste de ganancia
- (7) Barra cursor (distancia)
- (8) Distancia al cursor
- (9) Factor de velocidad
- (10) Impulso transmitido

**He aquí los controles del instrumento:**

![](_page_62_Picture_15.jpeg)

![](_page_62_Picture_157.jpeg)

\* Sólo deben utilizarse los conductores de prueba incluidos con el instrumento

**Contraste:** El ajuste de contraste del visualizador permite al usuario ajustar el contraste del visualizador LCD para obtener una visualización óptima.

**TX Null:** Permite al usuario reducir la amplitud del impulso transmitido en el trazo visualizado. Esto permite identificar las reflexiones cercanas al comienzo del cable (normalmente llamadas "zonas muertas"). Vea más detalles en la sección sobre la función TX Null.

![](_page_62_Picture_20.jpeg)

1 **Cursor izquierdo:** Mueve el cursor a la izquierda en el visualizador. El movimiento se repite automáticamente si se mantiene pulsado.

**CAMBIAR/Cursor izquierdo – Función de cursor doble:** Pulse con la tecla CAMBIAR para seleccionar el cursor alternativo en la función de cursor doble. Pulse la tecla CAMBIAR y cursor de nuevo para intercambiar los cursores activos.

- 2 **La tecla Buscar:** localiza el cambio importante más alejado de la impedancia. Este puede ser ya sea un fallo o bien el extremo del cable, si éste se halla en circuito abierto o en cortocircuito.
- 3 **Cursor derecho:** Mueve el cursor a la derecha en el visualizador. El movimiento se repite automáticamente si se mantiene pulsado.

**CAMBIAR/Cursor derecho – Función de cursor doble:** Pulse con la tecla CAMBIAR para seleccionar el cursor alternativo en la función de cursor doble. Pulse la tecla CAMBIAR y cursor de nuevo para intercambiar los cursores activos.xakt, och därmed också den uppmätta sträckan. Lägena visas som "normal" och 'zoom' överst på displayen.

- 4 **Factor de velocidad:** Esta es una tecla bidireccional para ajustar el factor de velocidad del cable en el alcance de 0,300 a 0,999 de la velocidad de la luz. El movimiento se repite automáticamente si se mantiene pulsado. Vea más información en la sección sobre 'Factor de velocidad'.
- 5 **L1-L2 MODO:** Seleccione el modo de prueba circulando entre L1, L2, L1 & L2, y XTALK. El modo seleccionado se muestra en la parte superior izquierda de la pantalla del visualizador.

**CAMBIAR/MODO – Medición de diferencia:** (L1-L2 o L1-M1, 2…15) Para visualizar la diferencia entre dos canales el TDR deberá hallarse en cualquiera de los modos L1&L2 o L1&M#). Pulse la tecla MODO con la tecla CAMBIAR pulsada. El instrumento visualizará L1-L2, o L1-M1.

6 **ZOOM:** La tecla ZOOM bascula el visualizador entre el alcance

completo del visualizador y una parte aumentada. Esto permite disponer de modo más preciso la barra del cursor y por consiguiente la distancia medida.

Los modos se muestran como 'normal' y 'zoom' en la parte superior de la ventana del visualizador.

#### **CAMBIAR/ZOOM – Modo intermitente**

Pulsando la tecla ZOOM con el botón CAMBIAR retenido, el instrumento se conmuta a 'Modo intermitente'. Mientras se halla en este modo el TDR acumulará todas las reflexiones transitorias en la forma de trazo permanentemente visualizado. Para salir del modo Intermitente pulse la tecla ZOOM con el botón CAMBIAR retenido, o cambiando los ajustes de alcance, ganancia o modo.

- 7 **Tecla de ayuda:** Estas pantallas le ofrecen ayuda sobre la utilización del TDR2000/2. Pulse la tecla de ayuda seguida de la tecla de función sobre la cual requiere información.
- 8 **de luz posterior:** Enciende y apaga la luz posterior. La luz posterior se apaga automáticamente después de transcurrir 1, 2 ó 5 minutos (según se haya dispuesto en el menú de configuración).
- 9 **Ganancia:** Esta es una tecla bidireccional que permite ajustar la ganancia del instrumento de 0dB a 90dB en pasos de 6dB. El movimiento se repite automáticamente si se mantiene pulsado.

Vea más detalles en la sección de Funcionamiento.

- 10 **Cambiar:** Se usa en combinación con otras teclas para obtener acceso a modos alternativos.
- 11 **Alcance:** Esta es una tecla bidireccional que ajusta el alcance de medición del instrumento entre 16 km (48 kft) y 50 m (150ft). El movimiento se repite automáticamente si se

mantiene pulsado. En las especificaciones del producto se incluye una serie completa de detalles.

- 12 **Encendido / Apagado:** Enciende y apaga el instrumento. El instrumento se apaga automáticamente después de transcurrir un periodo por defecto de 5, 10 ó 15 minutos, según se haya dispuesto en el menú de configuración, o si el voltaje de la batería es demasiado bajo para continuar la prueba.
- 13 **Menú:** Pulsando la tecla Menú se visualiza el menú del instrumento. Vea detalles completos en la guía del menú incluida más adelante.
- 14 **Descargar / Cargar:** Inicia la descarga o carga de resultados almacenados entre el TDR y el PC. Vea la sección sobre la descarga más adelante en esta guía del usuario.
- 15 **Guardar:** Bascula el visualizador entre un visualizador activo y uno con 15 posiciones de memoria para el almacenaje.

**Cambiar / Guardar:** Inicia una rutina para almacenar el trazo actualmente visualizado. Los trazos guardados en una posición de memoria, podrán ser recuperados más tarde.

## **MENU**

En el MENU se incluyen todos aquellos ajustes a los cuales no se obtendría normalmente acceso en uso diario. Para entrar a este modo pulse la tecla MENU (13).

El MENU se presenta en el formato siguiente:

![](_page_64_Picture_161.jpeg)

#### **Definiciones del MENU:**

**Ritmo de prueba:** Esto ajusta el ritmo de actualización de la pantalla a una vez por segundo o tres veces por segundo.

**Ancho de impulso:** Esta opción permite al usuario invalidar el ancho de impulso por defecto ajustado por el instrumento para un alcance de

medición particular y seleccionar un ancho de impulso alternativo. (Vea en las especificaciones del instrumento incluidas al final de esta guía del usuario detalles completos sobre las opciones de impulsos para cada alcance de medición.)

**Altura de impulso:** Se ofrecen tres opciones de alturas de impulso: 3 V, 5 V y 14 V. La opción de 14 V no se ofrece disponible cuando el alcance de prueba del instrumento es inferior a 400 m.

**Promediando:** Si se desean localizar características de cable cuando se requiere una alta ganancia, cualquier ruido en el cable en prueba (C.E.P.) será amplificado además del impulso reflejado. Este ruido puede dificultar la localización precisa de la característica del cable. Para superar esta dificultad, el instrumento es capaz de promediar dos o más resultados. Cualquier ruido producido será reducido. En el menú podrán configurarse las opciones de 1x, 2x, 3x ó 4x sobre el muestreo.

**Cero (ns):** Este ajuste permite situar el punto cero del instrumento al final de los conductores de prueba, de modo que la longitud del conductor de prueba es deducida automáticamente de cualquier cálculo de distancia. El ajuste del punto cero nominal para los conductores de prueba standard es de 20 ns, pero si desea poner a cero conductores de prueba no standard proceda como sigue:

- 1 ajuste el alcance de medición del instrumento en 50 metros;
- 2 entre el MENU (tecla 13);
- 3 ajuste las unidades de distancia en ns.;
- 4 ajuste el CERO (ns) en 0;
- 5 pulse la tecla MENU de nuevo para salir del menú de configuración;

6 seleccione modo visualizador L1;

- 7 mida el tiempo (en ns) hasta los extremos de los conductores de prueba. Para identificar este punto en el trazo abra y cierre el circuito al final de los conductores de prueba y anote la distancia;
- 8 entre el MENU de nuevo (tecla 13);
- 9 ajuste el CERO (ns) en el tiempo medido.

Todas las distancias medidas se visualizará ahora en relación con el extremo de los conductores de prueba.

**Idioma:** Esto permite al usuario seleccionar el idioma requerido del inglés (por defecto) a francés, alemán, español e italiano. Podrán descargarse otros idiomas del CD TraceMaster suministrado con el instrumento.

**Unidad VF:** El factor de velocidad (FV) puede ser visualizado como una relación de la velocidad del impulso con la velocidad de la luz, o como una distancia por microsegundo ya sea en pies o bien en metros. Vea más detalles en la sección sobre el factor de velocidad.

**Unidad de distancia:** La medición de la distancia al cursor puede ser visualizada en metros [m], pies [ft] o en tiempo, e.g. [ns].

**Filtro 50/60 Hz:** Cuando se ENCIENDE se conmuta un filtro de frecuencia del suministro eléctrico.

# **FUNCIONAMIENTO**

## **Para el TDR2000/2**

Cuando aparece el símbolo de bajo nivel de batería las pilas están casi agotadas y deberán recambiarse lo antes posible. Use pilas alcalinas IEC LR6 (AA) 1.5 V o pilas de 1.2 V recargables solamente.

Para instalar o recambiar las pilas, apague el instrumento, desconecte los conductores de prueba, afloje los tornillos de sujeción de la tapa de la batería y desmonte la tapa. Saque y desconecte el soporte de la batería.

Recambie las pilas, asegurando que sea mantenida la polaridad correcta (mostrada en el soporte de la batería).

Una polaridad de pilas de batería incorrecta puede causar la fuga del electrólito y el consiguiente daño del instrumento.

El soporte de la batería se reinstala siguiendo a la inversa el desmontaje.

## **Apague el TDR2000/2R, TDR2000/2RM & TDR2000/2P**

Cuando aparece el símbolo de bajo nivel de batería,

apague la unidad. Conecte el cargador de baterías en la toma del cargador del TDR. Encienda el cargador. Deje transcurrir 14 horas para cargar por completo el TDR2000/2R, TDR2000/2RM & TDR2000/2P.

## **Configuración y energización inicial**

La primera vez que se enciende el TDR2000/2, el operador deberá seleccionar un idioma. Hay cinco idiomas (inglés, francés, alemán, español e italiano) almacenadods en el instrumento. El idioma seleccionado pasará por defecto a ser el idioma del instrumento.

Hay un sexto idioma 'definible por el usuario' que puede ser transferido del CD TraceMaster.

## **Para cargar idiomas**

En el TraceMaster:

- **■** seleccione CARGAR ARCHIVO DE IDIOMAS del menú OPCIONES;
- **■** seleccione un idioma y pulse ABRIR.

En el instrumento:

- conecte el conductor de comunicación desde el conector en serie del TDR/CFL hasta el puerto en serie del PC;
- encienda el TDR2000/2;
- **■** pulse la tecla CARGAR/DESCARGAR.

El idioma seleccionado deberá ser transferido ahora al TDR2000/2.

Encienda el instrumento. El TDR2000/2 visualizará la pantalla AVO durante unos segundos, seguido de un trazo. Configure el **ALCANCE** y el **factor de velocidad** apropiados (**teclas** 11 y 4) para el cable que desea probar. Vea la sección 'Factor de velocidad' más adelante.

## **Conexión al cable en prueba**

Conecte el conductor de prueba al cable en prueba. La conexión puede hacerse a un sistema activo con un voltaje a tierra (masa) inferior a 300V con una categoría de instalación (sobrevoltaje) de III o inferior. Esto significa que el instrumento podrá ser conectado a cualquier cableado fijo instalado en un edificio, pero no a los circuitos de suministro primario tales como los de los cables aéreos. Deberá utilizarse un conjunto de conductor provisto de fusible para la conexión a sistemas activos energizados. Vea las opciones disponibles en la sección de accesorios.

## **Medición de la distancia hasta el fallo**

La tecla Buscar **la localiza el cambio importante más alejado de la** impedancia. Este puede ser ya sea un fallo o bien el extremo del cable, si éste se halla en circuito abierto o en cortocircuito.

Al ser localizado, el evento es visualizado y el cursor es situado en el borde de entrada. La ganancia, el zoom y la posición del cursor pueden requerir ajuste para obtener una medición precisa. Nótese que Buscar no ajusta el Factor de velocidad o Tx Null.

Asegure que la longitud completa del cable aparezca en el visualizador, y que el alcance seleccionado sea el correcto.

Para permitir la identificación de fallos 'difíciles de ver' (reflexión pequeña), la ganancia del instrumento podrá ser ajustada (tecla 9). Con la ganancia al mínimo podrán pasarse por alto pequeños cambios de

impedancia del cable. Al aumentar la ganancia el fallo se hace más evidente. Ajuste la ganancia hasta que puedan identificarse con facilidad todas las reflexiones importantes.

Usando las teclas CURSOR IZQUIERDO y CURSOR DERECHO (1 y 3), mueva el cursor al inicio de la primera reflexión. Para situar el cursor con más precisión, pulse la tecla ZOOM (6) para aumentarla hasta la posición actual del cursor. El cursor está ahora fijo y usando las teclas del cursor, el trazo se desplazará en relación con aquel punto. La situación actual del zoom con respecto al alcance completo del trazo se ilustra en la parte superior del visualizador. La distancia podrá leerse entonces directamente en el visualizador.

Todas las mediciones de distancia son realizadas con el cursor vertical. Desplazando el cursor izquierdo o derecho la distancia visualizada aumentará o disminuirá.

**Cursor doble:** Se activa pulsando la tecla CAMBIAR y CURSOR IZQUIERDO o la tecla CAMBIAR y CURSOR DERECHO. En modo de cursor doble, la distancia hasta el cursor activo es visualizada junto con la diferencia entre los dos cursores.

Si no puede ver reflexiones significativas, use el ajuste "TX Null" para reducir al mínimo el efecto del impulso de salida sobre cualquier posible fallo del "extremo próximo". (Si no puede ver ningunas reflexiones, trate de cortocircuitar o conectar a tierra el extremo alejado del cable para asegurar que pueda "ver" todo el largo del cable.)

La distancia hasta el fallo podrá ser luego leída directamente en el visualizador.

**NOTA**: El cálculo de la distancia se lleva a cabo usando el factor de velocidad ajustado en el TDR. Si este factor de velocidad no es correcto para el circuito en prueba, la distancia visualizada será incorrecta.

A continuación se ilustran dos visualizaciones de trazo típicas. La superior muestra un circuito abierto a 1.200 km de distancia, mientras que la segunda muestra un cortocircuito a 1.200 km de distancia.

![](_page_68_Picture_1.jpeg)

![](_page_68_Figure_2.jpeg)

# **Tx Null**

Sin el control "Tx Null", el impulso transmitido sería visible al iniciarse el trazo, anegando todas las reflexiones ocurridas dentro de la longitud del impulso (la zona muerta). El circuito 'Tx Null' adapta la impedancia del cable en prueba característica para generar un impulso equivalente. Restando este impulso equivalente del impulso transmitido se retira efectivamente la zona muerta del visualizador y permite ver las reflexiones del "extremo próximo".

![](_page_69_Figure_3.jpeg)

**NOTA:** En ciertos casos no será posible anular por completo el impulso transmitido.

Opcionalmente, y usando el modo L1-L2, cuando L2 está conectado a una longitud correcta conocida del cable en prueba, L2 se usa en lugar del circuito compensador para anular automáticamente el impulso transmitido. En este caso solamente será visualizada la diferencia entre la línea correcta y la línea incorrecta.

# **Factor de velocidad**

El factor de velocidad es usado por el instrumento para convertir en una distancia el tiempo medido para un impulso que ha de ser reflejado. Podrá ser visualizado como una relación de la velocidad de la luz (e.g. 0,660 = 66% de la velocidad de la luz), o como una distancia por microsegundo en ft/us  $\alpha$  m/us.

Si no se conoce el factor de velocidad del cable en prueba (C.E.P.), éste podrá establecerse con precisión como sigue:

- probando una longitud de cable conocida, y localizando la reflexión para el extremo del cable en el visualizador, con el ajuste de alcance más corto posible;
- **■** usando el botón ZOOM para situar con precisión el cursor de distancia;
- **■** ajustando el factor de velocidad del TDR usando la tecla FV (4) hasta que el TDR visualice la longitud de cable correcta;
- **■** anotando el valor del FV para referencia futura.

La tabla de factores de velocidad en las páginas de AYUDA del instrumento ofrece una guía aproximada solamente, y en la práctica los ajustes dependen de numerosos factores variable. Usando el procedimiento previo en una longitud de cable conocida, podrá establecerse un FV más preciso.

La medición de la distancia al fallo podrá hacerse ahora con más confianza. La capacidad del instrumento para medir con precisión la distancia hasta una característica de cable determinada dependerá de que el factor de velocidad sea correcto. Todos los errores en el factor de velocidad estarán directamente relacionados con los errores de medición de la distancia. Así pues, el instrumento utiliza el factor de velocidad hasta tres puntos decimales para reducir los errores.

# **Anchos de impulso**

A medida que se ajusta el ALCANCE del TDR (tecla 11) también cambia la duración del impulso transmitido. Los anchos de impulso fluctúan de 7 ns a 16 µs. Cada uno de los alcances del instrumento tiene un ancho de impulso por defecto. Cuando más amplio sea el alcance seleccionado en el TDR, más ancho será el impulso transmitido.

A un alcance corto, un ancho de impulso corto aportará una buena resolución. A medida que aumenta el alcance de la prueba, la atenuación del cable impedirá que puedan verse los fallos distantes.

El ancho de impulso por defecto puede cambiarse. Para cambiar el ancho de impulso por defecto, consulte la sección del menú de esta guía del usuario.

## **Altura de impulso**

Hay disponibles tres alturas de impulso opcionales: 3 V, 5 V y 14 V de pico a pico, si bien no hay disponibles impulsos de 14 V cuando el alcance de prueba del instrumento es inferior a 400 m. Al aumentarse la altura del impulso las reflexiones visualizadas son mayores y por consiguiente más fáciles de identificar. No obstante, las alturas de impulso mayores pueden 'saltarse' fallos, especialmente aquellos cercanos al instrumento.

## **Almacenaje de trazos (M1 a M15)**

El TDR2000/2 tiene 15 posiciones de memoria que pueden ser utilizadas para guardar los trazos. Estos pueden ser almacenados para su análisis futuro o bien transferidos al software TRACEMASTER para su análisis en un PC. Cada posición de memoria almacena el trazo gráfico junto con los parámetros de prueba, ganancia, alcance y reglajes de modo.

## **Para guardar un trazo**

Con el trazo requerido visualizado, pulse la tecla CAMBIAR junto con la tecla GUARDAR.

En la esquina superior izquierda de la pantalla serán visualizados una posición de memoria y la leyenda 'MODO GUARDAR'. Pulse SHIFT y **GUARDAR** 

Con los modos de diferencia y trazo doble extenso disponibles al TDR2000/2, las posiciones de la memoria pueden ser usadas como comparaciones para los trazos activos. Esta es una función útil si los núcleos buenos conocidos que normalmente serían usados en el modo L1- L2 están demasiado alejados del C.E.P. En lugar de ello, puede compararse un trazo de memoria de un cable bueno conocido con el C.E.P.

#### **Para recuperar un trazo**

Desde cualquiera de los modos de visualización L1, L2, L1&L2, etc. pulse la tecla GUARDAR. El instrumento visualizará el trazo en la posición de memoria M1 u otra posición previamente seleccionada. Los ajustes de alcance y ganancia también son recuperados.

Para desplazarse por todas las posiciones de la memoria, pulse la flecha ARRIBA o ABAJO en la tecla GANANCIA (9).

Un trazo recuperado puede ser comparado con L1 pulsando la tecla MODO. Pulse las teclas CAMBIAR y MODO juntas para bascular entre visualizar L1&M y L1-M. El alcance, la ganancia y el ancho de impulso son recuperados y automáticamente ajustados a los valores almacenados, y no será posible cambiarlos cuando muestran un trazo almacenado. No obstante, podrá volverse a posicionar el cursor, seleccionarse el modo ZOOM y cambiar el factor de velocidad, de modo que pueda llevarse a cabo un análisis completo del trazo almacenado.

Para salir del modo de recuperación de trazo pulse la tecla GUARDAR.

## **Para descargar un trazo a un PC**

Para descargar el trazo almacenado a un PC, conecte el TDR2000/2 al PC usando el conductor de descarga del módem de anulación, incluido con el instrumento.

Para ajustar el instrumento en el modo de transferencia de datos, mantenga pulsada la tecla CAMBIAR (10) y pulse la tecla PC (14). El TDR2000/2 podrá ahora enviar o recibir datos.

Ejecute el TRACEMASTER en el ordenador y configure el mismo para

recibir datos (vea detalles completos en el archivo de ayuda TraceMaster). Todos los trazos almacenados serán be copiados al ordenador. El trazo almacenado podrá ser anotado y guardado en el archivo para referencia futura.

## **Para cargar un trazo de un PC**

Para cargar un trazo al instrumento usando el software TRACEMASTER, el procedimiento es idéntico al de descarga.

Para configurar el TDR2000/2 en el modo de transferencia de datos, mantenga pulsada tecla Cambiar (10) y pulse la tecla CARGAR/DESCARGAR (14). El TDR2000/2 podrá ahora enviar o recibir datos.

Para configurar el TraceMaster en transferencia de datos, vea el archivo de ayuda del TRACEMASTER.

## **Técnicas para mejorar la precisión**

Para mejorar la precisión de una medición pueden usarse numerosas técnicas, dependiendo de cada situación particular. No es posible describir cada una de estas situaciones, pero los métodos comunes descritos a continuación son los más eficaces y fáciles de implementar.

Antes de llevarse a cabo pruebas, y para una localización precisa, deberá conocerse la ruta del cable en prueba. Deberá recordarse que los cables no permanecen rectos debido a que se enrollan/retuercen durante la instalación y a menudo se enrollan en cada extremo.

Si se desconoce la ruta, el trazado también podrá ofrecerle una indicación de los daños causados por terceras partes – isi bien esto de por sí podría conducir a error!

## **Prueba del cable desde ambos extremos**

Durante la localización de fallos en un cable es buena costumbre tomar mediciones desde ambos extremos. Particularmente en el caso de fallos en circuito abierto, cuando no es visible el verdadero extremo del cable. Si la medición se hace desde ambos extremos, el resultado combinado deberá equivaler a la longitud prevista del cable. Incluso si el verdadero extremo del cable es visible, las reflexiones situadas después del fallo pueden ser demasiado oscuras para analizarlas claramente. En este caso, la medición desde ambos extremos aporta una imagen más clara y mejor precisión.

## **Cuidado y mantenimiento**

Aparte del recambio de las baterías, el instrumento no incorpora piezas que requieran servicio. En caso de fallo, el instrumento deberá devolverse al proveedor o a una agencia de reparación Megger Limited aprobada.

Para limpiar el instrumento solamente se requiere un trapo limpio humedecido en agua jabonosa o en alcohol isopropílico (IPA).
### **ESPECIFICACIONES**

Salvo donde se indique de otro modo, estas especificaciones son aplicables en temperaturas ambientes de 20°C.

#### **Generales**

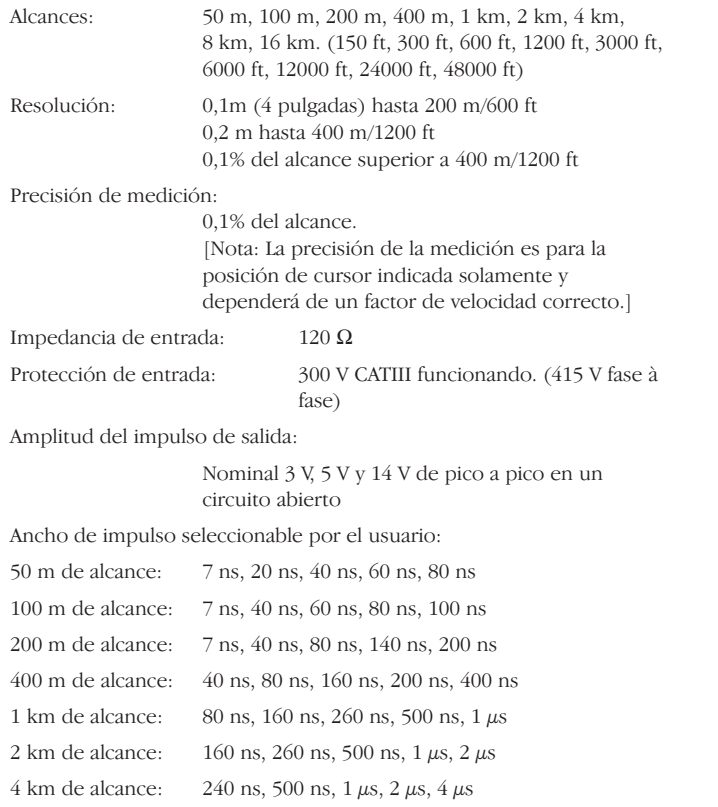

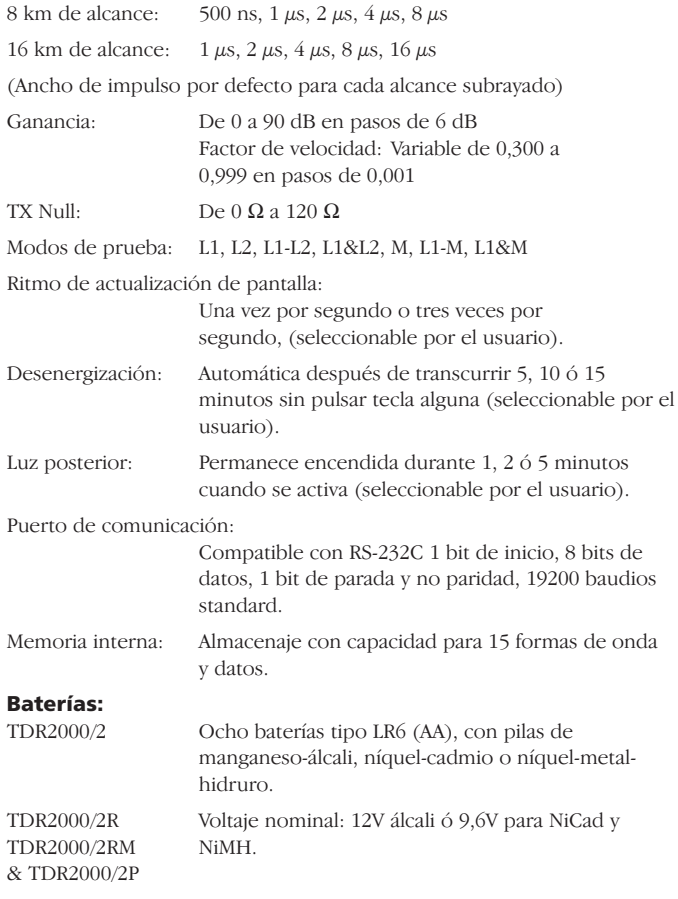

#### **CARGADOR DE BATERÍAS:**

#### **Voltaje de suministro:**

Versión europea 230 V a.c. 10% 50 Hz Versión norteamericana 115 V a.c. 10% 60 Hz

#### **Seguridad:**

Este instrumento está conforme con la IEC61010-1 para la conexión a sistemas activados de hasta 300 V CAT III con conductores provistos de fusibles. (415 V fase a fase)

#### **EMC:**

El instrumento estará conforme con la EN 61326-1 y se denomina como 'clase B'. Si se conecta a un suministro eléctrico doméstico, el funcionamiento de este instrumento podría causar interferencia con otros equipos conectados al mismo suministro. Para reducir esta interferencia, seleccione el voltaje más bajo y el ancho de impulso más estrecho que sea consecuente con una medición precisa. Durante las pruebas de inmunidad podría producirse una pérdida de función autorrecuperable (i.e. criterio de n B).

#### **Mecánicas:**

El instrumento ha sido diseñado para uso interior o exterior y está clasificado de conformidad con IP54.

Dimensiones de la caja:

250 mm de largo 200 mm de ancho 110 mm de profundidad

Peso del instrumento: 1,5 kg (3,3 lbs)

Material de la caja: ABS

Conectores:Dos bornes de seguridad de 4 mm. Conector tipo D de 9 vías para

la comunicación en serie.

Visualizador: LCD en ocho colores de monocromo 320 x 240 pixeles con retoiluminación.

#### **Medioambientales**

#### **TDR2000/2**

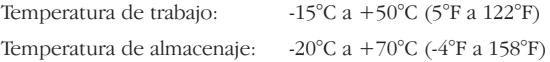

#### **TDR2000/2R, TDR 2000/2RM & TDR 2000/2P**

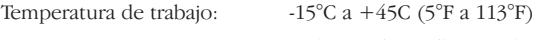

Temperatura de almacenaje: -20°C a +45C (-4°F a 113°F)

La carga no deberá realizarse a una temperatura ambiente inferior a 0°C  $(+32^{\circ}F)$ .

Humedad:<95% a +40°C no condensable

## **INFORMACIÓN DE PEDIDO**

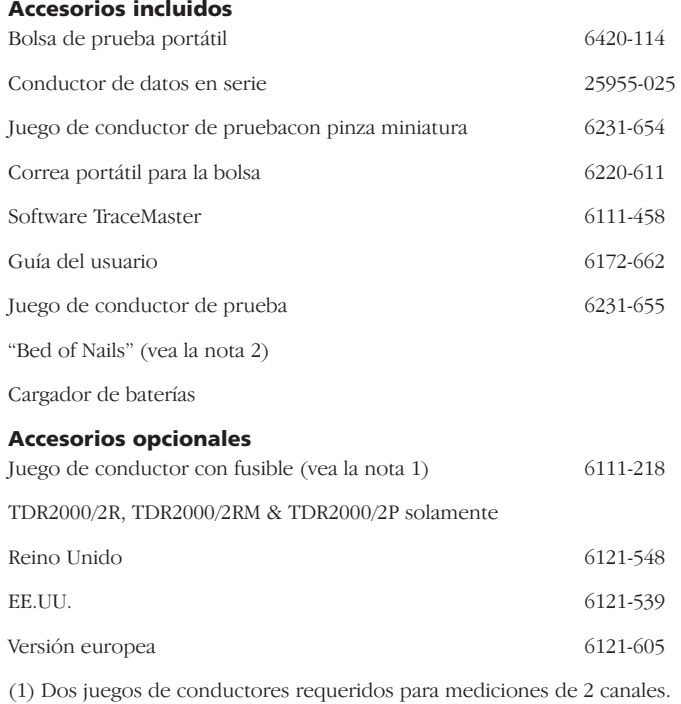

(2) Sólo se suministra con la versión norteamericana.

## **REPARACIÓN Y GARANTÍA**

El instrumento contiene dispositivos sensibles a estáticas, por lo que debe tenerse cuidado al manejar la placa de circuito impreso. Si la protección del instrumento se ha perjudicado no deberá usarse, sino que deberá ser enviado para ser reparado por personal adecuadamente adiestrado y cualificado. La protección puede resultar perjudicada si, por ejemplo, el instrumento muestra daños visibles, no realiza las mediciones deseadas, ha sido sometido a un almacenaje prolongado en condiciones desfavorables, o ha sido expuesto a condiciones de transporte arduas.

#### **LOS NUEVOS INSTRUMENTOS SON GARANTIZADOS DURANTE 1 AÑO A PARTIR DE LA FECHA DE HABER SIDO COMPRADOS POR EL USUARIO.**

**NOTA:** Cualquier ajuste o reparación no autorizado anulará automáticamente la garantía.

#### **REPARACION DEL INSTRUMENTO Y PIEZAS DE REPUESTO**

Si los instrumentos Megger requieren servicio póngase en contacto con:

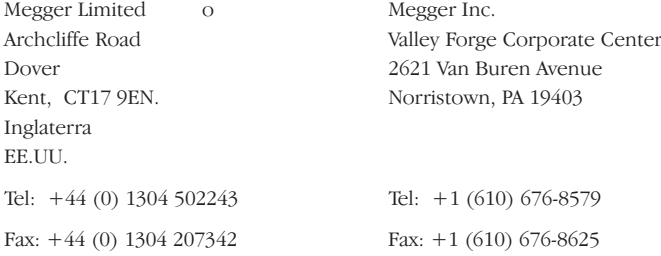

o con una compañía de reparación aprobada.

#### **Compañías de reparación aprobadas**

Cierto número de compañías de reparación de instrumentos independientes han sido aprobadas para llevar a cabo reparaciones en la mayoría de los instrumentos Megger, usando piezas de repuesto Megger auténticas. Póngase en contacto con el agente/distribuidor nombrado referente a piezas de repuesto, servicio de reparación y consejos sobre las mejores medidas que deben ser adoptadas.

#### **Devolución del instrumento para su reparación**

El instrumento deberá ser enviado a portes pagados para su reparación a la dirección apropiada. Deberán ser enviadas simultáneamente por correo aéreo copias de la factura y de la nota de embalaje para acelerar los trámites de aduanas. Si lo requiere el remitente, se le enviará un presupuesto de la reparación indicando la devolución del flete y otros gastos pertinentes, antes de proceder a la reparación del instrumento.

# **Megger**

# **TDR2000/2, TDR2000/2R, TDR2000/2RM & TDR2000/2P**

## **Time Domain Reflectometer**

**GUIDA PER L'UTENTE**

## G**AVVERTENZE DI ANTINFORTUNISTICA**

- **■** Lo strumento è conforme ai requisiti di antinfortunistica previsti dalla norma IEC 61010 parte 1 fino a 300 V CAT III.
- Anche se il tester non genera tensioni pericolose, i circuiti a cui è collegato possono provocare scosse elettriche o la formazione di archi (provocata da cortocircuiti). Anche se questi pericoli sono stati presi in considerazione in fase di fabbricazione, **l'utente deve considerare questi rischi in quanto responsabile della sua incolumità.**
- **■ Per utilizzare l'apparecchio su impianti sotto tensione fino a 300 V appartenenti alla Categoria III<sup>\*</sup>, è previsto l'utilizzo del set di pinze munite di fusibile, codice ricambio 6111-218.**
- **■** Relativa alle sovratensioni transitorie che si possono verificare nelle installazioni fisse. **AVVERTENZA** (Pericolo di scossa elettrica) **Collegamento della spina da 4 mm all'adattatore BNC:**
- **■** Questa spina da 4 mm destinata al collegamento con l'adattatore BNC va utilizzata esclusivamente con cavi per reti telematiche e non può essere collegata direttamente all'alimentazione di rete sotto tensione. Durante il normale utilizzo, può però essere utilizzata per tensioni erogate nelle reti telematiche (TNV) specificate dalla norma IEC 60950 terza edizione (1999-04).
- La spina e presa BNC sono necessariamente accessibili. La guaina esterna di questo connettore raggiunge di norma la T SEL ma, in presenza di singoli guasti, può erogare tensioni pericolose. L'operatore è quindi tenuto a verificare che la spina o la presa accessibili eroghino la T SEL prima di toccarle oppure deve indossare guanti isolati.
- **■ Non** usare lo strumento qualora presenti danni.
- **■** I cavi, i puntali e pinze i morsetti a coccodrillo devono essere in buone condizioni, puliti e l'isolamento non deve presentare rotture o screpolature.
- Controllare che **tutti i** cavi siano debitamente collegati prima di eseguire un test.
- **■** Utilizzare il test di cavi con fusibili per la connessione ad impianti sotto tensione. I set disponibili sono descritti nella sezione sugli accessori.
- **■** Staccare i cavi destinati ai test prima di aprire il vano batterie.
- **■** Per ulteriori informazioni e accorgimenti, leggere le istruzioni per l'uso.
- **■** Leggere attentamente le **avvertenze di antinfortunistica e gli Accorgimenti** da osservare prima di utilizzare lo strumento. É **tassativo** osservare tali avvertenze durante l'uso dello strumento.

## **NOTA**

#### **LO STRUMENTO DEVE ESSERE UTILIZZATO ESCLUSIVAMENTE DA PERSONALE COMPETENTE ED ADDESTRATO.**

## **INDICE**

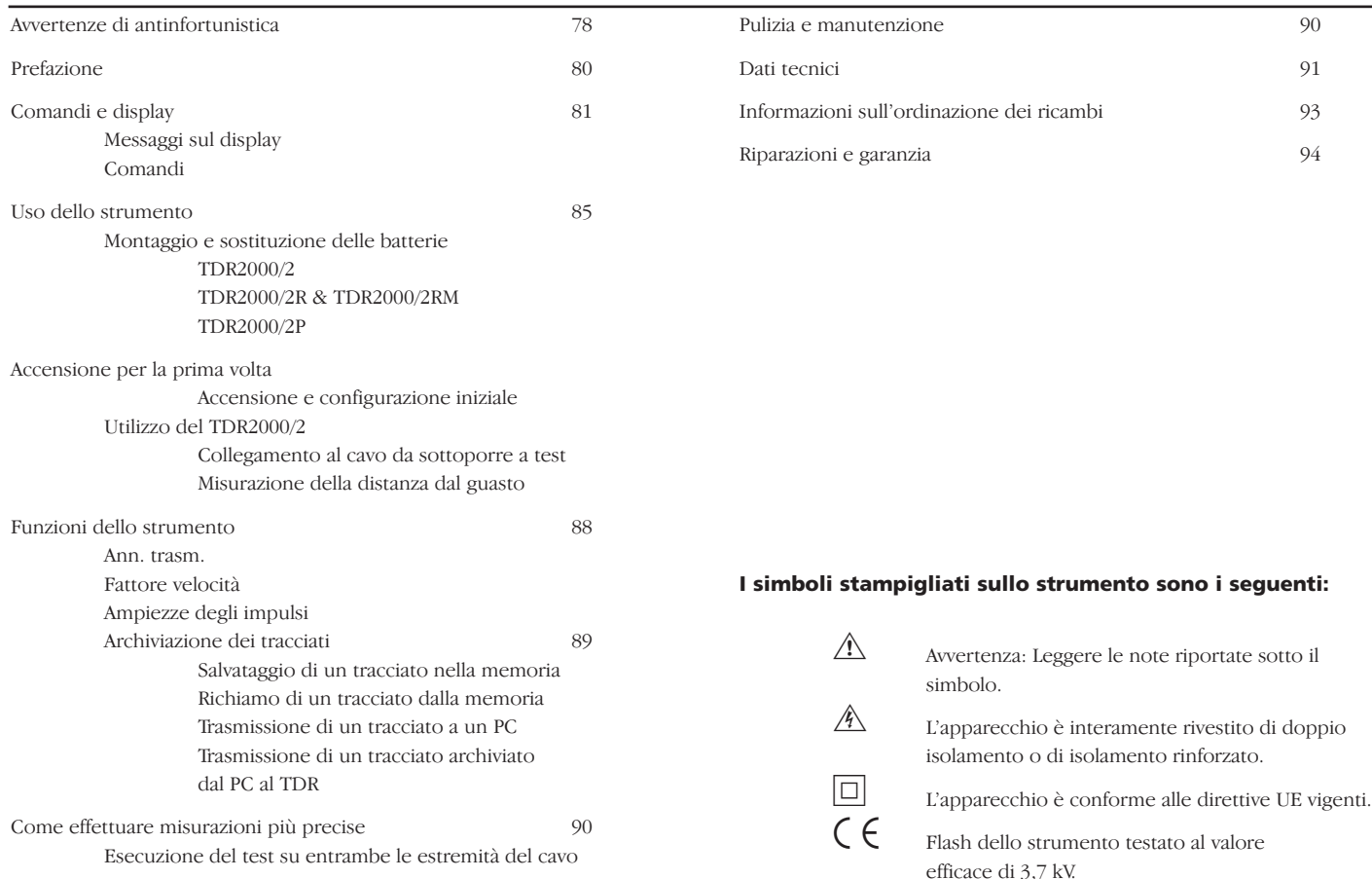

#### **PREFAZIONE**

Si ringrazia della preferenza accordataci con l'acquisto del tester d'individuazione dei guasti di cavi TDR2000/2. Prima di utilizzare lo strumento per la prima volta, leggere attentamente il manuale d'uso, che riporta informazioni importanti destinate ad evitare infortuni o danni allo strumento.

Il TDR2000/2 è uno strumento tecnologicamente avanzato in grado di individuare un ampio assortimento di guasti di cavi. Lo strumento adotta una tecnologia detta Eco degli impulsi (o anche Riflettometria basata sul tempo, o TDR). L'impulso viene trasmesso lungo il cavo ad una velocità determinata dall'isolamento presente tra i conduttori e tale resistenza alla velocità dell'impulso è l'impedenza del cavo. Le eventuali variazioni d'impedenza del cavo provocano la riflessione di parte dell'impulso. Tali riflessioni vengono visualizzate sotto forma di tracciati sullo strumento.

Il TDR2000/2 può essere utilizzato su qualsiasi cavo costituito da almeno due elementi metallici isolati, uno dei quali può essere l'armatura o la schermatura del cavo stesso.

Due ingressi e il display di grandi dimensioni consente di eseguire un ampio assortimento di test comparativi tra le due estremità del cavo e/o i risultati archiviati.

Lo strumento è dotato di 15 memorie, che consentono di visualizzare i risultati dei test e di raffrontarli con i risultati "in tempo reale".

La funzione di trasferimento dei dati consente di trasferire le forme d'onda da e verso il computer mediante l'utilizzo del software TraceMaster, per poterle archiviare ed analizzarle successivamente.

### **COMANDI E DISPLAY**

Il display e i comandi del TDR2000/2 sono stati disposti in modo ergonomico al fine di agevolare l'utilizzo dello strumento.

Le informazioni visualizzate sullo strumento sono le seguenti:

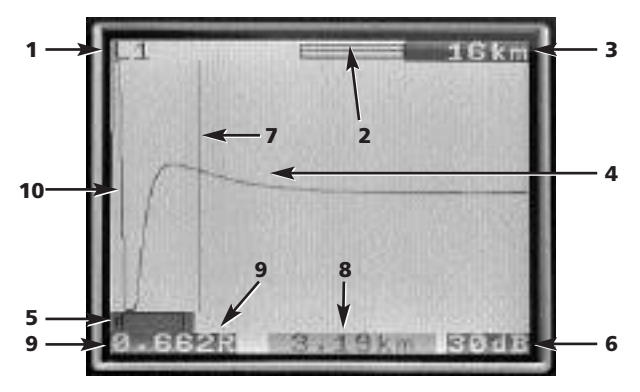

- (1) Canali selezionati
- (2) Barra ingrand. e zoom
- (3) Portata
- (4) Impulso riflesso
- (5) Segnal. scarica imm. batteria
- (6) Impostazione guadagno
- (7) Barra cursore (Distanza)
- (8) Distanza dal cursore
- (9) Fattore velocità
- (10) Impulso trasmesso

#### **I comandi dello strumento sono indicati qui di seguito:**

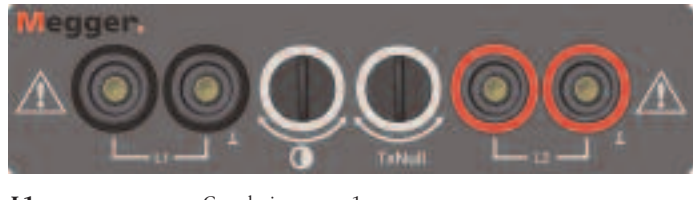

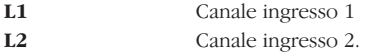

\* Utilizzare esclusivamente i cavi per test in dotazione con lo strumento

**Contrasto:** La regolazione del contrasto del display consente all'utente di regolare il contrasto del display a cristalli liquidi al fine di assicurare la visualizzazione ottimale.

**Ann. trasm:** Consente all'utente di ridurre l'ampiezza dell'impulso trasmesso sul tracciato visualizzato, per consentire l'individuazione delle riflessioni vicine all'inizio del cavo (detta generalmente "Zona morta"). Per ulteriori informazioni, consultare la sezione che descrive la funzione Ann. trasm.

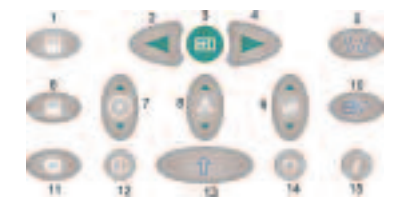

1 **Cursore sinistro:** Sposta il cursore verso sinistra sul display. L'operazione viene ripetuta se si tiene premuto il tasto.

**MAIUS/Cursore sinistro – Due cursori:** Premere con il tasto MAIUS. per selezionare uno dei due cursori nella modalità Due cursori. Premere di nuovo il tasto MAIUS.e il tasto cursore per alternare i cursori attivi.

- 2 **Il tasto Cerca:** Provvede a cercare la variazione maggiore d'impedenza più lontana., che può indicare la presenza di un guasto o l'estremità del cavo in presenza di cortocircuito o di circuito aperto.
- 3 **Cursore destro:** Sposta il cursore verso destra sul display. L'operazione viene ripetuta se si tiene premuto il tasto.

**MAIUS/Cursore destro – Due cursori:** Premere con il tasto MAIUS. per selezionare uno dei due cursori nella modalità Due cursori. Premere di nuovo il tasto MAIUS. e il tasto cursore per alternare i cursori attivi.

- **4 Fattore velocità:** Tasto bidirezionale destinato all'impostazione del fattore velocità nella fascia di valori compresa fra 0,300 e 0,999 della velocità della luce. L'operazione viene ripetuta se si tiene premuto il tasto. Per ulteriori informazioni, consultare la sezione 'Fattore di velocità'.
- 5 **L1-L2 MOD:** Seleziona la modalità di esecuzione dei test disponibili: L1, L2, L1 & L2, e XTALK. La modalità selezionata appare nell'angolo superiore sinistro del display.

#### **MAIUS./MOD. – Misurazione della differenza:** (L1-L2 or L1-M1, 2…15)

Per visualizzare la differenza tra due canali, il TDR deve essere predisposto sulla modalità L1&L2 o L1&M#). Premere il tasto MOD. contemporaneamente al tasto MAIUSCOLE. Appare sul display la scritta L1- L2, o L1-M1.

6 **ZOOM:** Il tasto ZOOM alterna sul display l'intera visualizzazione e la visualizzazione zumata. Questa funzione consente di posizionare con maggiore precisione la barra del cursore e quindi la distanza misurata. **Le modalità sono:** 'normale' e 'zoom' e sono visualizzate nella parte superiore della finestra del display.

#### **MAIUS./ZOOM – Modalità intermittente**

Premendo contemporaneamente il tasto ZOOM e il tasto MAIUS., lo strumento inserisce la 'modalità intermittente'. Mentre questa modalità è attiva, il TDR provvede ad accumulare eventuali riflessioni transitorie visualizzando ininterrottamente un tracciato. Per uscire dalla modalità intermittente, premere il tasto ZOOM contemporaneamente al tasto MAIUS. o cambiare i valori di portata, guadagno o modalità.

- 7 **Tasto Guida**: Queste schermate riportano informazioni sull'utilizzo del TDR2000. Premere il tasto Guida, poi premere il tasto della funzione su cui si desidera trovare informazioni.
- 8 **Illuminazione:** Accende o spegne la luce dello strumento, che viene spenta automaticamente dopo 1, 2 o 5 minuti (in funzione del valore impostato nel menu di configurazione).
- 9 **Guadagno:** Tasto bidirezionale che consente di regolare il guadagno dello strumento da 0 dB a 90 dB in passi di 6 dB. L'operazione viene ripetuta se si tiene premuto il tasto.

Per ulteriori informazioni, consultare la sezione Uso dello strumento.

- 10 **Maius:** Si preme unitamente ad altri tasti per accedere alle varie modalità disponibili.
- 11 **Portata:** Tasto bidirezionale che regola la portata delle misurazioni dello strumento: da 16 km a 50 m. L'operazione viene ripetuta se il tasto è tenuto premuto. Per ulteriori informazioni, consultare la sezione Dati tecnici.
- 12 **On/Off:** Accende e spegne lo strumento. Lo strumento si spegne automaticamente dopo un tempo predefinito di 5, 10 o 15 minuti, impostato nel menu Configurazione, oppure se la tensione della

batteria è insufficiente per procedere con l'esecuzione del test.

- 13 **Menu:** Premere il tasto Menu per visualizzare il menu dello strumento. Per ulteriori informazioni, consultare a sezione Menu qui di seguito.
- 14 **Scarica/Carica dati:** Avvia il caricamento o lo scaricamento dei risultati archiviati tra il TDR e il PC. Consultare la sezione che descrive le operazioni di caricamento e scaricamento dei dati, più avanti nel manuale.
- 15 **Salva:** Alterna la visualizzazione del display attivo e di una delle 15 ubicazioni di memoria disponibili.

**Maius./Salva:** Avvia l'operazione di salvataggio per archiviare il tracciato attualmente visualizzato. Il salvataggio del tracciato ad un'ubicazione di memoria consente di richiamarlo successivamente.

**MENU**

Il MENU riporta tutti i valori a cui l'utente non accede durante l'utilizzo quotidiano dello strumento. Per inserire questa modalità, premere il tasto MENU (13).

Il MENU presenta le seguenti opzioni:

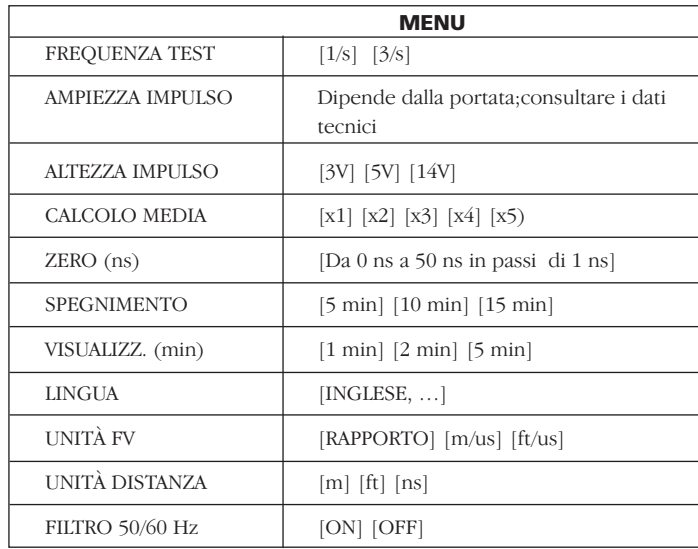

#### **Definizioni delle opzioni del MENU:**

**Frequenza test:** Imposta la frequenza di aggiornamento dello schermo da una volta a tre volte al secondo.

**Amp. impulso:** Questa opzione consente all'utente di escludere l'ampiezza d'impulso impostata sullo strumento per una particolare portata e di selezionare un'ampiezza d'impulso alternativa.

(Per ulteriori informazioni sulle opzioni che interessano gli impulsi per le diverse portate di misurazione dello strumento, vedere la sezione Dati tecnici).

**Altezza impulso:** Sono disponibili tre diverse altezze per gli impulsi: 3 V, 5 V e 14 V. 14 V non è disponibile quando la portata dello strumento è inferiore a 400 m.

**Calcolo media:** Se si cerca di individuare guasti del cavo quando il guadagno previsto è elevato, gli eventuali rumori sul cavo sottoposto al test saranno amplificati e l'impulso sarà riflesso. Questo rumore può ostacolare l'individuazione del guasto del cavo. Onde evitare questo inconveniente, lo strumento è in grado di calcolare la media di due o più risultati e di attenuare il rumore. Le opzioni 1x, 2x, 3x o 4x possono essere impostate nella schermata MENU.

**Zero (ns):** Questa opzione consente di impostare il punto zero alla fine dei cavi per i test, in modo che la lunghezza del cavo per i test venga sottratta automaticamente da eventuali calcoli della distanza. L'impostazione nominale del punto zero per i cavi per test standard è 20 ns; per impostare il punto zero per cavi per test non standard, procedere come segue:

- 1 Impostare la portata di misurazione dello strumento su 50 metri.
- 2 Entrare nella schermata MENU (tasto 13)
- 3 Impostare le unità distanza su ns.
- 4 Impostare lo ZERO (ns) su 0.
- 5 Premere di nuovo il tasto MENU per uscire dal menu configurazione.
- 6 Selezionare la modalità di visualizzazione L1
- 7 Misurare il tempo (in ns) alle estremità dei cavi per il test.Per individuare questo punto sul tracciato, aprire e chiudere il circuito all'estremità dei cavi per i test ed annotare la distanza.
- 8 Entrare di nuovo nel MENU (tasto 13).
- 9 Impostare su ZERO (ns) il tempo misurato.

Tutte le distanze misurate vengono misurate in relazione alla fine dei cavi per il test.

**Spegnimento:** Consente all'utente di impostare lo spegnimento automatico su 5, 10 o 15 minuti dopo l'ultimo intervento sulla tastiera.

**Display:** Accende e spegne la luce posta sul retro dello strumento dopo un periodo predefinito: 1, 2 o 5 minuti.

**Lingua:** Consente all'utente di selezionare la lingua desiderata. Le lingue disponibili sono: inglese (predefinito), francese, tedesco, spagnolo, italiano. É possibile scaricare altre lingue dal CD Tracemaster CD in dotazione con lo strumento.

**Unità VF:** Il fattore velocità (FV) può essere visualizzato come rapporto tra la velocità degli impulsi e la velocità della luce oppure come distanza per microsecondo in piedi o metri. Per ulteriori informazioni, consultare la sezione Fattore di velocità.

**Unità distanza:** La misurazione della distanza dal cursore può essere visualizzata in metri [m], piedi [ft] o in tempo, ad es. [ns].

**Filtro 50/60 Hz:** L'attivazione di questa opzione inserisce il filtro della frequenza dell'alimentazione.

#### **Montaggio e sostituzione della batteria Per il TDR2000/2**

La comparsa del simbolo scarica imminente della batteria nella finestra del display indical **channel** che gli elementi della batteria stanno per scaricarsi e che la batteria va sostituita al più presto. Utilizzare esclusivamente batterie ad elementi alcaline ricaricabili IEC LR6 (stilo-AA) da 1,5 V o da 1,2 V.

Per montare o sostituire gli elementi, spegnere lo strumento. Staccare i cavi per i test, allentare le viti che fissano il coperchio del vano batterie e togliere il coperchio. Estrarre e disinserire il portabatteria. Sostituire gli elementi, verificando che la polarità sia corretta (illustrata sul portabatteria).

La polarità errata della batteria può provocare perdite dell'elettrolito e conseguenti danni allo strumento

Rimontare il portabatteria effettuando la procedura inversa.

#### **Per il TDR2000/2R, TDR2000/2RM & TDR2000/2P**

Quando appare il simbolo scarica imminente della batterial  $\Box$ spegnere lo strumento. Collegare il caricabatterie alla presa destinata alla ricarica del TDR. Accendere il caricabatterie. Il TDR2000/2R, TDR2000/2RM & TDR2000/2P viene ricaricato in 14 ore.

#### **Prima accensione e configurazione**

La prima volta che accende il TDR2000/2, l'operatore viene invitato a scegliere la lingua. Le lingue disponibili sono cinque: inglese, francese, tedesco, spagnolo e italiano. La lingua prescelta diventa la lingua predefinita per lo strumento.

É disponibile una sesta lingua, definibile dall'utente, che può essere caricata tramite il CD Tracemaster.

#### **Caricamento delle lingue**

Nel Tracemaster:

- **■** Selezionare CARICA FILE LINGUE dal menu OPZIONI
- **■** Selezionare una lingua e premere APRI.

#### **Sullo strumento:**

- Collegare il cavo telematico dal connettore seriale del TDR/CFL alla porta seriale del PC.
- **■** Accendere il TDR2000/2
- **■** Premere il tasto CARICA/SCARICA DATI

La lingua prescelta viene trasferita al TDR2000/2.

Accendere lo strumento. Il TDR2000/2 visualizza il logotipo Megger per qualche secondo, poi un tracciato. Impostare la PORTATA e il Fattore velocità (tasti 11 e 4) per il cavo da sottoporre a test. Consultare la sezione 'Fattore di velocità', qui di seguito.

#### **Collegamento del cavo da sottoporre a test**

Collegare il cavo per i test al cavo da sottoporre a test. Il collegamento può essere eseguito su un impianto sotto tensione avente una tensione a terra inferiore a 300 V e con un'installazione (sovratensione) appartenente alla categoria III o inferiore. Questo significa che lo strumento può essere collegato a qualsiasi cablaggio fisso dell'impianto nel locale, ma non ai circuiti di alimentazione primari, come i cavi aerei.

Per collegare i cavi ad impianti sotto tensione, è previsto l'impiego di una serie di cavi muniti di fusibile. Per informazioni sui cavi disponibili, consultare la sezione "Accessori".

#### **Misurazione della distanza dal guasto**

Il tasto Cerca provvede a cercare la variazione d'impedenza maggiore più lontana, che può indicare la presenza di un guasto o la fine del cavo stesso in presenza di cortocircuito o di circuito aperto.

Quando lo strumento trova un guasto, quest'ultimo viene visualizzato sul display e il cursore viene portato sul bordo iniziale. Può darsi che sia necessario regolare il guadagno, lo zoom e la posizione del cursore al fine di assicurare la misurazione precisa. Si noti che il tasto Cerca non regola l'Ann.trasm. o il Fattore velocità.

Verificare che l'intera lunghezza del cavo risulti visibile sul display e che la portata selezionata sia corretta.

Per poter individuare i guasti 'difficili da vedere', è possibile regolare il guadagno dello strumento. Con il guadagno impostato sul valore minimo, può darsi che non si riesca ad individuare variazioni del valore d'impedenza di piccola entità. Aumentando il guadagno, il guasto risulterà più evidente.

Agire sui tasti CURSORE SINISTRO e CURSORE DESTRO (1 e 3) per spostare il cursore all'inizio della prima riflessione. Per posizionare il cursore con maggiore precisione, premere il tasto ZOOM (6) per zumare nella posizione attuale del cursore. Il cursore viene fissato in posizione e, agendo sui tasti cursore, il tracciato viene spostato in relazione a quel punto. Appare sul display la posizione di zoom attuale relativamente alla portata dell'intero tracciato. La distanza viene rilevata direttamente dal display.

#### **Note**

**Cursore:** Tutte le misurazioni della distanza vengono effettuate relativamente al cursore verticale. Lo spostamento del cursore sinistro o destro aumenta o diminuisce la distanza visualizzata.

**Due cursori:** Si attiva premendo il tasto MAIUS. e il tasto CURSORE SINISTRO o MAIUS. e CURSORE DESTRO. Nella modalità Due cursori, appare sul display la distanza dal cursore attivo e la differenza tra i due cursori.

Qualora non siano visibili riflessioni di rilievo, ricorrere al comando "Ann. trasm." per minimizzare l'effetto dell'impulso erogato su eventuali guasti "vicini all'estremità".

(Qualora non siano visibili riflessioni, provare a cortocircuitare (o a mettere a terra) l'estremità più lontana del cavo per assicurarsi di poter "visualizzare" l'intera lunghezza del cavo).

La distanza dal guasto può essere letta direttamente dal display.

**NOTA:** Il calcolo della distanza viene eseguito utilizzando il fattore velocità impostato nel TDR. Qualora questo fattore velocità non sia corretto per il circuito da sottoporre a test, la distanza visualizzata risulterà errata.

Qui di seguito sono illustrati due tracciati tipici a titolo esemplificativo. Quello superiore indica un circuito aperto a 1200 m di distanza, quello sottostante indica la presenza di un cortocircuito a 1200 m di distanza.

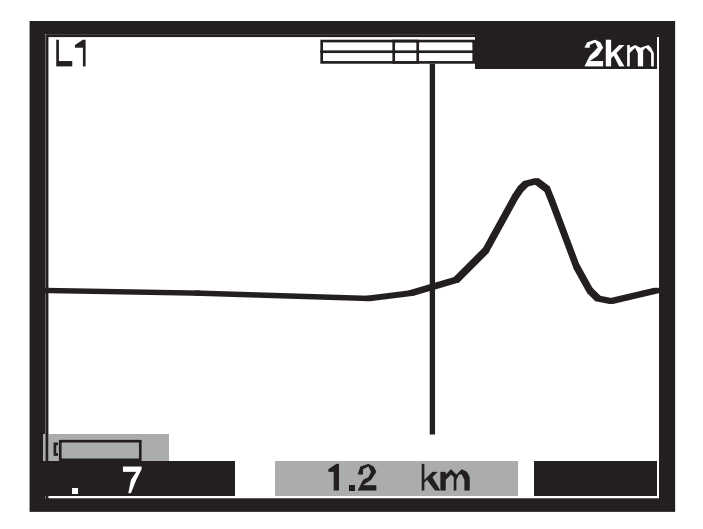

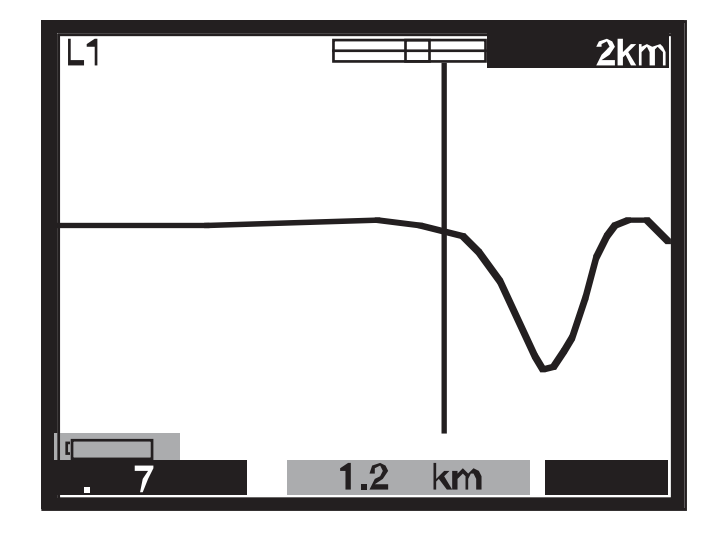

#### **Ann. trasm**

Senza il comando "Ann. trasm.", l'impulso trasmesso sarebbe visibile all'inizio del tracciato ed oscurerebbe eventuali riflessioni presenti sull'impulso (la"zona morta"). Il circuito 'Ann. trasm.' è caratterizzato dalla medesima impedenza del cavo sottoposto a test per creare un impulso equivalente. La sottrazione di questo impulso equivalente dall'impulso effettivamente trasmesso elimina la "zona morta" dal display e consente di visualizzare le riflessioni "vicino all'estremità" del cavo.

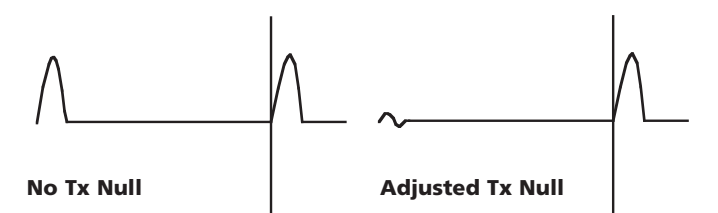

**NOTA:** In alcuni casi, è impossibile annullare completamente l'impulso trasmesso.

Nella modalità L1-L2, in cui L2 è collegato a un tratto del cavo da sottoporre a test di cui si conosce la la lunghezza, L2 viene utilizzato al posto del circuito di equilibratura per annullare automaticamente l'impulso trasmesso. In questo caso, appare sul display la differenza tra la linea privi di guasti e quella che presenta guasti.

#### **Fattore di velocità**

Il fattore velocità viene utilizzato dallo strumento per trasformare in distanza il tempo impiegato per la riflessione di un impulso. Può essere visualizzato come rapporto tra la velocità della luce (ad es. 0,660 = 66% della velocità della luce), oppure come distanza per microsecondo in ft/us o m/us.

Qualora non si conosca il fattore di velocità del cavo sottoposto a test (C.U.T), è possibile determinarlo con precisione eseguendo la procedura sottoindicata:

- Sottoporre a test un tratto del cavo di cui si conosce la lunghezza ed individuare la riflessione per l'estremità del cavo sul display. Utilizzare la portata più breve possibile.
- **■** Utilizzare il pulsante ZOOM per posizionare con precisione il cursore distanza.
- Regolare il fattore di velocità del TDR agendo sul tasto FV (4) fino a quando il TDR visualizza la lunghezza corretta del cavo.
- **■** Annotare il valore FV per utilizzarlo successivamente.

La tabella che riporta i fattori di velocità nelle schermate GUIDA dello strumento riporta informazioni di carattere generale; all'effetto pratico, i valori impostati sono influenzati da numerosi fattori variabili. L'esecuzione della procedura suindicata su un tratto del cavo di cui si conosce la lunghezza consente di calcolare il FV con maggiore precisione.

A questo punto, è possibile eseguire la misurazione con maggiore precisione. La capacità dello strumento di misurare con precisione la distanza da un guasto del cavo è subordinata al fatto che il fattore velocità sia corretto. Gli eventuali errori del fattore velocità sono direttamente correlati agli errori di misurazione della distanza. Di conseguenza, lo strumento utilizza il fattore di velocità fino a tre posizioni decimali per minimizzare la possibilità di errori.

#### **Ampiezza dell'impulso**

Una volta regolati i valori PORTATA e IMPEDENZA (tasto 11), la durata dell'impulso trasmesso cambia. Ciascuna portata dello strumento è caratterizzata da un'ampiezza dell'impulso predefinita. Le ampiezze degli impulsi variano variano da 7 ns a 16 µs. Maggiore la portata selezionata sul TDR, più ampio sarà l'impulso trasmesso.

In presenza di portate brevi, un'ampiezza corta dell'impulso assicura una buona risoluzione. Con l'aumentare della portata del test, l'attenuazione del cavo impedisce di visualizzare i guasti lontani.

É possibile cambiare l'ampiezza dell'impulso predefinita. A tal fine, consultare la sezione Menu, poco sopra.

#### **Altezza dell'impulso**

Sono disponibili tre altezze degli impulsi: 3 V, 5 V e 14 V max-max, anche se gli impulsi da 14 V non sono disponibili quando la portata dello strumento è inferiore ai 400 m. Aumentando l'altezza dell'impulso, le riflessioni visualizzate sono più grandi, e quindi più visibili. Può però darsi che le altezze degli impulsi molto grandi 'saltino' i guasti, in particolare quelli vicini allo strumento.

#### **Archiviazione dei tracciati (da M1 a M15)**

Il TDR2000/2 presenta 15 ubicazioni di memoria, che possono essere utilizzate per salvare i tracciati. I tracciati salvati possono essere richiamati per poterli analizzare successivamente o per poterli scaricare al software TRACEMASTER ed analizzarli su un PC. Ciascuna ubicazione di memoria archivia il tracciato, unitamente ai parametri del test, ai valori di guadagno, portata e alle modalità di funzionamento.

#### **Salvataggio di un tracciato**

Quando il tracciato desiderato appare sul display, premere contemporaneamente il tasto MAIUS. e il tasto SALVA.

Dovrebbe apparire sul display un'ubicazione di memoria, nell'angolo superiore sinistro dello schermo, unitamente al messaggio 'SALVA MODALITÀ'. Premere SHIFT E SALVA.

Unitamente alle modalità Due tracciati e Differenze disponibili sul

TDR2000/2, le ubicazioni di memoria possono essere utilizzate per raffrontare tracciati. La funzione è utile qualora i conduttori esenti da guasti che si utilizzerebbe di norma nella modalità L1-L2 siano troppo lontani dal C.U.T. É invece possibile raffrontare il C.U.T. con un tracciato memorizzato relativo ad un cavo esente da guasti.

#### **Richiamo di un tracciato**

Dalle modalità di visualizzazione L1, L2, L1&L2, ecc., premere il tasto SALVA. Lo strumento visualizza il tracciato archiviato nell'ubicazione di memoria M1 o in un'ubicazione selezionata in precedenza. Per visionare tutte le ubicazioni di memoria, premere il tasto freccia VERSO L'ALTO o VERSO IL BASSO sul tasto GUADAGNO (9).

Per raffrontare con L1 un tracciato richiamato, premere il tasto MOD. Premere contemporaneamente il tasto MAIUS. e MOD. per alternare la visualizzazione delle modalità L1&M e L1-M. Vengono richiamati e impostati automaticamente sui valori archiviati i valori di portata, guadagno e ampiezza d'impulso. Non sarà possibile cambiare questi valori quando si visualizza sul display un tracciato archiviato. Si può però riposizionare il cursore, nonché selezionare la modalità ZOOM e cambiare il fattore di velocità per poter analizzare l'intero tracciato archiviato.

Per uscire dalla modalità di richiamo tracciato, premere il tasto SALVA.

#### **Trasmissione dei tracciati a un PC**

Per trasmettere il tracciato archiviato ad un PC, collegare il TDR2000/2 al PC servendosi del cavo telematico, in dotazione con lo strumento.

Per impostare lo strumento sulla modalità trasferimento dati, premere contemporaneamente il tasto MAIUS. (10) e il tasto PC (14). Il TDR2000/2 è pronto per trasmettere e ricevere dati.

Eseguire TRACEMASTER sul computer e impostare i dati di ricezione (per

ulteriori informazioni, consultare il file di guida sul Tracemaster). Tutti i tracciati archiviati saranno copiati sul computer e potranno essere modificati e archiviati per riutilizzarli in futuro.

#### **Trasmissione dei tracciati da un PC**

La trasmissione di un tracciato allo strumento mediante il software TRACEMASTER è identica a quella di trasmissione dei tracciati al PC.

Per impostare il TDR2000/2 sulla modalità trasferimento dati, premere contemporaneamente il tasto Maius. (10) e il tasto CARICA/SCARICA DATI (14). Il TDR2000/2 è pronto per trasmettere o ricevere dati.

Per impostare la modalità Trasferimento dati, sul Tracemaster, consultare il file di guida del TRACEMASTER.

#### **Come effettuare misurazioni più precise**

É possibile utilizzare metodi diversi al fine di migliorare la precisione della misurazione; il metodo da scegliere dipende dalle circostanze. Non essendo possibile descrivere tutte le situazioni che si possono verificare, si descrivono qui di seguito i metodi più comuni, più efficaci e più semplici da eseguire.

Per individuare i guasti con precisione e prima di eseguire un test, è buona norma conoscere la collocazione del cavo. Si ricorda che i cavi non sono diritti perché si avvolgono o svolgono durante la posa in opera e sono spesso avvolti in corrispondenza delle estremità.

Qualora non si conosca la collocazione del cavo, la tracciatura del cavo può agevolare l'individuazione di danni provocati da terzi, anche se questa procedura non è sempre affidabile!

#### **Esecuzione del test su entrambe le estremità del cavo**

Per individuare i guasti presenti su un cavo, è buona norma effettuare misurazioni da entrambe le estremità del cavo stesso, in particolare nel caso di guasti provocati da circuiti aperti, quando l'estremità del cavo non risulta visibile. Quando la misurazione viene effettuata da entrambe le estremità del cavo, entrambi i risultati dovrebbero corrispondere alla lunghezza prevista del cavo. Anche quando la fine effettiva del cavo risulta visibile, le riflessioni provocate dal guasto potrebbero comunque pregiudicare la chiarezza dell'analisi. In questo caso, la misurazione di entrambe le estremità del cavo consente di migliorare la chiarezza delle immagini e la precisione della misurazione.

#### **Pulizia e manutenzione dello strumento**

A parte la sostituzione delle batterie, lo strumento non è dotato di parti sostituibili dall'utente. In caso di guasto, lo strumento va rispedito al fornitore o ad un centro di assistenza tecnica Megger Limited approvato.

Pulire lo strumento con un panno inumidito in acqua e sapone o alcool isopropilico (IPA).

## **DATI TECNICI**

Salvo diverse indicazioni, i presenti dati tecnici si riferiscono a temperatura ambiente di 20°C.

#### **Dati generali**

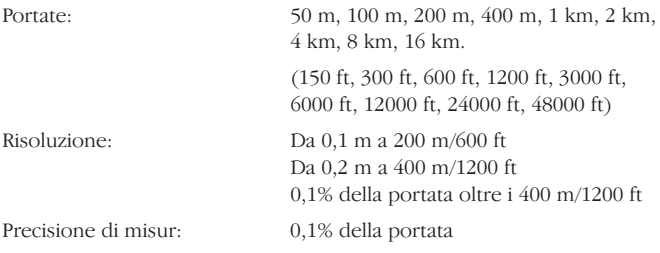

[**Nota** –La precisione di misurazione si riferisce alla posizione del cursore indicata ed è subordinata al fatto che il fattore di velocità sia corretto]

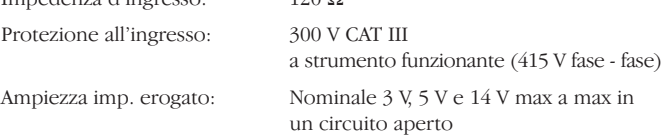

Ampiezza impulso selezionabile dall'utente:

Impedenza d'ingresso: 120 Ω

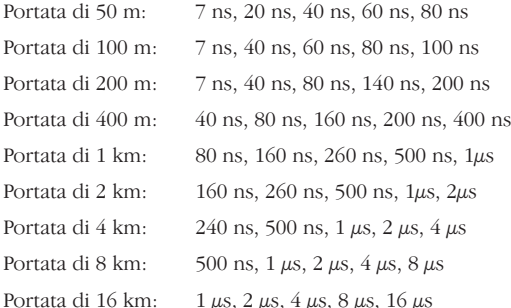

(L'ampiezza d'impulso predefinita per ciascuna portata è quella sottolineata) Guadagno: Da 0 a 90 dB in passi di 6 dB Fattore di velocità: Variabile da 0,300 a 0,999 in passi di 0,001 Ann. trasm: Da  $0 \Omega$  a 120  $\Omega$ Modalità test: L1, L2, L1-L2, L1&L2, M, L1-M, L1&M Freq. aggiorn. schermo: Una volta al secondo o tre volte al secondo (selezionabili dall'utente) Spegnimento: Automatico dopo 5, 10 o 15 minuti dopo l'ultimo intervento sulla tastiera (selezionabile dall'utente). Illuminazione: Rimane accesa per 1, 2 o 5 minuti una volta attivata (selezionabile dall'utente). Porta telematica: RS-232C compatibile 1 bit di inizio, 8 bit di dati, bit di stop e nessuna parità, velocità 19200 baud Memoria interna: In grado di archiviare 15 forme d'onda e dati **Batterie: TDR2000/2** Otto batterie stilo LR6 (AA), con elementi al manganese-alcali o nichel-camdio o nichel-camdio o nichel-metal-idruro. **TDR2000/2R** Tensione nominale: 12 V per le batterie **TDR2000/2RM** alcaline o 9,6 V per le batterie al NiCad e **& TDR2000/2P** al NiMH.

#### **CARICABATTERIE:**

#### **Tensione di alim.**

Versione europea 230 V c.a. 10% 50 Hz Versione nord-americana 115 V c.a. 10% 60 Hz

#### **Sicurezza:**

Lo strumento è conforme alla norma IEC61010-1 per il collegamento ad impianti sotto tensione fino a 300 V CAT III con cavi muniti di fusibili. (415 V fase - fase)

#### **EMC:**

Lo strumento è conforme alla norma EN 61326-1ed appartiene alla 'categoria B'. Qualora lo strumento venga collegato alla rete elettrica domestica, il suo funzionamento può provocare disturbi ad altri apparecchi collegati alla medesima rete elettrica. Al fine di ridurre questi disturbi, selezionare la tensione più bassa possibile e l'ampiezza dell'impulso più breve per assicurare la misurazione precisa. Durante l'esecuzione dei test di compatibilità elettromagnetica, può darsi che lo strumento subisca interruzioni di funzionamento autoripristinanti (Classe B).

#### **Componenti meccanici:**

Lo strumento è destinato all'uso al chiuso e all'aperto, con protezione IP54.

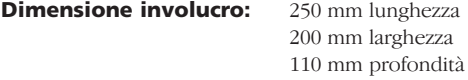

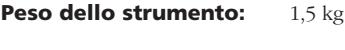

**Materiale involucro:** ABS

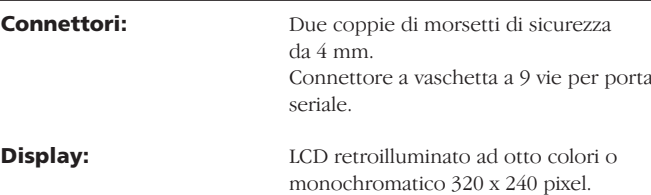

#### **Dati ambientali**

#### **TDR2000/2**

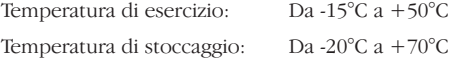

#### **TDR2000/2R, TDR2000/2RM & TDR2000/2P**

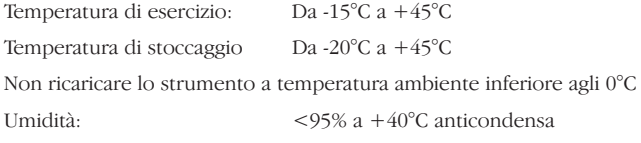

## **INFORMAZIONI SULL'ORDINAZIONE DEI RICAMBI**

#### **TDR2000/2 TDR2000/2R**

#### **Accessori in dotazione**

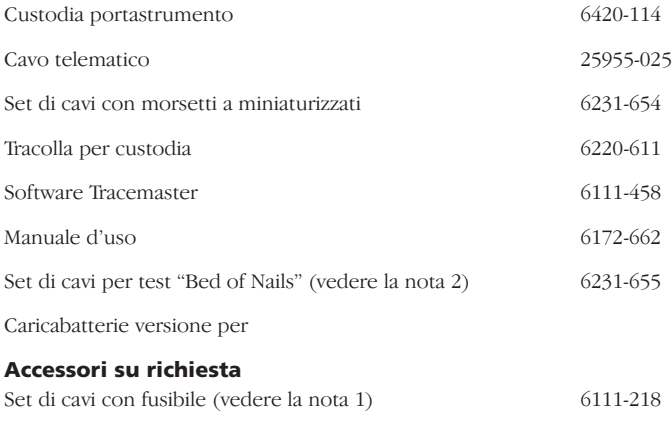

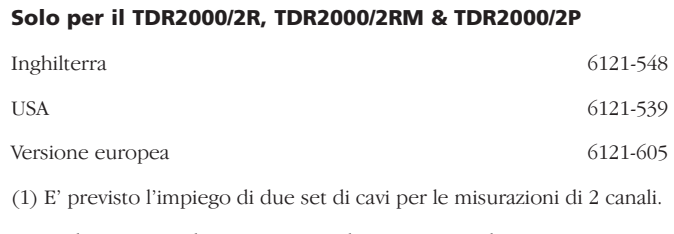

(2) In dotazione esclusivamente con la versione nord-americana.

### **RIPARAZIONI E GARANZIA**

Lo strumento contiene dispositivi statici, e occorre avere cura nel manipolare il pannello del circuito stampato. Se una protezione dello strumento è stata deteriorata non deve essere usata, ma va inviata per riparazioni presso personale idoneamente addestrato e qualificato. La protezione va considerata deteriorata se per esempio; evidenzia danni visibili; non può eseguire le previste misurazioni; è andata soggetto ad una prolungata conservazione in condizioni sfavorevoli, o è stata assoggettata a grave sollecitazione da trasporto.

#### **GLI STRUMENTI NUOVI SONO GARANTITI PER 3 ANNI DALLA DATA DI ACQUISTO DA PARTE DELL'UTENTE.**

**NOTA:**qualsiasi riparazione non autorizzata o regolazione annullerà automaticamente la Garanzia.

#### **RIPARAZIONE DELLO STRUMENTO E PARTI DI RICAMBIO**

Per i requisiti di servizio per gli strumenti MEGGER contattare:

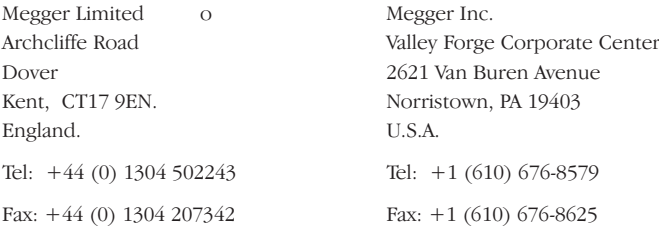

Oppure una società approvata per le riparazioni.

#### **Società approvate per le riparazioni**

Un numero di società indipendenti per le riparazioni dello strumento sono state autorizzate a lavori di riparazioni sulla maggioranza degli strumenti Megger, usando parti di ricambio originali Megger. Consultare l'agente/distributore incaricato in relazione alle parti di ricambio, sedi di riparazione e consigli sul modo migliore di intraprendere l'azione.

#### **Restituzione di uno strumento per riparazioni**

Se si restituisce uno strumento al fabbricante per riparazioni, deve essere inviato con spese postali prepagate all'indirizzo appropriato. Una copia della fattura e della bolla di accompagnamento deve essere inviata simultaneamente per via aerea per accelerare il controllo doganale. Al mittente verrà inoltrata una stima di riparazioni che evidenzi la restituzione di merce e altri addebiti, se richiesto, prima dell'inizio dei lavori sullo strumento.

# **Megger**

# **TDR2000/2, TDR2000/2R, TDR2000/2RM & TDR2000/2P**

## **Time Domain Reflectometer**

**ANVÄNDARMANUAL**

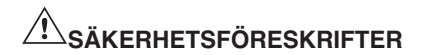

- Detta instrument uppfyller säkerhetskraven enligt IEC 61010 del 1 till 300V CAT III.
- Fastän denna testutrustning inte alstrar några farliga spänningar, så kan de kretsar den ansluts till vara farliga beroende på risk för elektriska stötar gnistbildning (orsakad av kortslutning). Trots att tillverkan ansträngt sig till det yttersta för att minska riskerna, **så måste användaren själv ta på sig ansvaret för att säkerställa sin egen säkerhet.**
- **■ Vid användning av instrumentet på spänningssatta system med märkspänning upp till 300 V, installationer av Kategori III\*, så måste den avsäkrade klämsatsen Megger med artikelnummer 6111-218 användas.**
- **■** Syftar på de transienta överspänningar som kan tänkas uppstå i fasta elinstallationer. **FÖRSIKTIGHET** (Varning för elektriska stötar) **4 mm plugg till BNC-adapter**
- **■** Denna 4 mm plugg till BNC-adapter är avsedd att enbart användas vid arbete med telekom-kablar den är inte konstruerad eller avsedd för direkt anslutning till spänningssatta nätuttag. Men vid normal användning klarar den att utsättas för telekom-nätspänningar (TNV) enligt definition i IEC 60950 3rd edition (1999-04).
- **■** BNC-pluggen och uttaget är, av nödvändighet, åtkomliga. Den yttre manteln för denna kontakt har normalt en spänning som ligger på lågspänningsnivå, men vid enfasigt jordfel kan den anta farliga spänningsnivåer. Användaren måste därför kontrollera att den åtkomliga pluggen är på lågspänningsnivå innan den berörs, eller alternativt bära Isolerande handskar.
- **■** Instrumentet ska **inte** användas om någon av dess delar är skadad.
- **■** Testkablar, mätsonder och krokodilklämmor måste vara i gott skick, rena och utan söndrig eller sprucken isolering.
- **■** Kontrollera att **alla** kabelanslutningar är korrekt gjorda innan någon test utförs.
- **■** Avsäkrade ledningar måste användas vid koppling till spänningssatta system. Se olika alternativ i avsnittet tillbehör.
- **■** Lossa kablarna innan batteribehållaren öppnas.
- **■** Se anvisningarna för Användning för ytterligare beskrivningar och försiktighetsåtgärder.
- **■** De **Säkerhetsföreskrifter och Försiktighetsåtgärder** som beskrivs i denna bruksanvisning måste läsas och förstås innan instrumentet används. De måste iakttagas vid användning.

#### **OBS: INSTRUMENTET FÅR BARA ANVÄNDAS AV LÄMPLIGT UTBILDADE OCH KOMPETENTA PERSONER.**

## **INNEHÅLL**

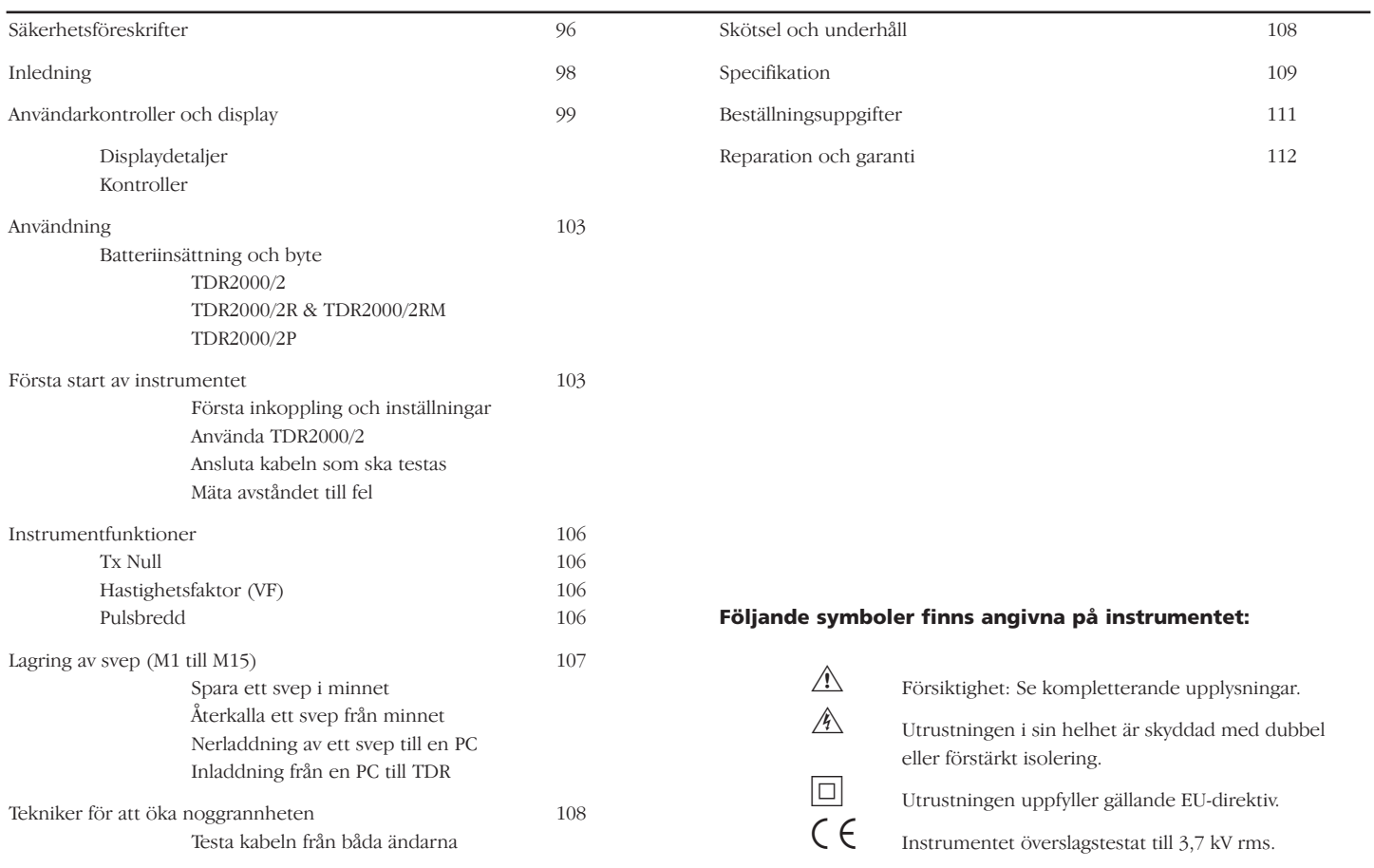

### **INLEDNING**

Tack för att du köpt kabelfelsdetektorn TDR2000/2. Innan du börjar använda det nya instrumentet, rekommenderar vi att du tar dig tid att läsa denna bruksanvisning. I slutändan kommer det att spara tid åt dig, upplysa dig om alla försiktighetsåtgärder du måste vidtaga, och det kan också göra att du undviker skador både på dig själv och på instrumentet.

TDR2000/2 är ett avancerat instrument som kan identifiera en rad olika kabelfel. Instrumentet använder sig av en teknik kallad Pulseko (eng. Pulse Echo, även känt som TDR, Time Domain Reflectometry). En puls skickas in i kabeln från den ena änden. Alla förändringar i kabelimpedansen leder till att en del av pulsen reflekteras. Dessa reflektioner visas som ett svep (kurva) på instrumentet.

TDR2000/2 kan användas på varje kabel som består av minst två isolerade metalliska element, varav den ena kan vara kabelns hölje eller skärm.

Dubbla ingångar och en stor grafisk display gör att ett brett område av jämförande tester mellan kabelpar och/eller lagrade resultat kan utföras.

Instrumentet har 15 minnen, vilket gör att sparade testresultat kan visas och jämföras med "live"-, eller "realtids"-resultat.

Nerladdningsfunktionen (eng. download) möjliggör överföring av vågformsdata till eller från en dator, med hjälp av programmet TraceMaster, för analys och lagring och/eller för framtida referenserc.

## **ANVÄNDARKONTROLLER OCH DISPLAY**

Kontrollerna (eller inställningstangenterna) på TDR2000/2 har arrangerats på ett ergonomiskt för att instrumentet ska vara enkelt att använda.

Den presenterade informationen består av följande:

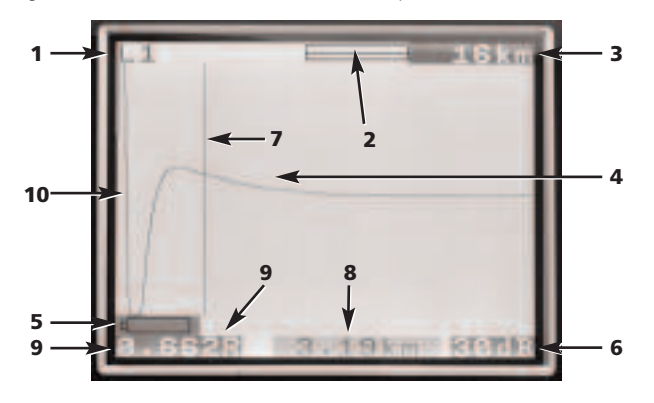

- (1) Valda kanaler
- (2) Förstärknings-eller zoom-fält zoom-
- (3) Område
- (4) Reflekterad puls
- (5) Indikering av svagt batteri
- (6) Förstärkningsinställning
- (7) Markör-(avst.-)fält
- (8) Avstånd till markör
- (9) Hastighetsfaktor (VF)
- (10) Utsänd puls

#### **Die Instrumentkontrollen bestehen aus den folgenden:**

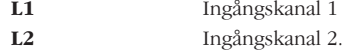

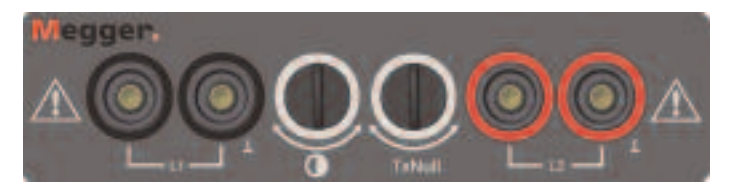

\* Endast de testsladdar som medföljer instrumentet ska användas.

**Kontrast** Genom att ställa in displaykontrasten kan användaren justera LCD-displayen till bästa möjliga läsbarhet.

**Tx Null:** Med hjälp av denna kontroll kan användaren minska amplituden (höjden) på den utsända pulsen för det visade svepet, och på så sätt åstadkomma att reflektioner nära början på kabeln (normalt kallat dödzonen) kan urskiljas. Se avsnittet om "Tx Null" för ytterligare detaljer.

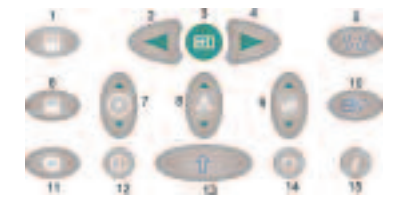

1 **Markör vänster:** Flyttar markören åt vänster på displayen. Flyttningen repeteras automatiskt om tangenten hålls intryckt.

**SHIFT/Markör vänster – läge dubbel markör:** Tryck på SHIFT för val av alternativ markör i läget dubbel markör. Tryck en gång till på SHIFT och Markör-tangenten för att byta aktiva markörer.

- 2 **Sök-tangenten:** Letar efter den längst bort liggande impedansändringen. Det kan antingen vara ett fel, eller kabeländen om det är en kortslutning eller ett avbrott.
- 3 **Markör höger:** Flyttar markören åt höger på displayen. Repeteras automatiskt om tangenten hålls intryckt.

**SHIFT/Markör höger – läge dubbel markör:** Tryck på SHIFT för val av alternativ markör i läget dubbel markör. Tryck en gång till på SHIFT och Markör-tangenten för att byta aktiva markörer.

- 4 **Hastighetsfaktor (VF = Velocity Factor):** En dubbelriktad tangent för inställning av kabelns hastighetsfaktor inom området 0,300 till 0,999 av ljushastigheten. Repeteras automatiskt om den hålls intryckt. Se avsnittet "Hastighetsfaktor (VF)" för ytterligare information.
- 5 **L1-L2 MODE (läge):** För val av testläge genom växling mellan L1, L2, L1 & L2 och XTALK. Det valda läget visas uppe till vänster på displayen.

**SHIFT/MODE – Differensmätning:** (L1-L2 eller L1-M1, 2…15)

För visning av differensen (skillnaden) mellan två kanaler måste TDR vara i antingen L1&L2- eller L1&M#)-läget. Tryck på MODE-tangenten med SHIFT-tangenten samtidigt intryckt. Instrumentet kommer då att visa L1-L2 eller L1-M1.

6 **ZOOM:** ZOOM-tangenten skiftar displayen mellan hela visningsområdet och en zoomad visning. Det gör att markörfältet kan positioneras mer exakt, och därmed också den uppmätta sträckan. Lägena visas som "normal" och 'zoom' överst på displayen.

**SHIFT/ZOOM – Intermittent läge** Om ZOOM-tangenten trycks in samtidigt som SHIFT hålls intryckt, skiftar instrumentet till 'Intermittent läge'. Medan TDR är i detta läge ackumuleras alla transienta reflektioner som ett permanent visat svep. För att lämna det intermittenta läget, tryck på ZOOM samtidigt som SHIFT hålls intryckt, eller ändra inställningen för område, förstärkning eller läge (MODE).

- 7 **Hjälp-tangenten:** Dessa skärmar ger hjälp om användningen av TDR2000/2. Tryck först på hjälp-knappen och sedan på den funktionstangent du vill ha hjälp om.
- 8 **Knapp för bakgrundsbelysning:** Slår på och stänger av bakgrundsbelysningen. Bakgrundsbelysningen stängs av automatiskt efter 1, 2 eller 5 minuter (beroende på vad som ställts in i inställningsmenyn).
- 9 **Förstärkning (eng. gain):** En dubbelriktad tangent med vilken du kan ställa in instrumentets förstärkning från 0dB till 90 dB i steg om 6 dB. Automatisk upprepning fås om tangenten hålls intryck.

Se avsnittet Användning för ytterligare detaljer.

- 10 **SHIFT:** Används i kombination med andra tangenter för inställning av alternativa lägen/funktioner.
- 11 **Område (eng. range):** En dubbelriktad tangent med vilken instrumentets mätområde kan ställas in från 16 km (48 kft) ner till 50 m (150 ft). Automatisk upprepning fås om tangenten hålls intryck. För en uttömmande beskrivning av alla detaljer, se avsnittet Produktspecifikation.
- 12 **På/Av:** Slår på och stänger av instrumentet. Instrumentet stängs av automatiskt efter en förinställd tid på 5, 10 eller 15 minuter, enligt den inställning som gjorts i Inställningsmenyn, eller om batterispänningen är för låg för att testerna ska kunna utföras.
- 13 **Meny:** När denna tangent trycks in visas instrumentets meny.

För en fullständig beskrivning av alla detaljer, se avsnittet om Menyn nedan.

- 14 **Nerladdning/Inladdning (eng. Download/Upload):** Aktiverar nerladdning eller inladdning av lagrade resultat mellan TDR och en PC. Se avsnittet om Nerladdning längre fram i denna bruksanvisning.
- 15 **SAVE (spara):** Skiftar displayen mellan aktiv display och någon av de 15 lagrade minnena.

**SHIFT/SAVE:** Aktiverar en spar-funktion för sparande av det aktuella, visade svepet. Genom att spara till en minnesposition, kan olika svep återkallas vid ett senare tillfälle.

#### **MENY**

MENYN omfattar de inställningar som inte används i dagligt bruk. För att gå till detta läge, tryck på MENY-tangenten (13).

MENYN har följande utseende:

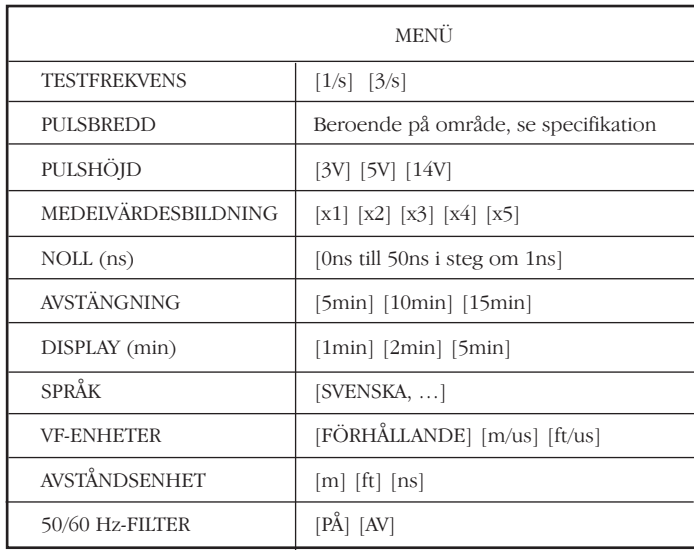

#### **MENY-alternativ, förtydliganden:**

**Testfrekvens:** Med denna ställs frekvensen för skärmuppdatering in till 1 eller 3 gånger per sekund.

**Pulsbredd:** Med detta alternativ kan användaren ändra den förinställda pulsbredden som ställts in av instrumentet för ett specifikt mätområde och välja en annan pulsbredd.

(Se Instrumentspecifikationen i slutet av denna bruksanvisning för en fullständig beskrivning av alla detaljer om pulsalternativen för varje mätområde).

**Pulshöjd:** Det finns tre alternativa pulshöjder (-amplituder): 3 V, 5 V och 14 V. 14 V är inte tillgänglig när instrumentets mätområde är kortare än 400 m.

**Medelvärdesbildning:** Vid försök att lokalisera kabelegenskaper när en hög förstärkning krävs, kommer allt brus från den testade kabeln (eng. C.U.T, Cable Under Test) att förstärkas, liksom också den reflekterade pulsen. Detta brus kan försvåra en exakt bestämning av kabelns egenskaper. För att kringgå detta problem, är instrumentet utrustad med en funktion för medelvärdesbildning av två eller flera resultat. Allt brus reduceras. Alternativen 1x, 2x, 3x eller 4x över-sampling kan väljas i menyn.

**Noll (ns):** Med denna inställning kan instrumentets nollpunkt förflyttas till änden på testkablarna, så att testkablarnas längd automatiskt räknas bort vid alla avståndsberäkningar. Den nominella nollpunktsinställningen för standard testkablar är 20 ns, men för att nollställa icke-standard testkablar, gör på följande sätt:

- 1 Ställ in instrumentets mätområde till 50 meter.
- 2 Tryck på MENU-knappen (tangent 13).
- 3 Ställ in avståndsenheten till ns.
- 4 Ställ in NOLL (eng. zero) (ns) till 0.
- 5 Tryck en gång till på MENU-tangenten för att gå ut ur inställningsmenyn.
- 6 Välj visnings-(display-)läge L1

7 Mät tiden (i ns) till ändarna på testkablarna. För att identifiera denna punkt på svepet, öppna och kortslut ändarna på testkablarna och skriv ner avstånden.

- 8 Gå in i menyn igen (tangent 13)
- 9 Ställ in NOLL (ns) till den uppmätta tiden. Alla uppmätta avstånd kommer nu att visas i förhållande till änden på testkablarna.

**Avstängning:** Med denna kan användaren ställa in tiden för den automatiska avstängningen till 5, 10 eller 15 minuter efter den senaste tangenttryckningen.

**Display:** Stänger av bakgrundsbelysningen efter en förinställd tid, 1, 2 eller 5 minuter.

**Språk:** Med hjälp av detta alternativ kan användaren välja det språk som önskas, nämligen engelska (förinställt), franska, tyska, spanska eller italienska. Andra språk kan laddas in från Tracemaster-CD:n som medföljer instrumentet.

**VF-enhet:** Hastighetsfaktorn (VF) kan presenteras som förhållandet mellan pulshastigheten och ljushastigheten, eller som en sträcka per mikrosekund, i antingen meter eller fot. Se avsnittet "Hastighetsfaktor (VF)" för ytterligare detaljer.

**Avståndsenhet:** Avståndet till markören kan visas i meter [m], fot [ft] eller i tid, t.ex. [ns].

**50/60 Hz-filter:** Om denna är i läget På, inkopplas ett frekvensfilter i spänningsmatningen.

102

## **ANVÄNDNING**

#### **Batteriinsättning och byte För TDR2000/2**

När batterisymbolen visas på displayen är batterierna nästan förbrukadel och bör bytas så snart som möjligt. Använd bara alkalibatterier av typen IEC LR6 (AA) 1.5 V eller 1.2 V laddningsbara batterier.

Vid insättning eller byte av batterier, stäng först av instrumentet. Ta bort testkablarna, lossa skruvarna som håller batteriluckan på plats och ta bort luckan. Lyft ur och koppla bort batterihållaren.

Byt batterierna, och se därvid till att de vänds åt rätt håll (dvs. sätts in med rätt polaritet). Se figur på batterihållaren.

Om ett batteri vänds fel, dvs. sätts in med felaktig polaritet, kan det leda till elektrolytläckage vilket kan skada instrumentet.

Batterihållaren sätts tillbaka i omvänd ordning mot ovanstående beskrivning.

#### **För TDR2000/2R, TDR2000/2RM & TDR2000/2P**

När batterisymbolen för svagt batteril  $\Box$  visas, stäng då av enheten. Anslut batteriladdaren till TDR:s laddkontakt. Slå på laddaren. Laddaren bör stå på i 14 timmar för att fulladda TDR2000/2R, TDR2000/2RM & TDR2000/2P.

#### **Första inkoppling och inställningar**

Första gången som TDR2000/2 slås på kommer användaren att uppmanas välja ett språk. Det finns fem språk att välja bland (engelska, franska, tyska, spanska och italienska). Dessa språk finns lagrade i instrumentet. Det språk som väljs kommer att bli det förinställda språket för instrumentet.

Ett sjätte språk finns tillgängligt som "användarval" och kan laddas in från Tracemaster CD:n.

#### **Ladda in ett språk**

I Tracemaster:

- **■** Välj UPLOAD LANGUAGE FILE (ladda in språkfil) från OPTIONSmenyn (alternativ-menyn)
- **■** Välj ett språk och tryck på OPEN (öppna).

På instrumentet:

- **■** Anslut kommunikationskabeln från seriekontakten på TDR/CFL till en serieport på PC:n.
- **■** Slå på TDR2000/2.
- **■** Tryck på tangenten UPLOAD/DOWNLOAD (inladdning/nerladdning).

Det valda språket kommer nu att överföras till TDR2000/2.

#### **Använda TDR2000/2**

Slå på instrumentet. TDR2000/2 kommer att visa Megger-logotypen i några sekunder, varefter ett svep visas. Ställ in ett lämpligt **Område** (range) och **Hasighetsfaktor** (VF) (tangenterna 11 resp. 4) för den kabel som ska testas. Se avsnittet "Hastighetsfaktor (VF)" längre fram.

#### **Ansluta kabeln som ska testas**

Anslut testkablarna till kabeln som ska testas. Anslutning kan göras till ett spänningssatt system med en systemspänning till jord mindre än 300 V, med en installationskategori (överspänning) på III eller lägre. Det betyder att instrumentet kan anslutas till alla fasta elinstallationer i byggnader, men inte till primärmatning som t.ex. luftledningar. En avsäkrad kabelsats måste användas vid anslutning till spänningssatta system. Se avsnittet Tillbehör för uppgifter om lämpliga tillbehör.

#### **Mäta avståndet till fel**

Sök-tangenten söker efter den längs bort liggande större impedansändringen. Det kan vara ett fel eller kabeländen om den är öppen eller kortsluten.

När detta hittats visas händelsen och markören placeras i dess framkant. Förstärkning, zoom och markörplacering kan behöva justeras för att få ett exakt mätresultat. Obs att Sök inte justerar TxNull eller Hastighetsfaktorn (VF).

Kontrollera att hela kabelns längd kan ses på displayen, och att området är korrekt valt.

För att göra det möjligt att "se" svårupptäckta fel (svaga reflektioner), kan instrumentets förstärkning behöva justeras, tangent (9). Med förstärkningen inställd på minimum, kan små ändringar i kabelimpedansen vara svåra att upptäcka. Om förstärkningen ökas blir felet tydligare. Justera

förstärkningen tills alla starkare reflektioner lätt kan identifieras.

Flytta markören med hjälp av tangenterna Markör Vänster och Markör Höger (1 och 3) till framkanten på den första reflektionen. För att placera markören mer exakt, tryck på ZOOM-tangenten (6) för att zooma in den aktuella markörpositionen. Markören är nu fixerad och med hjälp av markörtangenterna kommer svepet att flytas i förhållande till denna punkt. Det aktuella zoom-läget i förhållande till hela svepet visas överst på displayen. Avståndet kan sedan avläsas direkt på displayen.

#### **Påpekanden:**

**Markör:** All avståndsmätning görs till den vertikala markören. Om markören flyttas åt vänster eller höger kommer det visade avståndet att öka eller minska.

**Dubbel markör:** Aktiveras genom att samtidigt trycka på SHIFT och Markör Vänster, eller SHIFT och Markör Höger. I läget "dubbel markör", visas avståndet till den aktiva markören tillsammans med skillnaden mellan de båda markörerna.

Om inga signifikanta reflektioner kan ses, använd då "TX Null"-justeringen för att minimera effekten av den utsända pulsen på alla potentiella "nära änden"-fel.

(Om inga reflektioner kan ses, försök då att kortsluta (eller jorda) kabelns bortre ände för att säkerställa att du "ser" hela kabellängden.)

Avståndet till felet kan då avläsas direkt på skärmen.

**OBS:** Avståndsberäkningen utförs med hjälp av Hastighetsfaktorn (VF) som lagts in i TDR. Om denna hastighetsfaktor inte är korrekt för den kabel som mäts, så kommer det visade avståndet att vara fel.

Nedan visas två typiska svepbilder. Den övre figuren visar en öppen krets 1,200 km bort; den nedre en kortslutning 1,200 km bort.

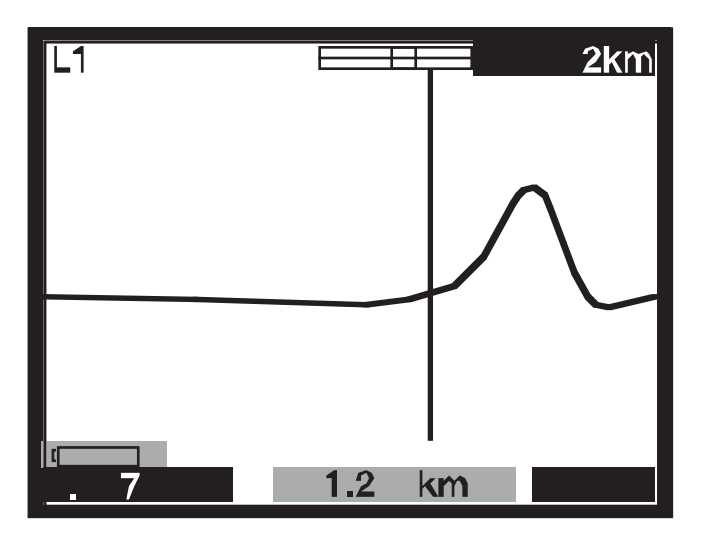

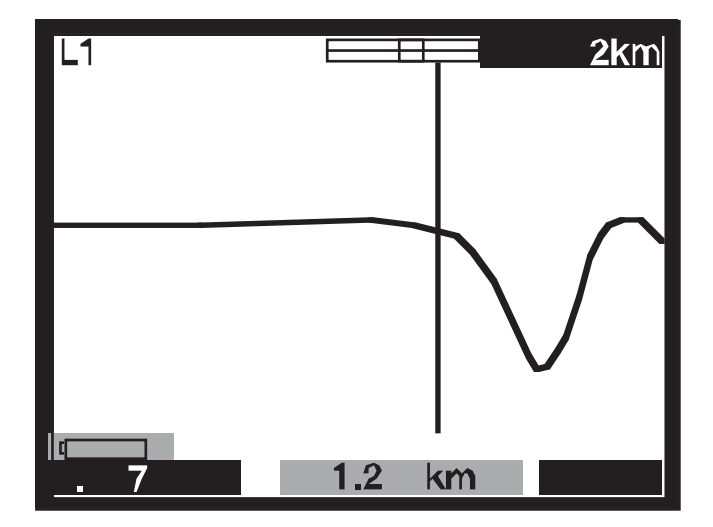

## **INSTRUMENTFUNKTIONER**

#### **Tx Null**

Utan "Tx Null"-inställning, skulle den utsända pulsen vara synlig i början av svepet, och därigenom dränka alla reflektioner inom pulsens längd (dödzonen). "Tx Null"-kretsen matchar den mätta kabelns karakteristiska impedans för att på så sätt skapa en ekvivalent puls. Genom att subtrahera denna ekvivalenta puls från den utsända pulsen tas dödzonen effektivt bort från displayen, och gör att "nära änden"-reflektioner kan ses.

**OBS:** I vissa fall kan det vara omöjligt att helt och hållet nollställa den

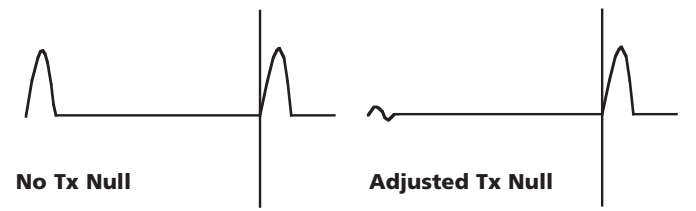

utsända pulsen.

Som ett alternativ kan L1-L2-läget utnyttjas, där L2 är ansluten till en känd, oskadad längd av den kabel som ska testas, och L2 används i stället för balanseringskretsen till att automatiskt nollställa den utsända pulsen. I detta fall visas bara skillnaden mellan den felfria och den dåliga kabeln.

#### **Hastighetsfaktorn (VF)**

Hastighetsfaktorn används av instrumentet till att konvertera den uppmätta tiden för en pulsreflektion till en sträcka. Denna kan visas antingen som ett förhållande till ljushastigheten (t.ex. 0.660 = 66% av ljushastigheten), eller som en sträcka per mikrosekund, i m/us eller ft/us.

Om hastighetsfaktorn för den testade kabeln (C.U.T) inte är känd, kan den bestämmas noggrant på följande sätt:

- **■** Testa en kabel med känd längd och lokalisera reflektionen från kabeländen på displayen. Använd kortast möjliga mätområde.
- **■** Använd ZOOM-tangenten till att positionera avståndsmarkören så exakt som möjligt.
- **■** Justera Hastighetsfaktorn för TDR med hjälp av VF-tangenten (4) tills TDR visar den korrekta kabellängden.
- **■** Skriv ner VF-värdet för framtida referenser.

Tabellen med hastighetsfaktorer på instrumentets Hjälp-sidor är en grov vägledning och i praktiken påverkas inställningarna av många faktorer. Genom att använda ovanstående metod på en kabel med känd längd, kan ett mer exakt värde på VF fastställas.

Mätningen av avståndet till felet kan nu utföras med större förtröstan om att mätningen ska bli korrekt. Instrumentets förmåga att exakt mäta avståndet till en kabelegenskap bygger på att hastighetsfaktorn är korrekt. Varje fel i hastighetsfaktorn är direkt proportionell mot felen i avståndsmätningarna. För att reducera mätfelen lagras därför hastighetsfaktorn med tre decimaler i instrumentet.

#### **Pulsbredd**

När Område hos TDR ställs in (tangent 11) så ändras också varaktigheten (pulsbredden) hos den utsända pulsen. Varje instrumentområde har en förinställd pulsbredd. Pulsbredden sträcker sig från

7 ns till 16 µs. Ju större mätområde som väljs på TDR, desto bredare blir den utsända pulsen.

På korta områden, ger en kort pulslängd en bra upplösning. När testområdet ökas, gör dämpningen i kabeln att avlägsna fel inte kan ses.

Den förinställda pulslängden kan ändras. För ändring av den förinställda pulslängden, se Meny-avsnittet i denna bruksanvisning.

#### **Pulshöjd**

Tre alternativa pulshöjder (pulsamplituder) finns tillgängliga, nämligen: 3 V, 5 V och 14 V peak-to-peak, fastän 14 V-pulsen inte är tillgänglig när instrumentets mätområde är mindre än 400 m. Om pulshöjden ökas blir de visade reflektionerna större och därigenom lättare att identifiera. Men, stora pulshöjder kan också dölja fel, speciellt sådana som finns nära instrumentet.

#### **Lagring av svep (M1 till M15)**

TDR2000/2 har 15 minnespositioner som kan användas för lagring av svep. Dessa svep kan på så sätt sparas för framtida analys eller laddas in till programmet TRACEMASTER för analys på en PC. I var och en av minnespositionerna lagras den grafiska informationen för ett svep tillsammans med testparametrarna, förstärkning, område och lägesinställningar.

#### **Spara ett svep i minnet**

Med det önskade svepet visat på displayen, håll samtidigt in SHIFT- och SAVE-tangenterna.

Displayen ska då visa en minnesposition i övre vänstra hörnet på skärmen och texten "LÄGE SPARA" (eng. "SAVE MODE"). Truck på SHIFT och SAVE.

Med de omfattande lägena Dubbelsvep och Differens tillgängliga i TDR2000/2, kan minnespositionerna användas vid jämförelse med aktuella svep. Detta är användbart om de kända, felfria kablarna som normalt används i läget L1-L2 finns alltför lång bort från den kabel som ska mätas. Då kan i stället ett minnessvep av en känd, felfri kabel jämföras med den kabel som ska mätas.

#### **Återkalla ett svep från minnet**

I något av displaylägena L1, L2, L1&L2, etc, tryck på SAVE-tangenten (spara). Instrumentet kommer då att visa svepet i minnesposition M1 eller någon annan tidigare vald position. Områdes- och förstärkningsinställningarna återkallas också.

För att skrolla genom alla minnespositionerna, tryck på Upp- eller Nerpilen på Förstärknings-tangenten (9).

Ett återkallat svep kan jämföras med L1 genom att trycka på tangenten MODE (läge). Tryck samtidigt på SHIFT och MODE för att växla mellan visning av L1&M och L1-M. Område, förstärkning och pulsbredd återkallas och sätts automatiskt till de lagrade värdena, och de kan inte ändras vid visning av ett lagrat svep. Men, markören kan flyttas, ZOOM-läget kan väljas, och Hastighetsfaktorn (VF) kan ändras så att en fullständig analys av det lagrade svepet kan göras.

För att lämna läget svepåterkallning, tryck på tangenten SAVE.

#### **Nerladdning av ett svep till en PC**

För att ladda ner det lagrade svepet till en PC, anslut TDR2000/2 till PC:n med hjälp av kabeln för noll-modem-nerladdning som följer med instrumentet.

För att ställa in instrumentet till läget dataöverföring, håll in SHIFTtangenten (10) och tryck på PC-tangenten (14). TDR2000/2 är därmed klar att sända eller ta emot data.

Starta TRACEMASTER på datorn och ställ in det för mottagning av data (se hjälpfilen till Tracemaster för beskrivning av alla detaljer). Alla lagrade svep kommer att kopieras till datorn. Det lagrade svepet kan förses med kommentarer och sparas på en fil för framtida referenser.

#### **Inladdning från en PC till TDR**

Proceduren för att ladda in ett svep till instrumentet med hjälp av programmet TRACEMASTER är densamma som vid nerladdning.

För att ställa in TDR2000/2 till läge dataöverföring, håll in SHIFT-tangenten

(10) och tryck på tangenten för Inladdning/Nerladdning (tangent 14). TDR2000/2 är därmed klar att sända eller ta emot data.

För att ställa in Tracemaster för dataöverföring, se hjälpfilen för TRACEMASTER.

#### **Tekniker för att öka noggrannheten**

För att öka mätnoggrannheten, kan ett antal olika tekniker användas, beroende på den aktuella situationen. Varje tänkbar situation kan inte beskrivas, men följande punkter är effektiva och samtidigt de vanligaste och enklaste metoderna.

För exakt lokalisering, och innan någon test påbörjas, bör dragningen av den kabel som ska testas vara känd. Man bör komma ihåg att kablar inte är helt raka eftersom de vrider sig/rullar ut sig under installationen och de är ofta lindade i bägge ändarna.

Om dragningen är okänd, så kan en spårning också ge en indikation om skada från någon tredje part – men det kan i sig vara missledande!

#### **Testa kabeln från båda ändarna**

Vid felsökning på en kabel är det god praxis att mäta den från båda ändarna. Speciellt i händelse av avbrott, när kabelns verkliga ände inte är synlig. Om mätningen görs från båda ändarna, så bör det kombinerade svaret motsvara kabelns förväntade längd. Även när kabelns verkliga ände är synlig på displayen, så kan reflektionerna efter felet vara alltför otydliga för att kunna analyseras korrekt. I så fall ger en mätning från båda ändarna en klarare bild av situationen och ett noggrannare mätresultat.

#### **Skötsel och underhåll**

Förutom batterierna innehåller inte instrumentet några delar som ska servas av användaren. I händelse av fel bör det returneras till återförsäljaren eller till en godkänd serviceverkstad för Megger.

Rengöring av instrumentet bör bara göras genom att torka det med en ren trasa fuktad med såpvatten eller Isopropylalkohol (IPA).
# **SPEZIFIKATION**

Om inte annat anges gäller denna specifikation vid en omgivningstemperatur på 20°C.

# **Allmänt**

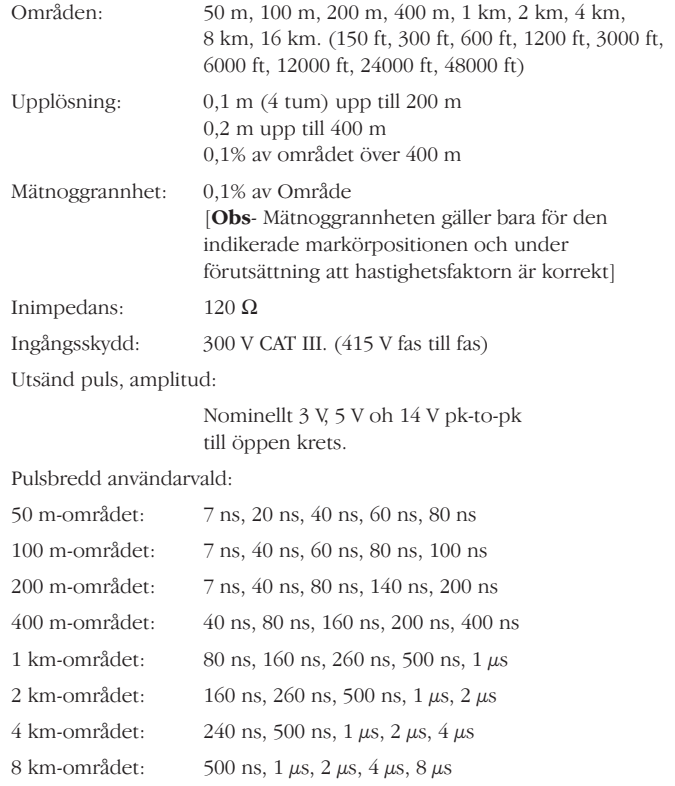

16 km-området:  $1 \mu s$ , 2  $\mu s$ , 4  $\mu s$ , 8  $\mu s$ , 16  $\mu s$ 

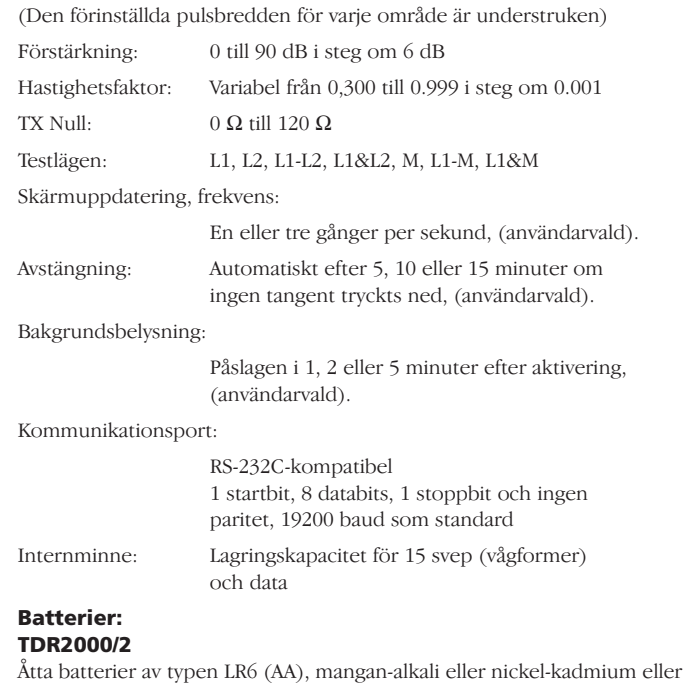

#### **TDR2000/2R, TDR2000/2RM & TDR2000/2P**

nickel-metal-hydrid-celler.

Nominell spänning: 12 V för Alkali eller 9.6 V för NiCad och NiMH.

#### **BATTERILADDARE:**

Matningsspänning Europeisk version 230 V a.c.10% 50 Hz Nordamerikansk version 115 V a.c. 10% 60 Hz

**Säkerhet:** Detta instrument uppfyller kraven enligt IEC61010-1 för anslutning till spänningssatta system upp till 300 V CAT III med avsäkrade ledningar.

## **EMC:**

Instrumentet uppfyller kraven enligt EN 61326-1, klassad som "klass B". Om det ansluts till ett spänningssatt husinstallation, kan användning av detta instrument orsaka störningar på annan utrustning ansluten till samma matning. För att minska dessa störningar, välj den lägsta spänningen och den minsta pulsbredden som är förenlig med exakt mätning. Vid okänslighetstester kan det förekomma självåterställande funktionsbortfall (dvs. prestandakriterium B).

#### **Mekaniskt:**

Instrumentet är konstruerat för användning inom- eller utomhus och har skyddsklass IP54.

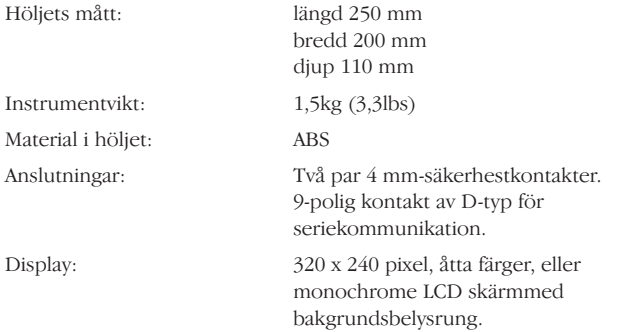

## **Omgivningsdata TDR2000/2**

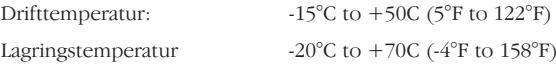

## **TDR2000/2R, TDR2000/2RM & TDR2000/2P**

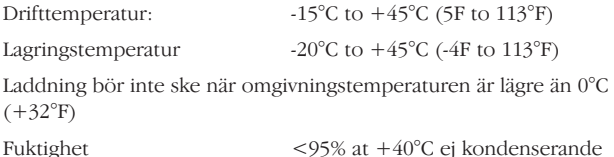

# **BESTÄLLNINGSUPPGIFTER**

# **Ingående tillbehör**

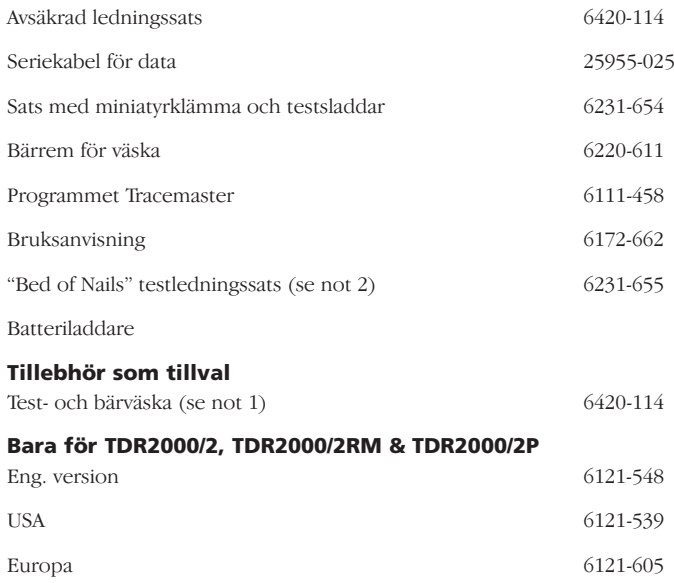

(1) Två ledningssatser krävs för 2-kanalsmätningar.

(2) Levereras endast med den Nordamerikanska versionen.

# **REPARATION OCH GARANTI**

Instrumentet innehåller komponenter som är känsliga för statisk elektricitet, därför skall aktsamhet vidtagas när kretskorten hanteras. Om instrumentets hölje eller kretsskydd har skadats skall instrumentet inte användas, utan sändas för reparation till leverantören eller annan serviceverkstad med erforderlig kompetens. Instrumentets elektriska skydd är troligen skadade om det inte går att utföra avsedda mätningar, om instrumentet utsatts för långvarig lagring under ogynnsamma förhållanden, eller om det har skadats under transport.

# **Instrumentets Garanti Gäller Tre År Från Inköpsdatum**

**OBS:** Tidigare reparationer eller justeringar som inte utförts av auktoriserad serviceverkstad förverkar automatiskt instrumentets garanti.

#### **Instrumentreparation och reservdelar**

Vid behov av service på instrument från Megger, kontakta:

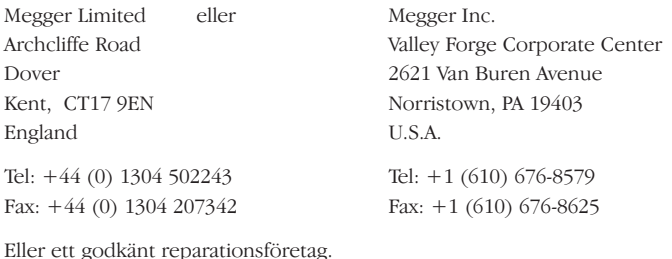

#### **Godkända reparationsföretag**

Ett antal oberoende företag som reparerar instrument är godkända att utföra reparationsarbeten på instrument från Megger. Dessa företag använder äkta reservdelar från Megger. Kontakta den godkända distributören/agenten när det gäller reservdelar, godkända reparationsföretag eller allmänna råd om tillvägagångssätt.

#### **Att returnera ett instrument för reparation**

Om ett instrument returneras till tillverkaren för reparation, skall det sändas med betald frakt till lämplig adress. Bifoga samtidigt kopia av inköpskvitto och fraktsedel med flygpost för att underlätta tullklarering. En kostnadsberäkning för reparation, inklusive returfrakt och andra avgifter, skickas till avsändaren på begäran, innan reparationsarbetet på instrumentet påbörjas.

# **Megger**.

# **TDR2000/2, TDR2000/2R, TDR2000/2RM & TDR2000/2P Tijdsdomeinreflectiemeter**

**GEBRUIKERSHANDLEIDING**

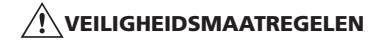

- **■** Dit instrument voldoet aan de veiligheidseisen van IEC 61010 deel 1 tot 300 V CAT III.
- **■** Hoewel dit testapparaat zelf geen gevaarlijke spanningen genereert, kunnen circuits waarop het apparaat kan worden aangesloten gevaar opleveren door elektrische schokken of vonkontladingen (ten gevolge van kortsluiting). Ofschoon de fabrikant alle mogelijke maatregelen heeft genomen om deze risico's te verkleinen, **blijft de gebruiker verantwoordelijk voor zijn of haar eigen veiligheid**.
- Bij toepassing op spanningvoerende systemen met een nominale waarde tot 300 V installatiecategorie III dient de Megger klemmenset met zekering, artikelnummer 6111-218, te worden gebruikt.
- **■** Dit in verband met de stootstromen die vaak voorkomen in installaties met vaste bekabeling. **VOORZICHTIG** (Gevaar voor elektrische schokken) **4 mmsteker-naar-BNC-adapter**:
- **■** Deze 4 mm-steker-naar-BNC-adapter is uitsluitend bedoeld voor gebruik bij kabels van telecommunicatienetwerken; de adapter is niet geschikt voor rechtstreekse aansluiting op een spanningvoerend elektriciteitsnet. De adapter kan echter bij normaal gebruik worden blootgesteld aan de spanning van telecommunicatienetwerken (TNV) zoals vastgelegd in IEC 60950, editie 3, (1999-04).
- **■** De BNC-steker en –stekerbus zijn uiteraard toegankelijk. De buitenmantel voor deze connector is normaal op SELV (safety extra-low voltage)-niveau maar deze kan bij een eenvoudig defect ook onder hogere spanningen staan. De gebruiker moet daarom voordat hij/zij de blootliggende steker of stekerbus aanraakt controleren of deze op laagspanningsniveau (SELV) is of anders hiervoor geschikte geïsoleerde handschoenen dragen.
- **■** Het instrument mag niet worden gebruikt als enig onderdeel hiervan is beschadigd.
- **■** De testkabels en krokodillenklemmen moeten in orde zijn, schoon en zonder gebroken of gescheurde isolatie.
- **■** Controleer of **alle** kabelverbindingen in orde zijn voordat u een test uitvoert.
- **■** Gebruik een gezekerde kabelset voor de aansluiting op spanningvoerende systemen. Zie voor opties het hoofdstuk Toebehoren.
- **■** Ontkoppel de testkabels voordat u het batterijvak opent.
- Zie de gebruiksaanwijzing voor verdere uitleg en noodzakelijke voorzorgsmaatregelen.
- **■** U moet de **Veiligheidsmaatregelen** hebben gelezen en begrepen voordat u het instrument in gebruik neemt. Bij gebruikmaking van het instrument moet u de veiligheidsmaatregelen stipt opvolgen.

#### **LET OP**

#### **DIT INSTRUMENT MAG UITSLUITEND WORDEN GEBRUIKT DOOR HIERVOOR OPGELEIDE EN DESKUNDIGE ELECTROTECHNICI.**

# **INHOUDSOPGAVE**

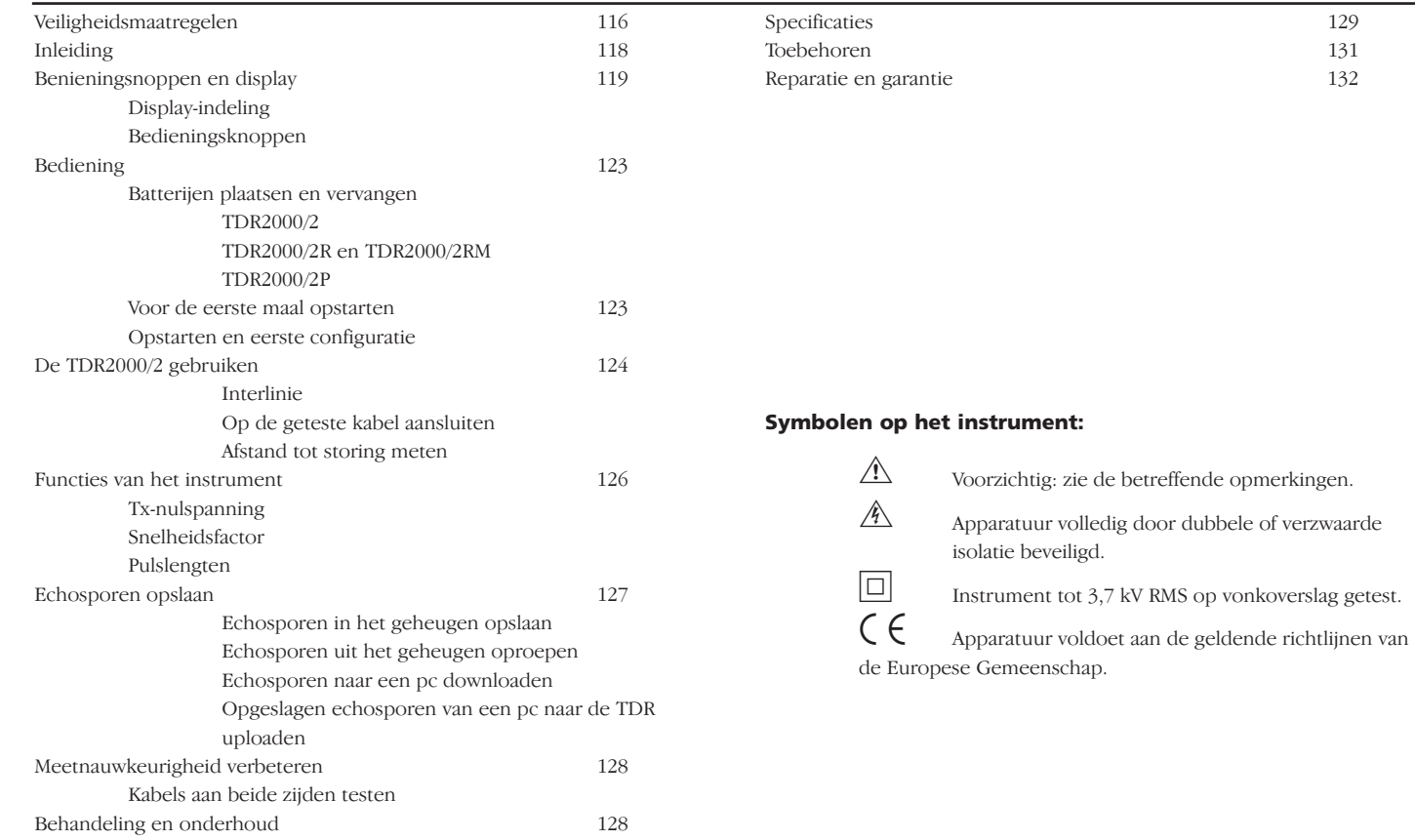

 $\sim$ 

# **INLEIDING**

Wij danken u voor de aankoop van de kabelstoringzoeker TDR2000/2. Lees deze gebruikershandleiding zorgvuldig door voordat u het instrument in gebruik neemt; daardoor bespaart u tijd, kent u de noodzakelijke veiligheidsmaatregelen en voorkomt u lichamelijk letsel en beschadiging van het instrument.

De TDR2000/2 is een geavanceerd instrument waarmee u een groot aantal kabelstoringen kunt identificeren. Het instrument maakt gebruikt van een techniek met de naam pulsecho, ook bekend als

tijdsdomeinreflectiemeting (Time Domain Reflectometry of TDR). Hierbij wordt aan één zijde van een kabel een puls toegevoerd. Door elke verandering in de impedantie van de kabel wordt een gedeelte van de puls gereflecteerd. Deze reflecties worden als een echospoor op het instrument weergegeven.

De TDR2000/2 kan worden gebruikt op elke kabel die uit ten minste twee geïsoleerde metalen elementen bestaat waarvan er één de wapening of de afscherming van de kabel mag zijn.

Dankzij dubbele ingangen en een royaal grafisch scherm kunt u een groot aantal vergelijkende testen uitvoeren tussen kabelparen en/of opgeslagen meetgegevens.

Het instrument heeft vijftien geheugens waardoor u de testresultaten kunt weergeven en vergelijken met rechtstreekse of real-time meetgegevens.

Met behulp van de TraceMaster-software kunt u echospoordata naar een computer downloaden om deze gegevens te analyseren en te bewaren voor later gebruik.

# **BEDIENINGSKNOPPEN EN DISPLAY**

Het display en de bedieningsknoppen van de TDR2000/2 zijn ergonomisch geplaatst zodat het instrument gemakkelijk is te gebruiken.

De volgende informatie wordt weergegeven:

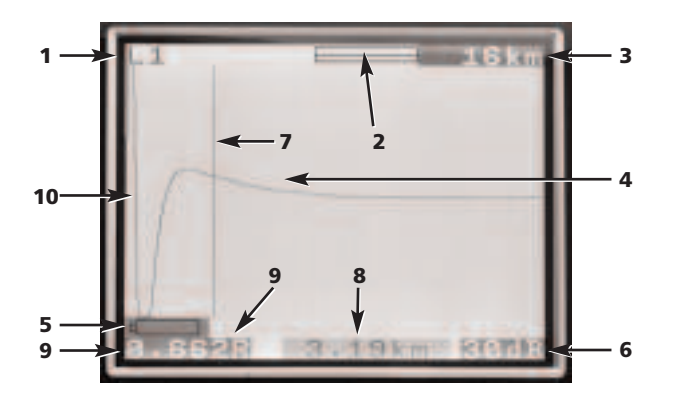

- (1) Gekozen kanalen
- (2) Vergrotingsfactor of zoombalk
- (3) Bereik
- (4) Gereflecteerde puls
- (5) Waarschuwing voor laag batterijpeil
- (6) Ingestelde versterkingsfactor
- (7) Cursorbalk (voor afstand)
- (8) Afstand tot cursor
- (9) Snelheidsfactor
- (10) Pulssignaal

## **Het instrument heeft de volgende bedieningsknoppen:**

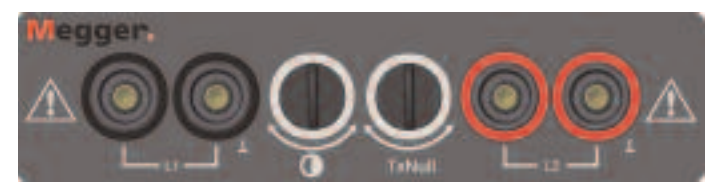

- **L1** Invoerkanaal 1
- **L2** nvoerkanaal 2

\* Alleen de bij het instrument geleverde testkabels mogen worden gebruikt.

**Contrast:** Met de regeling voor displaycontrast kunt u de contrastwaarde van het lcd-display instellen op een optimale aflezing.

**Tx-nulspanning:** Hiermee kunt u de amplitude van de overgezonden puls op het weergegeven echospoor verkleinen waardoor u ook reflecties dichtbij de kop van de kabel (vaak de 'dode zone' genoemd) kunt identificeren. Zie voor meer informatie het hoofdstuk Tx-nulspanning.

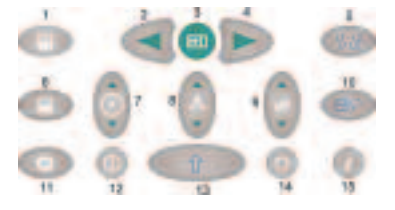

1 **Cursor links:** Beweegt de cursor op het display naar links. Wordt automatisch herhaald als u deze toets ingedrukt houdt.

**SHIFT/Cursor links – Werken met twee cursors:** Met een druk op de SHIFT-toets kiest u de alternatieve cursor in de twee-cursormodus. Door nogmaals op de SHIFT- en de cursortoets te drukken wisselt u de

actieve cursors om.

- 2 De **Find (Zoek)-toets** zoekt naar de verst verwijderde impedantieafwijking. Dit kan een storing zijn of het einde van de kabel als hier door een kortsluiting of open circuit een gevaarlijke spanning staat.
- 3 **Cursor rechts:** Beweegt de cursor op het display naar rechts. Wordt automatisch herhaald als u deze toets ingedrukt houdt.

**SHIFT/Cursor rechts – Werken met twee cursors:** Met een druk op de SHIFT-toets kiest u de alternatieve cursor in de twee-cursormodus. Door nogmaals op de SHIFT- en de cursortoets te drukken wisselt u de actieve cursors om.

- 4 **Velocity factor (Snelheidsfactor):** Bidirectionele sleutel voor het instellen van de kabelsnelheidsfactor in het gebied van 0,300 tot 0,999% van de lichtsnelheid. Wordt automatisch herhaald als u deze toets ingedrukt houdt. Zie voor meer informatie het hoofdstuk Snelheidsfactor.
- 5 **L1-L2-modus:** Door tussen L1, L2, L1&L2 en XTALK over te schakelen kiest u de testmodus. De gekozen modus wordt links boven in het displayscherm weergegeven.

**SHIFT/Mode – Verschilmeting:** (L1-L2 of L1-M1, 2...15) Om het verschil tussen twee kanalen weer te geven moet u de TDR in de modus L1&L2 of L1&M#) schakelen. Druk op de MODE-toets terwijl u de SHIFT-toets ingedrukt houdt. Het instrument geeft L1-L2 of L1-M1 aan.

6 **Zoom (Zoomen):** Met de ZOOM-toets schakelt u het display van volledige weergave naar ingezoomde weergave en terug. Hierdoor kunt u de cursorbalk en dus ook de gemeten afstand nauwkeuriger bepalen.

Deze modi worden boven aan het displayvenster weergegeven als 'Normal' en 'Zoom'

**SHIFT/Zoom – Intermitterende modus:** Als u de ZOOM-toets indrukt terwijl u de SHIFT-toets ingedrukt houdt, schakelt de TDR over naar de intermitterende modus. In deze modus verzamelt de TDR alle transiëntreflecties als een permanent weergegeven echospoor. U sluit de intermitterende modus met een druk op de ZOOM-toets terwijl u de SHIFT-toets ingedrukt houdt of door de instellingen voor bereik, versterking of modus te wijzigen.

- 7 **Help-toets:** Hiermee opent u het helpprogramma voor het gebruik van de TDR2000/2. U drukt eenvoudig de helptoets in gevolgd door de toets van de functie waarvoor u hulp nodig hebt.
- 8 **Backlight (Achtergrondverlichting):** Met deze toets schakelt u de achtergrondverlichting aan en uit. De achtergrondverlichting wordt automatisch na 1, 2 of 5 minuten uitgeschakeld, afhankelijk van de instelling in het configuratiemenu.
- Gain (Versterkingsfactor): Bidirectionele toets waarmee u in stappen van 6 dB de versterkingsfactor van de TDR tussen 0 dB en 90 dB bepaalt. Wordt automatisch herhaald als u deze toets ingedrukt houdt.

Zie voor meer informatie het hoofdstuk Bediening.

- 10 **Shift:** Wordt in combinatie met andere toetsen gebruikt voor het openen van alternatieve modes.
- 11 **Range (Bereik):** Bidirectionele toets waarmee u het meetbereik van de TDR instelt van 16 km (48 kft) tot 50 m (150 ft). Wordt automatisch herhaald als u deze toets ingedrukt houdt. Meer informatie hierover vindt u in de productspecificatie.
- 12 **On/Off (In/uitschakelen):** Met deze toets schakelt u de TDR in en uit. Afhankelijk van de instelling van het configuratiemenu schakelt het instrument zichzelf na 5, 10 of 15 minuten uit maar ook als de batterijspanning te laag is voor continu testen.
- 13 **Menu:** Door een druk op de Menutoets wordt het menu van het instrument zichtbaar. Zie voor meer informatie het menu op de volgende bladzijde.
- 14 **Downloaden/Uploaden:** Start het downloaden of uploaden van opgeslagen meetresultaten tussen de TDR en de aangesloten pc. Zie voor meer informatie het hoofdstuk Downloaden verderop in deze gebruikershandleiding.
- 15 **Save (Opslaan):** Schakelt het display over en weer van een actief display naar een display met vijftien opgeslagen menulocaties.

**Shift/Save (Shift/Opslaan):** Start een opslagprocedure van het momenteel weergegeven echospoor.

Door echosporen in een geheugen op te slaan kunt u deze later weer oproepen.

## **MENU**

Het MENU bevat alle instellingen die niet regelmatig worden gewijzigd.

- U opent deze modus met een druk op de MENU-toets. (13)

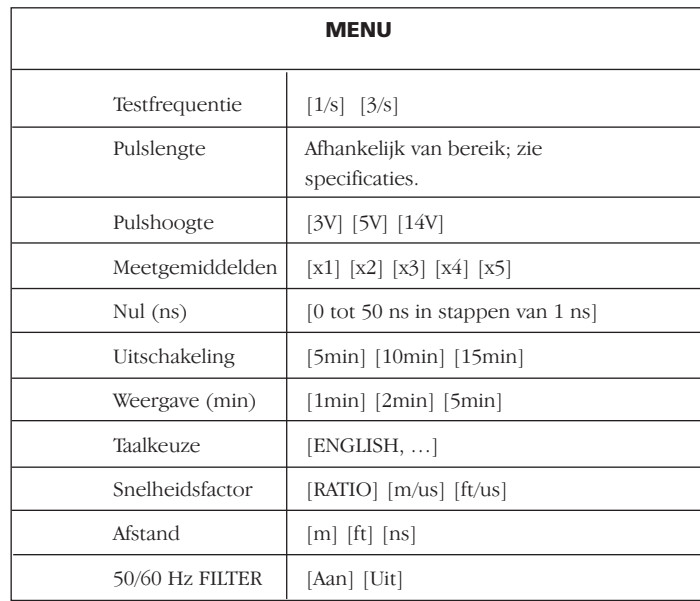

## **Menudefinities:**

## **Test Rate (Testsnelheid):** Hierdoor wordt de

schermherhalingsfrequentie ingesteld van eenmaal per seconde tot drie maal per seconde.

**Pulse Width (Pulslengte):** Met behulp van deze optie kunt u de door het apparaat voor een bepaald meetbereik ingestelde standaardpulslengte tijdelijk onderdrukken en in plaats daarvan een andere pulslengte kiezen.

(See the Instrument Specification at the end of this user guide for full details on the pulse options for each measurement range).

Pulse Height (Pulshoogte): U kiest uit drie pulshoogten. 3 V, 5 V en 14 V. 14 V is niet beschikbaar als het testbereik van het instrument minder dan 400 m is.

**Averaging (Meetgemiddelden):** Als u probeert bepaalde kabelkarakteristieken te lokaliseren onder omstandigheden die een hoge versterking vereisen, wordt ook alle ruis op de geteste kabel (Cable Under Test ofwel C.U.T.) evenals de gereflecteerde puls versterkt. Deze ruis bemoeilijkt een exacte bepaling van de plaats van de kabelkarakteristiek. Om hieraan tegemoet te komen kunt u met het instrument het meetgemiddelde bepalen van twee of meer testuitkomsten. Elke vorm van ruis wordt hierbij onderdrukt. In het MENU kunt u een overbemonsteringsfactor instellen van 1x, 2x, 3x of 4x

**ZERO (Nul):** Deze instelling biedt u de mogelijkheid het nulpunt van het instrument in te stellen aan het einde van de testkabels zodat de lengte van de testkabels automatisch op de berekende afstand in mindering wordt gebracht. De nominale nulpuntinstelling voor de standaardtestkabels is 20 ns; ga echter als volgt te werk om niet-gestandaardiseerde testkabels op nul te stellen.

1. Stel het meetbereik van het instrument in op 50 meter.

2. Open het MENU (toets 13).

3. Stel de meeteenheid voor afstand in op ns.

4. Stel de ZERO (nulwaarde) in op 0 ns.

5. Druk nogmaals op de MENU-toets om het configuratiemenu te sluiten.

6. Kies weergavemodus L1.

7. Meet de tijd (in ns) tot het einde van de testkabels. Om dit punt op het echospoor vast te stellen, opent en sluit u het circuit aan het einde van de meetsnoeren en noteert u de afstand.

8. Open het MENU opnieuw (toets 13).

9. Stel de ZERO (nulwaarde) in ns in op de gemeten tijd.

Alle gemeten afstanden worden nu weergegeven vanaf de uiteinden van de testkabels.

**Power down (Uitschakelen):** Hiermee kunt u de automatische uitschakeling instellen op 5, 10 of 15 minuten nadat u voor de laatste maal op een toets heeft gedrukt.

**Display:** Schakelt de achtergrondverlichting uit na een vooraf ingestelde tijd van 1, 2 of 5 minuuten.

**Language (Taalkeuze):** Met deze knop stelt u de gewenste taal in; u kunt keszen uit Engels (standaard), Frans, Duits, Spaans en Italiaans. U kunt andere talen downloaden van de Tracemaster-cd die bij het instrument wordt geleverd.

**VF-Units (Snelheidsfactor):** U kunt de snelheidsfactor (velocity factor ofwel VF) weergeven als de verhouding tussen de pulssnelheid en de snelheid van het licht of als een afstand per microseconde in voet of meter. Zie voor meer informatie het hoofdstuk Snelheidsfactor.

**Distance unit (Eenheid van afstand):** De afstand tot de cursormeting kan worden weergegeven in meter [m], voet [ft] of in tijd, bijvoorbeeld in nanoseconden [ns].

**50/60 Hz-filter:** Als u op ON (Inschakelen) drukt, wordt een netfrequentiefilter ingeschakeld.

# **BEDIENING**

# **Batterijen plaatsen en vervangen Bij de TDR2000/2**

Als het symbool voor lage batterijspanning in het display verschijnt, zijn de batterijen bijna leeg en moet u deze zo spoedig mogelijk vervangen.

- Gebruik uitsluitend alkalinebatterijen van het IEC-type LR6 (AA) 1,5 V of oplaadbare batterijen van 1,2 V.

Schakel het instrument uit voordat u nieuwe batterijen plaatst of de oude vervangt. Ontkoppel de testkabels, draai de schroefjes van het batterijvak los en verwijder het deksel. Neem de batterijhouder eruit en maak de aansluiting ervan los. Vervang de batterijen en plaats daarbij de batterijen in de juiste positie (aangegeven op de batterijhouder).

Door een onjuiste polariteit kunnen de batterijen gaan lekken en het instrument beschadigd raken.

Plaats vervolgens de batterijhouder in omgekeerde volgorde terug.

Bij de TDR2000/2R, TDR2000/2RM en TDR2000/2P

Schakel het apparaat uit wanneer het symbool voor lage batterijspanning in het display verschijnt. Sluit de batterijlader aan op de aansluiting voor de batterijlader op de TDR. Schakel de batterijlader in. Het volledig laden van de TDR2000/2R duurt 14 uur.

#### **Voor de eerste maal inschakelen en configureren**

Wanneer u de TDR2000/2 voor de eerste maal inschakelt, wordt u gevraagd een taal te kiezen. In het instrument zijn vijf taalversies opgeslagen (Engels, Frans, Duits, Spaans en Italiaans). De taalversie die u kiest wordt de standaardtaal voor het instrument.

Een zesde taal kunt u als gebruiker zelf bepalen en uploaden van de Tracemaster-cd.

#### **Talen uploaden**

#### **Naar Tracemaster:**

- **■** Selecteer UPLOAD LANGUAGE FILE (Taalbestand uploaden) in het menu OPTIONS (Opties).
- Selecteer een taal en druk op OPEN (Openen).

#### **Op het instrument:**

- **■** Sluit de seriële aansluiting van de TDR/CFL met de communicatiekabel aan op de seriële poort van de pc.
- **■** Schakel de TDR2000/2 in.
- **■** Druk op de UPLOAD/DOWNLOAD-toets.

De geselecteerde taal wordt nu naar de TDR2000/2 overgezet.

# **DE TDR2000 GEBRUIKEN**

Schakel het instrument in. De TDR2000/2 toont een paar seconden het Megger logo en vervolgens een echospoor. Stel een bereik (Range) en een snelheidsfactor (Velocity Factor) in (toetsen 11 en 4) voor de kabel die u wilt testen. Zie Snelheidsfactor verderop in deze handleiding.

## **Op de te testen kabel aansluiten**

Sluit de meetsnoeren aan op de kabel die u moet testen. De aansluiting kan worden gemaakt op een spanningsvoerend systeem met een spanning t.o.v. aarde tot 300 V met een installatie (overspannings) categorie van III of lager. Dit betekent dat het instrument geschikt is voor aansluiting op een vaste installatie maar niet op primaire circuits

zoals bovengrondse kabels. Gebruik een gezekerde kabelset voor de aansluiting op spanningvoerende systemen. Zie het hoofdstuk Toebehoren voor opties.

#### **Afstand tot storing meten**

De Find )-toets zoekt naar de verst verwijderde belangrijke impedantieafwijking. Dit kan een storing zijn of het einde van de kabel als hier een kortsluiting of open einde aanwezig is.

Zodra de afwijking is gevonden wordt deze weergegeven en de cursor op de voorflank geplaatst. Met het oog op een accurate meting kan het nodig zijn de versterking, zoomfactor en cursorpositie opnieuw in te stellen. De tx-nulspanning en de snelheidsfactor worden niet door de functie Find (Zoeken) ingesteld.

Zorg ervoor dat de totale lengte van de kabel op het display waarneembaar is en dat het gekozen bereik correct is.

Om moeilijk zichtbare storingen (geringe reflectie) te identificeren, kunt u de transmissieversterking van het instrument met toets (9) instellen. Wanneer deze versterkingsfactor op minimaal is ingesteld, is het mogelijk

dat u geringe afwijkingen van de kabelimpedantie niet waarneemt. Door verhoging van de versterkingsfactor komen storingen eerder aan het licht. Stel de versterking dus zo in dat u alle reflecties die van belang zijn gemakkelijk kunt identificeren.

Verplaats de cursor met de toetsen 1 en 3 - CURSOR LEFT (Cursor links) en CURSOR RIGHT (Cursor rechts) - naar het beginpunt van de eerste reflectie. Om de cursor nauwkeuriger in te stellen drukt u op toets 6 - ZOOM (Zoomen) – waardoor u op de huidige cursorpositie inzoomt. De cursor is nu gefixeerd waardoor u het echospoor met de cursortoetsen ten opzichte van dat punt kunt verplaatsen. De huidige zoomlocatie met betrekking tot het gehele spoorbereik wordt aan de bovenzijde van het display weergegeven. U kunt de afstand vervolgens direct op het display uitlezen.

## **Opmerkingen**

**Cursor:** Alle afstandsmetingen worden uitgevoerd ten opzichte van de verticale cursor. Door de cursor naar links of naar rechts te bewegen wordt de weergegeven afstand kleiner of groter.

**Twee cursors:** U schakelt deze mogelijkheid in met een druk op de toetsen SHIFT en CURSOR LEFT (Cursor links) of SHIFT en CURSOR RIGHT (Cursor rechts). In de modus waarin u met twee cursors werkt geeft het instrument de afstand tot de actieve cursor aan samen met het verschil tussen de beide cursors.

Als u geen reflecties van betekenis waarneemt kunt u met de instelling 'Tx Null' (Tx-nulspanning) de invloed van de uitgezonden impuls op mogelijke nabije storingen minimaliseren. (Als u geen enkele reflectie waarneemt kunt u proberen de achterzijde van de kabel te kortsluiten of te aarden om zeker te weten dat u de gehele lengte van de kabel overziet.

Vervolgens kunt u de afstand tot de storing direct op het display aflezen.

LET OP: De berekening van de afstand wordt uitgevoerd met gebruikmaking van de snelheidsfactor (VF) die u op de TDR hebt ingesteld. Als deze snelheidsfactor niet juist is voor de geteste kabel is de weergegeven afstand onjuist.

Onderstaand zijn twee karakteristieke echosporen afgebeeld. Het links afgebeelde echospoor duidt op een open cicuit op een afstand van 1,2 km; het rechts afgebeelde echospoor duidt op een kortsluiting op een afstand van 1,2 km.

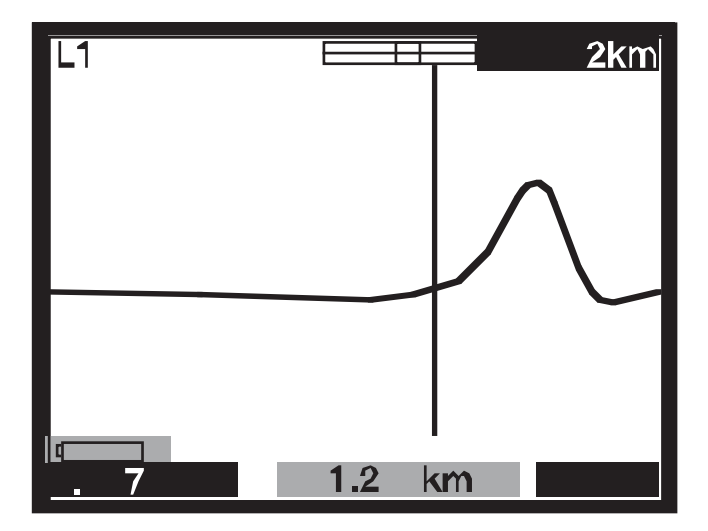

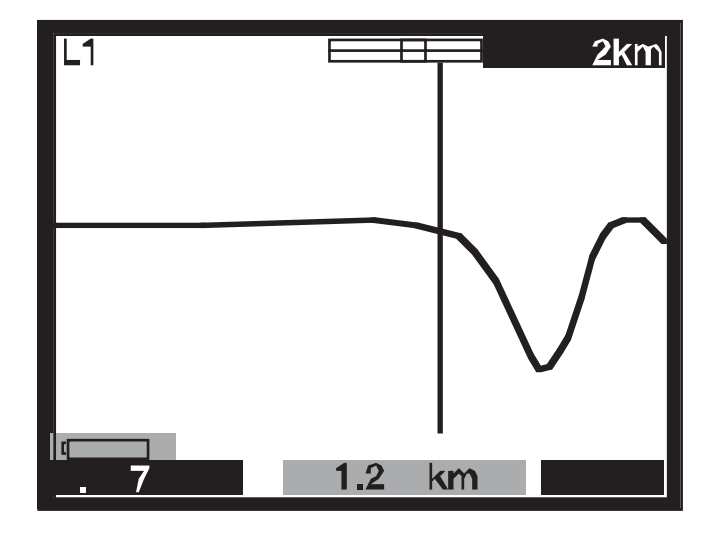

## **Tx Null (Tx-nulspanning):**

Zonder de tx-nulspanningsregeling (Tx Null) zou de uitgestuurde puls aan het begin van het echospoor zichtbaar zijn en alle reflecties binnen de pulslengte (de dode zone) onderdrukken. De tx-nulspanningsschakeling is afgestemd op de karakteristieke impedantie van de geteste kabel waardoor een equivalente puls kan worden gegenereerd. Door deze equivalente puls in mindering te brengen op de uitgestuurde puls verwijdert u de dode zone effectief uit het display en kunt u nabije reflecties bekijken.

LET OP: In een aantal gevallen is het niet mogelijk de overstuurde puls

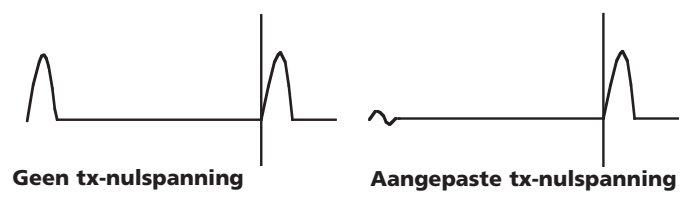

volledig op nul te waarderen.

Een andere mogelijkheid bestaat hierin dat u in de L1-L2-modus - waarbij L2 is aangesloten op een bekende juiste lengte van de geteste kabel - in plaats van de balanceerschakeling de functie L2 gebruikt om de overgezonden puls automatisch op nul te waarderen. In dit geval wordt alleen het verschil tussen de goede en de slechte lijn weergegeven.

## **Snelheidsfactor**

Het instrument gebruikt de snelheidsfactor om de gemeten tijd van een te reflecteren puls naar een afstand om te rekenen. Deze kan worden weergegeven als een verhouding ten opzichte van de lichtsnelheid (bijvoorbeeld 0,660 = 66% van de lichtsnelheid) of als een afstand per microseconde in ft/Ìsec of m/Ìsec.

Als de snelheidsfactor van de geteste kabel (C.U.T.) niet bekend is, kunt u deze nauwkeurig vaststellen door:

- **■** Het testen van een bekende kabellengte en de reflectie voor het kabeleinde op het display te bepalen. De kortst mogelijke bereikinstelling te gebruiken.
- De ZOOM-knop te gebruiken om de afstandscursor nauwkeurig te positioneren.
- De snelheidsfactor van de TDR met de VF-toets (4) te regelen totdat de TDR de juiste lengte van de kabel aangeeft.
- De VF-waarde voor toekomstig gebruik te noteren.

De waarden van de snelheidstabel in de Helppagina's van het instrument geven een globale aanwijzing waarbij de instellingen in de praktijk door tal van factoren worden beïnvloed. Door de bovengenoemde procedure op een kabel met een bekende lengte toe te passen kunt u de snelheidsfactor nauwkeuriger bepalen.

U kunt de meting van de afstand tot de storing nu met meer vertrouwen in de juistheid van de meting uitvoeren. Het vermogen van het instrument om de afstand tot een kabel nauwkeurig te meten berust op de juistheid van de snelheidsfactor; alle fouten in de snelheidsfactor zijn recht evenredig met fouten in de afstandsmeting. Vandaar dat het instrument de snelheidsfactor berekent tot op drie decimalen nauwkeurig om de foutmarge tot een minimum terug te brengen.

#### **Pulslengten**

De duur van de uitgestuurde puls is rechtstreeks afhankelijk van het bereik (RANGE, toets 11) dat u op de TDR instelt. Elk bereik op het instrument heeft een standaard-pulslengte. De pulslengten variëren van 7 ns tot 16 µs. Hoe groter het bereik dat u op de TDR instelt, des te langer is de uitgestuurde puls.

Op de korte afstand heeft een kleine pulslengte een goed scheidend vermogen. Bij het testen over grotere afstanden belet de kabeldemping de waarneming van ver verwijderde storingen.

De standaard-pulslengte kan worden gewijzigd. Zie het hoofdstuk Menu in deze gebruikershandleiding voor het wijzigen van de standaard-pulslengte.

## **Pulse Height (Pulshoogte):**

U kiest uit drie pulshoogten: 3 V, 5 V en 14 V pk-pk; 14 V-pulsen zijn echter niet beschikbaar wanneer het testbereik van het instrument kleiner is dan 400 m. Wanneer u de pulshoogte vergroot worden de weergegeven reflecties groter afgebeeld zodat u deze gemakkelijker kunt identificeren. Door vergroting van de pulshoogte echter kunnen storingen worden 'overgeslagen', vooral als deze zich voordoen in de nabijheid van het instrument.

#### **Echosporen opslaan (M1 tot M15)**

De TDR2000/2 beschikt over vijftien geheugenplaatsen die u kunt gebruiken voor het opslaan van echosporen. U kunt deze echosporen opslaan voor latere analyse of voor analyse op een pc nadat u ze met behulp van TRACEMASTER-software hebt gedownload. Op elke geheugenplaats kan een grafisch echospoor worden opgeslagen samen met de testvoorwaarden, de versterkingsfactor, het bereik en de modusinstellingen.

#### **Echosporen opslaan**

Terwijl het gewenste echospoor op het display zichtbaar is drukt u de SHIFT-toets tegelijk met de SAVE-toets in.

Het display moet nu in de linker bovenhoek een geheugenplaats aangeven alsmede de indicatie SAVE MODE (Opslagmodus). Druk op SHIFT en SAVE (Opslaan).

Dankzij de uitgebreide mogelijkheden op de TDR2000/2 voor het

weergeven van twee sporen en het meten van verschillen, kunt u de geheugenplaatsen gebruiken als vergelijkingsmateriaal voor rechtstreeks waargenomen echosporen. Dit is nuttig als de bekende goede aders die normaal in de L1-L2-modus zouden worden gebruikt zich op te grote afstand van de geteste kabel (C.U.T.) bevinden. In plaats daarvan kan het opgeslagen spoor van een bekende goede kabel worden vergeleken met de geteste kabel.

#### **Echosporen opnieuw oproepen**

Druk in een van de weergavemodi L1, L2, L1&L2 enzovoort op de toets SAVE (Opslaan). Het instrument geeft het echospoor van de geheugenlocatie M1 weer of van een andere vooraf gekozen locatie. De betreffende instellingen voor bereik en versterking worden ook opgeroepen.

Door de pijl UP (Op) of DOWN (Neer) op de toets GAIN (Versterking) in te drukken kunt u alle geheugenplaatsen doorlopen.

Door de toets MODE (Modus) in te drukken kunt u een teruggeroepen echospoor met L1 vergelijken. Druk de knoppen SHIFT en MODE tegelijk in om over te schakelen tussen L1&M- en L1-M-weergave. Het bereik, de versterkingsfactor en de pulslengte worden opnieuw opgeroepen en automatisch op de opgeslagen waarden ingesteld. Tijdens de weergave van een opgeslagen echospoor kunnen deze waarden niet worden gewijzigd. U kunt echter wel de cursor verplaatsen, de modus ZOOM (Zoomen) selecteren en de snelheidsfactor wijzigen zodat u het opgeslagen echospoor volledig kunt analyseren.

Met een druk op de toets SAVE (Opslaan) sluit u de modus voor het opnieuw oproepen van echosporen.

## **Naar een pc downloaden**

Om het opgeslagen echospoor naar een pc te downloaden, sluit u de

# **MEETNAUWKEURIGHEID VERBETEREN**

TDR2000/2 op de pc aan met behulp van de null-modemkabel die bij het instrument wordt geleverd.

Om het instrument op datatransmissiemodus in te stellen houdt u de SHIFT-toets (10) ingedrukt en drukt u op de pc-toets (14). De TDR2000/2 is nu klaar voor het verzenden of ontvangen van data.

Start de TRACEMASTER-software op de computer en stel het programma in op het ontvangen van data (zie voor uitgebreide informatie uw Tracemaster-helpbestand). Alle opgeslagen echosporen worden vervolgens naar de computer gekopieerd. U kunt de opgeslagen echosporen van opmerkingen voorzien en voor toekomstig gebruik als bestand bewaren.

#### **Van een pc uploaden**

De procedure voor het met behulp van TRACEMASTER-software uploaden van echosporen naar het instrument is dezelfde als voor het downloaden.

Om de TDR2000/2 op datatransmissiemodus in te stellen houdt u de SHIFT-toets (10) ingedrukt en drukt u vervolgens op de UPLOAD/DOWNLOAD-toets (14). De TDR2000/2 is nu klaar voor het verzenden of ontvangen van data.

Zie het TRACEMASTER-helpbestand om de TRACEMASTER-software in te stellen op datatransmissie.

Afhankelijk van de situatie staan tal van technieken tot uw beschikking om de meetnauwkeurigheid te verbeteren. Niet elke situatie kan hier worden beschreven. Wij geven hier echter wel een aantal doeltreffende algemene maatregelen die gemakkelijk te implementeren zijn.

Voor een accurate plaatsbepaling - en voordat er testen worden uitgevoerd - moet de ligging van de geteste kabel bekend zijn. Bedenk dat kabels niet recht zijn omdat zij tijdens de installatie verbuigen en verdraaien en vaak aan beide zijden spiraalvormig gewonden zijn.

Als de ligging niet bekend is, kan de tracering u aanwijzingen geven over eventuele schade door derden – hoewel dit op zichzelf misleidend kan zijn.

#### **Kabels aan beide zijden testen**

Bij het opsporen van kabelstoringen is het een goede gewoonte de kabels aan beide zijden door te meten. Dit geldt vooral bij storingen als gevolg van een open circuit wanneer het werkelijke einde van de kabel niet waarneembaar is. Als u de meting aan beide kabelzijden uitvoert moet de gecombineerde uitkomst gelijk zijn aan de verwachte lengte van de kabel. Zelfs wanneer het werkelijke einde van de kabel op het display waarneembaar is kunnen de reflecties achter de storing te onduidelijk zijn voor een heldere analyse. In dit geval leidt het doormeten vanaf beide kabelzijden tot een duidelijker beeld en een nauwkeuriger meetresultaat.

# **BEHANDELING EN ONDERHOUD**

**SPECIFICATIES**

Met uitzondering van de batterijen bevat het instrument geen onderdelen die u zelf kunt vervangen of repareren. Retourneer het instrument bij een defect aan de leverancier ervan of aan een door Megger erkende servicereparateur zoals EURO-INDEX b.v.

Reinig het instrument uitsluitend met een zachte doek die u licht bevochtigt met verdund afwasmiddel of met isopropylalcohol (IPA). Tenzij anders vermeld gelden deze specificaties bij een omgevingstemperatuur van 20°C.

# **Algemeen**

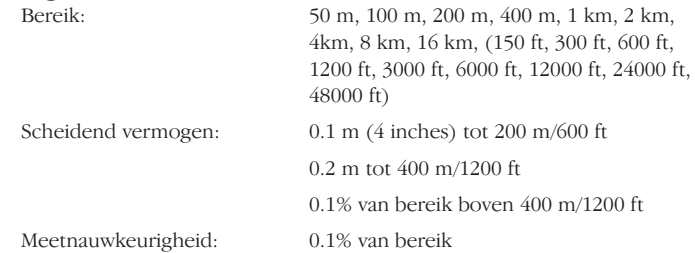

[Let op – De meetnauwkeurigheid geldt uitsluitend voor de aangegeven cursorpositie en is afhankelijk van de nauwkeurigheid van de snelheidsfactor]

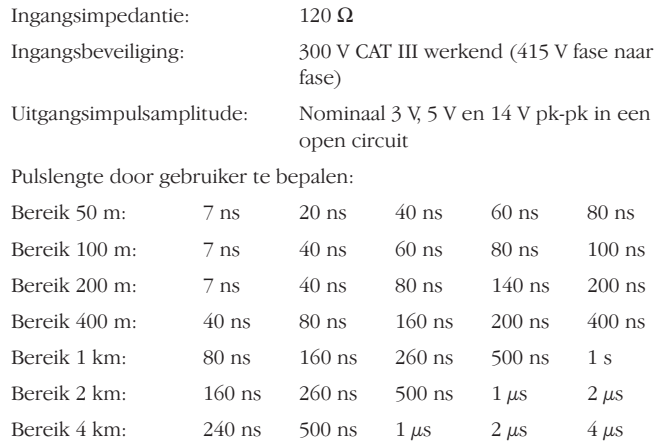

# **SPECIFICATIES**

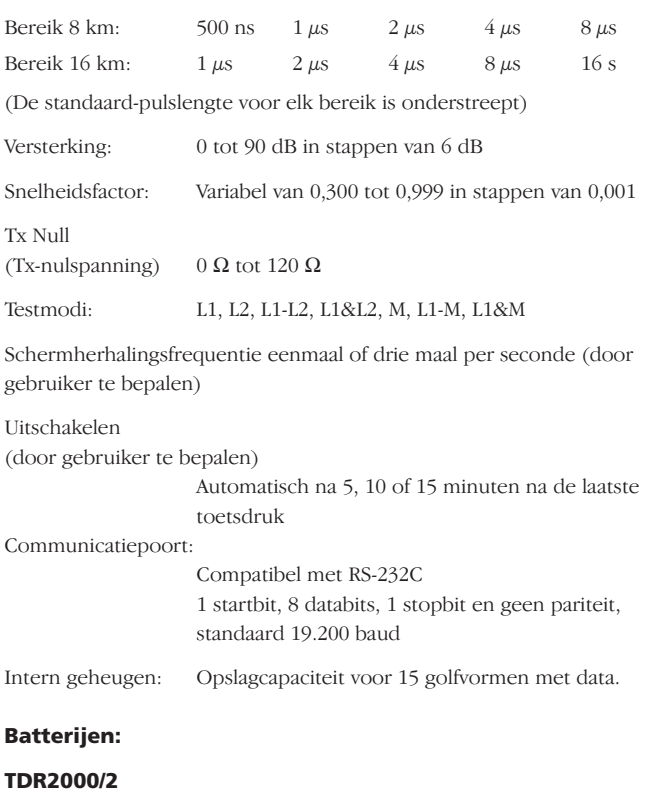

Acht batterijen type LR6 (AA), mangaanalkali of nikkelcadmium of nikkelmetaalhydride.

## **TDR2000/2RM en TDR2000/2 P**

Nominale spanning 12 V voor alkalicel of 9,6 V voor nikkelcadmium en

nikkelmetaalhydride

## **BATTERIJLADER**

Netvoedingsspanning

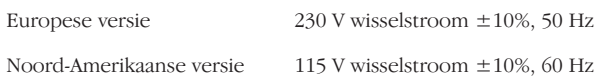

#### **Veiligheid:**

Dit instrument voldoet aan IEC 61010-1 voor aansluiting op spanningvoerende systemen tot 300 V CAT III met gezekerde aansluitkabels. (415 V fase naar fase).

## **Elektromagnetische compatibiliteit (EMC)**

Het instrument voldoet aan EN 61326-1 en is geclassificeerd als 'klasse B'. Als dit instrument wordt aangesloten op een spanningvoerende elektrische huisinstallatie kan het gebruik van dit instrument storing veroorzaken op andere apparatuur die op hetzelfde net is aangesloten. Om deze storing zoveel mogelijk te beperken adviseren wij u de laagst mogelijke spanning en de kortst mogelijke pulslengte te kiezen die voor een accurate meting zijn vereist. Tijdens het testen op immuniteit kan zelfherstellend functieverlies ontstaan (d.w.z. prestatiecriterium B).

#### **Mechanisch**

Het instrument is geschikt voor gebruik zowel binnen- als buitenshuis en voldoet aan IP54.

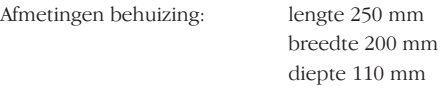

Gewicht van het instrument: 1,5 kg (3,3 lbs)

Materiaal behuizing: Acrylonitril-butadieen-styreen (ABS)

# **TOEBEHOREN**

# Aansluitingen: Twee paar beveiligde 4 mm-aansluitpunten Negenpolige type-D aansluiting voor seriële communicatie.

Display: Achtkleurig of monochroom aan de achterzijde aangestraald liquid crystal display bestaande uit 320 x 240 pixels.

#### **Omgevingsfactoren TDR2000/2**

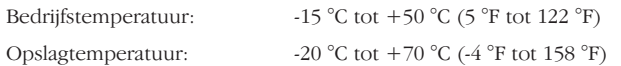

## **TDR2000/2R/2RM/2P**

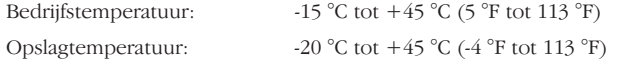

Het laden van het instrument bij een omgevingstemperatuur lager dan 0 °C (+32 °F) wordt neit aanbevolen.

# **Vochtigheidsgraad**

<95% bij +40 °C niet condenserend.

# **Bijgeleverde toebehoren**

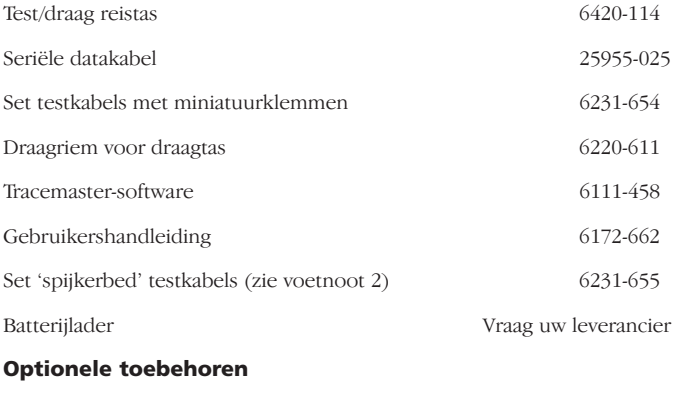

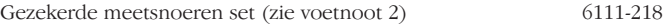

# **Alleen voor TDR2000/2R, TDR2000/2RM en TDR2000/2P**

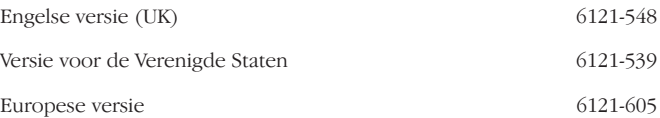

(1) Voor tweekanaals metingen zijn twee meetsnoerensets vereist.

(2) Wordt uitsluitend bij de Noord-Amerikaanse versie geleverd.

# **REPARATIE EN GARANTIE**

Het instrument bevat statisch gevoelige onderdelen. De plaat met de gedrukte bedrading moet voorzichtig worden behandeld. Als de beveiliging van een instrument is beschadigd, mag dit niet worden gebruikt maar moet het ter reparatie worden aangeboden aan een hiervoor door Megger opgeleide deskundige servicetechnicus.

De beveiliging is waarschijnlijk defect als het instrument bijvoorbeeld een zichtbare beschadiging vertoont, de gewenste metingen niet uitvoert, langdurig onder ongunstige omstandigheden is bewaard of blootgesteld is geweest aan ruw transport.

# **NIEUWE INSTRUMENTEN ZIJN VOORZIEN VAN EEN GARANTIEPERIODE GEDURENDE DRIE JAAR VANAF DE DATUM VAN AANKOOP DOOR DE GEBRUIKER.**

**LET OP:** De garantie vervalt automatisch wanneer het instrument tijdens de garantieperiode zonder toestemming van de leverancier is gerepareerd of afgeregeld.

#### **REPARATIE- EN RESERVEONDERDELEN**

# **Neem voor service en onderhoud van Megger apparatuur contact op met:**

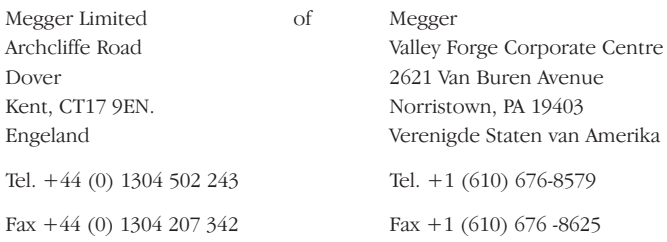

of met een erkend servicecenter zoals EURO-INDEX bv.

#### **Erkende servicecenters**

Een aantal zelfstandige servicecenters is officieel erkend voor het uitvoeren van reparatiewerkzaamheden aan de meeste Megger instrumenten met gebruikmaking van originele Megger onderdelen. Vraag uw erkende Megger leverancier/agent advies over reserveonderdelen, reparatiefaciliteiten en de juiste procedure bij reparaties en onderhoud.

#### **Instrumenten voor reparatie retourneren**

Wanneer u een instrument naar de fabrikant voor reparatie retourneert moet het gefrankeerd naar het aangewezen adres worden gezonden. Tegelijk moet een kopie van de originele factuur en van de pakbon per luchtpost aan dit adres worden gezonden om de inklaring door de douane te bespoedigen. Op verzoek ontvangt de afzender vóór de aanvang van de reparatie/onderhoudswerkzaamheden een begroting van de aan de reparatie verbonden vracht- en overige kosten.

# **Megger**.

**Megger Limited Archcliffe Road, Dover Kent CT17 9EN England T +44 (0)1 304 502101 F +44 (0)1 304 207342 E uksales@megger.com**

**Megger 4271 Bronze Way, Dallas, Texas 75237-1019 USA T +1 800 723 2861 (USA ONLY) T +1 214 333 3201 F +1 214 331 7399 E ussales@megger.com**

**Megger Z.A. Du Buisson de la Couldre 23 rue Eugène Henaff 78190 TRAPPES France T +33 (0)1 30.16.08.90 F +33 (0)1 34.61.23.77 E infos@megger.com**

**Megger Pty Limited Unit 26 9 Hudson Avenue Castle Hill Sydney NSW 2125 Australia T +61 (0)2 9659 2005 F +61 (0)2 9659 2201 E ausales@megger.com**

**Megger Limited 110 Milner Avenue Unit 1 Scarborough Ontario M1S 3R2 Canada T +1 416 298 9688 (Canada only) T +1 416 298 6770 F +1 416 298 0848 E casales@megger.com**

**Megger products are distributed in 146 countries worldwide.**

**This instrument is manufactured in the United Kingdom. The company reserves the right to change the specification or design without prior notice.**

**Megger is a registered trademark**

**Part No. 6172-662 V04 Printed in England 0107 www.megger.com**